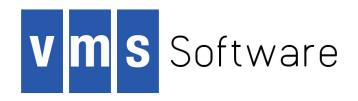

## VSI OpenVMS

# VSI TCP/IP Messages, Logicals, & DECnet Applications

Document Number: DO-DVTMLD-00A

Publication Date: August 2018

This document lists the common VSI TCP/IP messages, logicals, and information about DECnet Applications.

Revision Update Information: This is a new manual.

Operating system and Version: VSI OpenVMS Version 8.4-2L1 or higher

Software Version: VSI TCP/IP for OpenVMS Version 10.5

#### VSI OpenVMS VSI TCP/IP Messages, Logicals, & DECnet Applications:

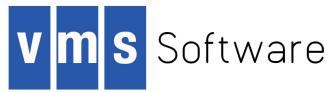

Copyright © 2018 VMS Software, Inc., (VSI), Bolton Massachusetts, USA

#### **Legal Notice**

Confidential computer software. Valid license from VSI required for possession, use or copying. Consistent with FAR 12.211 and 12.212, Commercial Computer Software, Computer Software Documentation, and Technical Data for Commercial Items are licensed to the U.S. Government under vendor's standard commercial license.

The information contained herein is subject to change without notice. The only warranties for VSI products and services are set forth in the express warranty statements accompanying such products and services. Nothing herein should be construed as constituting an additional warranty. VSI shall not be liable for technical or editorial errors or omissions contained herein.

HPE, HPE Integrity, HPE Alpha, and HPE Proliant are trademarks or registered trademarks of Hewlett Packard Enterprise.

Intel, Itanium and IA64 are trademarks or registered trademarks of Intel Corporation or its subsidiaries in the United States and other countries.

Java, the coffee cup logo, and all Java based marks are trademarks or registered trademarks of Oracle Corporation in the United States or other countries.

Kerberos is a trademark of the Massachusetts Institute of Technology.

Microsoft, Windows, Windows-NT and Microsoft XP are U.S. registered trademarks of Microsoft Corporation. Microsoft Vista is either a registered trademark or trademark of Microsoft Corporation in the United States and/or other countries.

Motif is a registered trademark of The Open Group

UNIX is a registered trademark of The Open Group.

The VSI OpenVMS documentation set is available on DVD.

#### VSI TCP/IP Messages, Logicals, & DECnet Applications

| Preface                                                                                                    | V   |
|----------------------------------------------------------------------------------------------------|-----|
| 1. About VSI                                                                                                    | v   |
| 2. Intended Audience                                                                                                |     |
| 3. Typographical Conventions                                                                                        |     |
| 4. VSI TCP/IP Support                                                                                               |     |
| 5. VSI Encourages Your Comments                                                                                     |     |
| 6. How to Order Additional Documentation                                                                            |     |
| Chapter 1. Introduction to Problem Solving                                                                          | 1   |
| 1.1. Problem Solving                                                                                                | 1   |
| 1.2. Console Messages                                                                                               |     |
| 1.3. Getting More Information about an Error                                                                        |     |
| 1.4. UNIX errno Message Values                                                                                      |     |
| 1.5. VSI TCP/IP Error Messages                                                                                      |     |
| 1.6. OpenVMS Error Values                                                                                           |     |
| Chapter 2. VSI TCP/IP System Messages                                                                               | 3   |
| Chapter 3. VSI TCP/IP Logicals                                                                                      | 80  |
| Chapter 4. VSI TCP/IP Utility Return Codes                                                                          | 113 |
| 4.1. PING Return Codes                                                                                              | 113 |
| 4.2. RCP Return Codes                                                                                               | 113 |
| Chapter 5. VSI TCP/IP UNIX Return Codes                                                                             | 115 |
| 5.1. SSH Client Error Codes                                                                                         |     |
| Chapter 6. VSI TCP/IP SSH Status Codes                                                                              |     |
| 6.1. SSH Client Status Codes                                                                                        |     |
| 6.2. SFTP2 Client Status Codes                                                                                      |     |
| 6.3. SCP2 Client Error Codes                                                                                        |     |
|                                                                                                    |     |
| Chapter 7. DECnet Application Services                                                                              |     |
| 7.1. Introduction                                                                                                   |     |
| 7.1.1. Databases                                                                                                    |     |
| 7.1.2. DEChet Application Services Considerations 7.1.3. Differences Between DEChet Application Services and DEChet |     |
| 7.1.4. DNA and TCP/IP Protocols                                                                                     |     |
| 7.2. Configuring DECnet Application Services                                                                        |     |
| 7.2.1. Configuring DECnet application services                                                                      |     |
| 7.2.2. Modifying Your System Startup                                                                                |     |
| 7.2.3. Starting DECnet Application Services without Rebooting                                                       |     |
| 7.2.4. Testing DECnet Application Services                                                                          |     |
| 7.2.5. Resolving Node Names                                                                                         |     |
| 7.2.6. Name Mapping                                                                                                 |     |
| 7.2.7. Using DNS                                                                                                    |     |
| Chapter 8. NOT-CONFIG Commands                                                                                      |     |
| ADD NAME-MAPPING                                                                                                    |     |
| ADD_OBJECT                                                                                                    |     |
| ADD PROXY                                                                                                    |     |
| ATTACH DELETE NAME                                                                                                  |     |
| DELETE NAME  DELETE OBJECT                                                                                          |     |
| DELETE OBJECT  DELETE PROXY                                                                                         |     |
| EXIT                                                                                                    |     |
| GET                                                                                                    |     |
| HELP                                                                                                    | 145 |
| NETCONTROL                                                                                                    |     |
| PUSH                                                                                                    | 146 |

#### VSI TCP/IP Messages, Logicals, & DECnet Applications

| endix A. Trademark and Copyright Notifications | 154 |
|------------------------------------------------|-----|
| WRITE                                          |     |
| VERSION                                        |     |
| USE                                            | _   |
| STATUS                                         |     |
| SPAWN                                          |     |
| SHOW                                           |     |
| SET                                            |     |
| SAVE                                           | 14' |
| RELOAD                                         | 14  |
| QUIT                                           |     |

### **Preface**

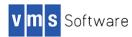

### 1. About VSI

VMS Software, Inc., (VSI) is an independent software company licensed by Hewlett Packard Enterprise to develop and support the OpenVMS operating system.

VSI seeks to continue the legendary development prowess and customer-first priorities that are so closely associated with the OpenVMS operating system and its original author, Digital Equipment Corporation.

### 2. Intended Audience

This manual is intended for anyone who will be using VSI TCP/IP. It provides an overview of VSI TCP/IP common messages, logicals and information about using Services for DECnet Applications. Specifically, this document contains information about:

- How to find and prevent errors
- Displayed messages and messages published in other books in the VSI TCP/IP documentation set.
- VSI TCP/IP logical names
- Completion codes generated by selected VSI TCP/IP utilities
- · Error codes and error names associated with messages displayed on UNIX hosts
- Status codes for the following SSH clients: SSH2, SSH-ADD2, SSH-KEYGEN, SSH-CMPCLIENT, SSH-CERTTOOL, SSH-CERTVIEW, SCP2, and SFTP2
- Using DECnet Application Services
- NOT-CONFIG commands

## 3. Typographical Conventions

The following conventions are used in this manual:

| Convention | Meaning                                                                                                    |
|------------|----------------------------------------------------------------------------------------------------|
| Ctrl/X     | A sequence such as Ctrl/x indicates that you must hold down the key labeled Ctrl while you press another key or a pointing device button.                                                                                                    |
| PF1 x      | A sequence such as <b>PF1</b> $\boldsymbol{x}$ indicates that you must first press and release the key labeled PF1 and then press and release another key ( $\boldsymbol{x}$ ) or a pointing device button.                                                                                |
| Enter      | In examples, a key name in bold indicates that you press that key.                                                                                                    |
| •••        | A horizontal ellipsis in examples indicates one of the following possibilities:-<br>Additional optional arguments in a statement have been omitted The preceding item<br>or items can be repeated one or more times Additional parameters, values, or other<br>information can be entered. |
|            | A vertical ellipsis indicates the omission of items from a code example or command format; the items are omitted because they are not important to the topic being discussed.                                                                                                    |

| Convention     | Meaning                                                                                                    |
|----------------|----------------------------------------------------------------------------------------------------|
| ()             | In command format descriptions, parentheses indicate that you must enclose choices in parentheses if you specify more than one. In installation or upgrade examples, parentheses indicate the possible answers to a prompt, such as:                                                                                                    |
|                | Is this correct? (Y/N) [Y]                                                                                                    |
| []             | In command format descriptions, brackets indicate optional choices. You can choose one or more items or no items. Do not type the brackets on the command line. However, you must include the brackets in the syntax for directory specifications and for a substring specification in an assignment statement. In installation or upgrade examples, brackets indicate the default answer to a prompt if you press <b>Enter</b> without entering a value, as in: |
|                | Is this correct? (Y/N) [Y]                                                                                                    |
|                | In command format descriptions, vertical bars separate choices within brackets or braces. Within brackets, the choices are optional; within braces, at least one choice is required. Do not type the vertical bars on the command line.                                                                                                    |
| {}             | In command format descriptions, braces indicate required choices; you must choose at least one of the items listed. Do not type the braces on the command line.                                                                                                    |
| bold type      | Bold type represents the name of an argument, an attribute, or a reason. In command and script examples, bold indicates user input. Bold type also represents the introduction of a new term.                                                                                                    |
| italic type    | Italic type indicates important information, complete titles of manuals, or variables. Variables include information that varies in system output (Internal error <i>number</i> ), in command lines (/PRODUCER= <i>name</i> ), and in command parameters in text (where <i>dd</i> represents the predefined code for the device type).                                                                                                    |
| UPPERCASE TYPE | Uppercase type indicates a command, the name of a routine, the name of a file, or the abbreviation for a system privilege.                                                                                                    |
| Example        | This typeface indicates code examples, command examples, and interactive screen displays. In text, this type also identifies website addresses, UNIX command and pathnames, PC-based commands and folders, and certain elements of the C programming language.                                                                                                    |
| -              | A hyphen at the end of a command format description, command line, or code line indicates that the command or statement continues on the following line.                                                                                                    |
| numbers        | All numbers in text are assumed to be decimal unless otherwise noted. Nondecimal radixes-binary, octal, or hexadecimal-are explicitly indicated.                                                                                                    |

## 4. VSI TCP/IP Support

Users who have OpenVMS support contracts through VSI can contact support@vmssoftware.com [mailto:support@vmssoftware.com] for help with this product. Users who have OpenVMS support contracts through HPE should contact their HPE Support channel for assistance.

## 5. VSI Encourages Your Comments

You may send comments or suggestions regarding this manual or any VSI document by sending electronic mail to the following Internet address: <docinfo@vmssoftware.com>.

### 6. How to Order Additional Documentation

For information about how to order additional documentation, email the VSI OpenVMS information account: <info@vmssoftware.com>. We will be posting links to documentation on our corporate website soon.

# Chapter 1. Introduction to Problem Solving

This chapter describes how to find and prevent errors.

### 1.1. Problem Solving

To prevent problems, run **IP CHECK** and **IP X11DEBUG** at periodic intervals. These commands are described in the *VSI TCP/IP Administrator's Reference* manual. The **CHECK** command verifies your configuration is correct. The **X11DEBUG** command verifies your current X (X Window System) configuration is correct for X support over VSI TCP/IP.

If a problem occurs, capture OPCOM messages and look up the message in Chapter 2, VSI TCP/IP System Messages. Also, examine the index for messages that might be contained in another message string.

Because "R" services problems constitute a majority of system problems, ensure all new user login command procedures and the system login command procedure contain these lines at the top of the file:

```
$ verify = 'f$verify(0)'
$ if fmode() .eqs. "OTHER" then exit
```

Be sure to insert the single quote before F\$VERIFY and specify OTHER in uppercase.

### 1.2. Console Messages

Problems are reported to the system console and must be resolved by the system manager. This section provides guidance for the system manager in resolving common faults in the operation of networking software.

To display console messages on your terminal, enter the following command:

#### \$ REPLY/ENABLE=NETWORK/TEMP

To suppress the display of these messages on your terminal, enter:

#### \$ REPLY/DISABLE

Three types of messages appear on the system console:

- 1. Messages that occur when the VSI TCP/IP software is initialized. VSI TCP/IP reports a variety of configuration and version information, including the software versions and the Ethernet addresses the networking software thinks are its own.
- 2. Warnings that occur during system operation. These vary in severity, and may or may not indicate a severe problem that should be corrected.
- 3. Warning or trace information from various servers, such as the IP\$SERVER process.

## 1.3. Getting More Information about an Error

To get more data when an error message appears, but additional information is unavailable:

1. Define the logical IP\$SERVER\_DEBUG\_FILE with the value of TRUE, entering the following:

```
$ DEFINE IP$SERVER DEBUG FILE TRUE
```

2. Restart the master server process:

```
$ @IP$:START_SERVER RESTART
```

By default, the master server process runs without any output nor error files. When IP\$SERVER\_DEBUG\_FILE is defined as TRUE, the master server process will produce the following files:

- SYS\$OUTPUT will be written to IP\$LOG:SERVER.OUT
- SYS\$ERROR will be written to IP\$LOG: SERVER.ERR

You may be requested to send these files to VSI Support.

## 1.4. UNIX errno Message Values

Table 5.1, "Error Codes Sorted Alphabetically" lists the UNIX (errno) errors alphabetically, and Table 5.2, "Error Codes Sorted Numerically" lists the errors by number. You can find additional information about errno values in the error message sections that follow. Use the index to locate entries that pertain to the errno value you need to find.

## 1.5. VSI TCP/IP Error Messages

In the following sections, error messages are listed alphabetically by the first word in the message. Special characters at either the start of a message or embedded within the message are ignored. For example, a message starting with "?Unknown" is listed in the "U" section.

### 1.6. OpenVMS Error Values

In the message listings in Chapter 2, VSI TCP/IP System Messages, if a message contains either "vms\_hex\_error" or "vms\_error\_value", you can display a message string for the error value with the following command:

#### \$ WRITE SYS\$OUTPUT F\$MESSAGE("value")

If the value is in hexadecimal, preface it with %x in the WRITE statement; if it is octal, preface it with %o.

For additional information, refer to the OpenVMS error message manual.

# Chapter 2. VSI TCP/IP System Messages

This chapter contains information about displayed messages and messages published in other books in the VSI TCP/IP documentation set.

#### Note

In the message listings in Chapter 2, VSI TCP/IP System Messages, if a message contains either "vms\_hex\_error" or "vms\_error value", you can display a message string for the error value with the following command:

#### \$ WRITE SYS\$OUTPUT F\$MESSAGE("value")

If the value is in hexadecimal, preface it with %x in the WRITE statement; if it is octal, preface it with %o.

For additional information, refer to the OpenVMS error message manual.

### Absurdly long client literal user=user host=host

| Facility | IMAP Server                                                                                                    |
|----------|----------------------------------------------------------------------------------------------------|
| Meaning  | The client sent a very long command to the server. Usually, this is indicative of a broken client or a possible attack against the server. |
| Action   | Verify the source host is a valid working client.                                                                                          |

## accept\_decnet: \$ASSIGN error (status=vms\_error\_value)

| Facility | X11-Gateway                                                                                     |
|----------|-------------------------------------------------------------------------------------------------|
| Meaning  | The X11-Gateway failed while attempting to accept the DECnet connection from the DECnet client. |
| Action   | Translate vms_error_value in the OpenVMS error manual.                                          |

## accept\_decnet: \$TRNLNM error (status=vms\_error\_value)

| Facility | X11-Gateway                                                                     |
|----------|---------------------------------------------------------------------------------|
| Meaning  | The X11-Gateway failed while attempting to translate the Network Connect Block. |
| Action   | Translate vms_error_value in the OpenVMS error manual.                          |

# accept\_tcp: \$ASSIGN error (status=vms\_error\_value)

| Facility | X11-Gateway                                                                                 |
|----------|---------------------------------------------------------------------------------------------|
| Meaning  | The X11-Gateway failed while attempting to accept the TCP/IP connection from the IP client. |
| Action   | Translate vms_error_value in the OpenVMS error manual.                                      |

# accept\_tcp: Error! Server port number is below 6000 (port)

| Facility | X11-Gateway                                                                                                    |
|----------|----------------------------------------------------------------------------------------------------|
| Meaning  | The server was configured incorrectly in <b>IP CONFIGURE /SERVERS</b> with a port number below 6000.                          |
| Action   | Use <b>IP CONFIGURE /SERVERS</b> to modify the service so the port number is at least 6010 (ports 6000 to 6009 are reserved). |

### accept\_tcp: getpeername error (errno=errno\_value)

| Facility | X11-Gateway                                                                                     |
|----------|-------------------------------------------------------------------------------------------------|
| Meaning  | The X11-Gateway failed during a call to <b>getpeername()</b> while accepting the IP connection. |
| Action   | Translate errno_value using Table 5.2, "Error Codes Sorted Numerically".                        |

### accept\_tcp: getsockname error (errno=errno\_value)

| Facility | X11-Gateway                                                                                     |
|----------|-------------------------------------------------------------------------------------------------|
| Meaning  | The X11-Gateway failed during a call to <b>getsockname()</b> while accepting the IP connection. |
| Action   | Translate errno_value using Table 5.2, "Error Codes Sorted Numerically".                        |

### accept\_tcp: setsockopt error (errno=errno\_value)

| Facility | X11-Gateway                                                                                    |
|----------|------------------------------------------------------------------------------------------------|
| Meaning  | The X11-Gateway failed during a call to <b>setsockopt()</b> while accepting the IP connection. |
| Action   | Translate errno_value using Table 5.2, "Error Codes Sorted Numerically".                       |

### access denied

| Facility | IMAP Server                                               |
|----------|-----------------------------------------------------------|
| Meaning  | The user does not have access to the requested mail file. |
| Action   | Verify the permissions on the user's mail file.           |

## Access\_File I/O error, OpenVMS Status =

### hex\_vms\_error

| Facility | VSI TCP/IP NFS Server                                                                                                    |
|----------|----------------------------------------------------------------------------------------------------|
| Meaning  | The server failed to open a file. Find the message associated with the vms_error_value, as shown in OpenVMS Error Values section. |
| Action   | Retry the operation.                                                                                                    |

### append to folder failed

| Facility | IMAP Server                                                                                                    |
|----------|----------------------------------------------------------------------------------------------------|
| Meaning  | The server could not write a temporary file while trying to copy or append to a folder.                                        |
| Action   | Check that there is sufficient disk space and that the server has sufficient privileges to write to the user's mail directory. |

### Authenticated user=user host=host

| Facility | IMAP Server                                            |
|----------|--------------------------------------------------------|
| Meaning  | A user was authenticated successfully with the server. |
| Action   | None.                                                  |

### Auto-filing of INBOX messages not completed

| Facility | IMAP Server                                                                                                    |
|----------|----------------------------------------------------------------------------------------------------|
| Meaning  | The server encountered an error while trying to file read messages after closing the INBOX. The warning is associated with another message providing additional information. |
| Action   | File the remaining messages manually.                                                                                                    |

# **%BACKUP-E-OPENOUT, error opening disk as output -** RMS-E-CRE, ACP file create failed

| Facility | BACKUP                                                                                                    |
|----------|----------------------------------------------------------------------------------------------------|
| Meaning  | The file name was mapped to an alternate name because the characters in the file name were not compatible with the file-naming conventions of an OpenVMS host.                       |
| Action   | Use the following command to mount the disk:  \$ NFSMOUNT/SEMANTICS=VMS_FILENAMES                                                                                                    |
|          | Refer to the VSI TCP/IP Administrator's Guide: Volume I for more information. Enter the following command to list file name mapping information:  \$ HELP IP FILE NAME_CHARACTER_MAP |

### **Bad address (EFAULT)**

| Facility | VSI TCP/IP NFS Server                                            |
|----------|------------------------------------------------------------------|
| Meaning  | The OpenVMS XQP returned an unexpected SS\$_ACCVIO error status. |
| Action   | Please report this through your support channel.                 |

# Bad address-address Error-%MAIL-E-ERRACTRNS, error activating transport *username*

| Facility | SMTP                                                                                                    |
|----------|----------------------------------------------------------------------------------------------------|
| Meaning  | This message appears when attempting to send DECnet mail over SMTP:                                                                                                    |
|          | smtp%"username%nodename.decnet@host"                                                                                                    |
| Action   | Use the following format instead:                                                                                                    |
|          | SMTP%nodename::username                                                                                                    |
|          | If this does not meet your needs, customize the IP\$ROOT: [IP.EXAMPLES]USER_SMTP_DISPATCH.C file. Search for #ifdef DECNET_ADDRESS_HACK and add code to accommodate your needs. |

### Bad instance: name-value

| Facility | IP KERBEROS PASSWORD                                                                                                    |
|----------|----------------------------------------------------------------------------------------------------|
| Meaning  | The specified host instance name was incorrect or not in the Kerberos database when associating a service with a host.                                                  |
| Action   | Check the spelling and rerun <b>IP KERBEROS PASSWORD</b> . If the spelling is correct, ensure the instance name is in the database; add the instance name if it is not. |

### Bad name: name-value

| Facility | IP KERBEROS PASSWORD                                                                                                    |
|----------|----------------------------------------------------------------------------------------------------|
| Meaning  | The specified user name is incorrect or is not in the Kerberos database.                                                                                       |
| Action   | Check the spelling and rerun <b>IP KERBEROS PASSWORD</b> . If the spelling is correct, ensure the user name is in the database; add the username if it is not. |

### Bad realm: name-value

| Facility | IP KERBEROS PASSWORD                                                                                              |
|----------|----------------------------------------------------------------------------------------------------|
| Meaning  | The specified realm name is incorrect or is not listed in the IP \$:KERBEROS.CONFIGURATION file.                  |
|          | Note                                                                                                    |
|          | The realm name is case-sensitive.                                                                                 |
| Action   | Check the spelling, ensure the realm name is in IP\$:KERBEROS.CONFIGURATION, and then rerun IP KERBEROS PASSWORD. |

# BRTOOFAR, destination 000001D2 is too far for branch operand and got on 18, RMTDRIVER\ECOSET, eco level 1 already set

| Facility | PATCH                                                                                 |
|----------|---------------------------------------------------------------------------------------|
| Meaning  | These messages display during a successful PATCH session, and are generated by PATCH. |
| Action   | No action is required.                                                                |

## Buffer did not grow: Saved\_eof = n, eof = n

| Facility | VSI TCP/IP NFS Server                                                                                                    |
|----------|----------------------------------------------------------------------------------------------------|
| Meaning  | The server could not allocate enough virtual memory to cache file contents.                                                                                                    |
| Action   | Reduce the setting of the server's MAXIMUM-FILECACHE-BUFFERS parameter, or increase the size of the server process' pagefile quota (using AUTHORIZE) or the setting of the OpenVMS system parameter VIRTUALPAGECNT (using SYSGEN /AUTOGEN). |

### **Buffer extend failed!**

| Facility | VSI TCP/IP NFS Server                                                       |
|----------|-----------------------------------------------------------------------------|
| Meaning  | The server could not allocate enough virtual memory to cache file contents. |

| Action | Reduce the setting of the server's MAXIMUM-FILECACHE-BUFFERS parameter, or               |
|--------|------------------------------------------------------------------------------------------|
|        | increase the size of the server process' pagefile quota (using AUTHORIZE) or the setting |
|        | of the OpenVMS system parameter VIRTUALPAGECNT (using SYSGEN /AUTOGEN).                  |

### **Buffer extend failed in read!**

| Facility | VSI TCP/IP NFS Server                                                                                                    |
|----------|----------------------------------------------------------------------------------------------------|
| Meaning  | The server could not allocate enough virtual memory to cache file contents.                                                                                                    |
| Action   | Reduce the setting of the server's MAXIMUM-FILECACHE-BUFFERS parameter, or increase the size of the server process' pagefile quota (using AUTHORIZE) or the setting of the OpenVMS system parameter VIRTUALPAGECNT (using SYSGEN /AUTOGEN). |

## Buffer\_Flush I/O error, OpenVMS Status =

### vms\_hex\_error

| Facility | VSI TCP/IP NFS Server                           |
|----------|-------------------------------------------------|
| Meaning  | The server failed to write data back to a file. |
| Action   | Retry the operation.                            |

### Buffer incorrectly in bitmap; vbn=n

| Facility | VSI TCP/IP NFS Server                                              |
|----------|--------------------------------------------------------------------|
| Meaning  | A sanity check in the NFS server failed indicating a coding error. |
| Action   | Please report this through your support channel.                   |

### Buffer n incorrectly in bitmap

| Facility | VSI TCP/IP NFS Server                                              |
|----------|--------------------------------------------------------------------|
| Meaning  | A sanity check in the NFS server failed indicating a coding error. |
| Action   | Please report this through your support channel.                   |

### Buffer\_Read I/O error, OpenVMS Status =

### vms\_hex\_error

| Facility | VSI TCP/IP NFS Server                       |
|----------|---------------------------------------------|
| Meaning  | The server failed to read data from a file. |
| Action   | Retry the operation.                        |

### BYE host Fatal mailbox error: error message

| Facility | IMAP Server                                                        |
|----------|--------------------------------------------------------------------|
| Meaning  | A fatal error has occurred. See error message for further details. |
| Action   | Re-connect to the server.                                          |

### Byte order is value

| Facility | X11-Gateway |
|----------|-------------|

|        | Value is an X protocol code; either "B" for "Big-Endian" or Most Significant Byte format, or "L" for "Little-Endian" or Least Significant Byte format. This identifies the byte order being used between the X client and server. |
|--------|----------------------------------------------------------------------------------------------------|
| Action | Informational message; no action is required.                                                                                                    |

# Cannot build data connection: %IP-F-ECONNREFUSED, Connection refused.

| Facility | FTP                                                                                                    |
|----------|----------------------------------------------------------------------------------------------------|
| Meaning  | This error can be caused by two processes competing for the same connection or by two FTP commands being invoked in rapid succession. |
| Action   | Retry the operation.                                                                                                    |

### **Cannot create subscription database**

| Facility | IMAP Server                                                                                                    |
|----------|----------------------------------------------------------------------------------------------------|
| Meaning  | The server could not create a file to store folder subscriptions.                                                              |
| Action   | Check that there is sufficient disk space and that the server has sufficient privileges to write to the user's mail directory. |

### Cannot create subscription temporary file

| Facility | IMAP Server                                                                                                    |
|----------|----------------------------------------------------------------------------------------------------|
| Meaning  | The server encountered an error while trying to subscribe or unsubscribe a folder.                                             |
| Action   | Check that there is sufficient disk space and that the server has sufficient privileges to write to the user's mail directory. |

### Cannot open database: error error\_number

| Facility | KERBEROS                                                                                                    |
|----------|----------------------------------------------------------------------------------------------------|
| Meaning  | The specified database name was incorrect or could not be found.                                                                                                    |
| Action   | If you specified a database name on the command line, ensure the spelling is correct. If you did not specify a database name, ensure the IP\$:KERBEROS_PRINCIPAL.DAT database file is available; otherwise, restore the database from your backup source. |

### **Cannot resize free storage**

| Facility | IMAP Server                                                                                           |
|----------|----------------------------------------------------------------------------------------------------|
| Meaning  | The IMAP server has run out of memory. This is a result of trying to read an extremely large message. |
| Action   | Increase the process quotas for the IMAP server and restart the server.                               |

### **Cannot write subscription temporary file**

| Facility | IMAP Server                                                                                                    |
|----------|----------------------------------------------------------------------------------------------------|
| Meaning  | The server encountered an error while trying to subscribe or unsubscribe a folder.                                             |
| Action   | Check that there is sufficient disk space and that the server has sufficient privileges to write to the user's mail directory. |

### Cannot connect to MR

| Facility | SMTP Message Router                                                                                                    |
|----------|----------------------------------------------------------------------------------------------------|
| Meaning  | After you stop and restart the Message Router transfer service, this message may appear when SMTP attempts to deliver local mail.                                                                                                    |
| Action   | If the Message Router is available, you must restart all SMTP execution queues that deliver messages to the Message Router.                                                                                                    |
|          | <pre>\$ SHOW QUEUE/FULL IP\$SMTP_QUEUE Generic server queue IP\$SMTP /GENERIC=(SMTP_SYS1,SMTP_SYS2,SMTP_SYS3) /OWNER=[SYSTEM] /PROTECTION=(S:RSM,O:RSD,G:R,W:R) \$ STOP/QUEUE/RESET SMTP_SYS1 \$ START/QUEUE SMTP_SYS1 \$ STOP/QUEUE/RESET SMTP_SYS2 \$ START/QUEUE SMTP_SYS2 \$ START/QUEUE SMTP_SYS3 \$ START/QUEUE/RESET SMTP_SYS3 \$ START/QUEUE SMTP_SYS3</pre> |

## Cannot rename new empty folder list

| Facility | IMAP Server                                                                                                    |
|----------|----------------------------------------------------------------------------------------------------|
| Meaning  | The server encountered an error while trying to update the list of empty folders (either when a new folder is created, an empty folder is deleted, or the last message of folder is deleted). |
| Action   | Check that there is sufficient disk space and that the server has sufficient privileges to write to the user's mail directory.                                                                |

### Cannot save old empty folder list

| Facility | IMAP Server                                                                                                    |
|----------|----------------------------------------------------------------------------------------------------|
| Meaning  | The server encountered an error while trying to update the list of empty folders (either when a new folder is created, an empty folder is deleted, or the last message of a folder is deleted). |
| Action   | Check that there is sufficient disk space and that the server has sufficient privileges to write to the user's mail directory.                                                                  |

### Cannot update folder database

| Facility | IMAP Server                                                                                                    |
|----------|----------------------------------------------------------------------------------------------------|
| Meaning  | The server encountered an error while trying to update the list of empty folders (either when a new folder is created, an empty folder is deleted, or the last message of a folder is deleted). |
| Action   | Check that there is sufficient disk space and that the server has sufficient privileges to write to the user's mail directory.                                                                  |

### Cannot write sequential mail

| Facility | IMAP Server                                                                             |
|----------|-----------------------------------------------------------------------------------------|
| Meaning  | The server could not write a temporary file while trying to copy or append to a folder. |

| Action | Check that there is sufficient disk space and that the server has sufficient privileges to write |  |
|--------|--------------------------------------------------------------------------------------------------|--|
|        | to the user's mail directory.                                                                    |  |

### CLI-E-IMGNAME, image file filename

| Facility | SYSGEN                                                                                                    |
|----------|----------------------------------------------------------------------------------------------------|
| Meaning  | If this message is followed by "virtual address space is full," the VIRTUALPAGECNT parameter is set too low. If the message is followed by "exceeded quota," the installation completed correctly, but you need to raise your PGFLQUOTA and recompile the host tables. |
| Action   | If the problem is with the quota, try raising it to 50000. If the error is with address space, raise <i>VIRTUALPAGECNT</i> , reboot the host, and recompile the host tables.                                                                                           |

# **%CLI-F-SYNTAX**, error parsing 'SNMP\_HOST'-CLI-E-ENTNF, specified entity not found in command tables

| Facility | SNMP                                                      |
|----------|-----------------------------------------------------------|
| Meaning  | The DCL command tables are corrupted.                     |
| Action   | Log out and log in again, or enter the following command: |
|          | \$ SET COMMAND IP\$:IP.CLD                                |

### Client NFS: Unknown attribute nn

| Facility | NFS                                                                                                    |
|----------|----------------------------------------------------------------------------------------------------|
| Meaning  | There is an inconsistency between <i>POSIX</i> and the VSI TCP/IP NFS Client.                                                 |
| Action   | This is a bug in the <i>POSIX</i> code. VSI states the bug will be fixed in a future release of <i>POSIX</i> (possibly V1.2). |

### Client not authorized to access server

| Facility | X Window System                                                                                                    |
|----------|----------------------------------------------------------------------------------------------------|
| Meaning  | The server node has not authorized properly the gateway node to access it.                                           |
| Action   | Fix the security on the server using the Security dialog box from the Options pull-down menu in the Session Manager. |

### CNXMAN, lost connection to host node

| Facility | NFS                                                                                                    |
|----------|----------------------------------------------------------------------------------------------------|
| Meaning  | When NFS is busy, the OpenVMS host seems to hang and cluster members display this message.                                                |
| Action   | This problem is caused by an Ethernet controller failing when it is overwhelmed by extra activity. Contact the controller's manufacturer. |

### Command not understood: Lexical error.

| Facility | FTP                                                                                                    |
|----------|----------------------------------------------------------------------------------------------------|
| Meaning  | This message appears while attempting to use MGET.                                                                                      |
| Action   | This error is not returned by VSI TCP/IP. Rerun FTP with the /VERBOSE qualifier to display more information that may explain the cause. |

## Command stream end of file while reading char user=user host=host

| Facility | IMAP Server                                       |
|----------|---------------------------------------------------|
| Meaning  | The connection to the client closed unexpectedly. |
| Action   | None.                                             |

## Command stream end of file while reading line user=user host= host

| Facility | IMAP Server                                       |
|----------|---------------------------------------------------|
| Meaning  | The connection to the client closed unexpectedly. |
| Action   | None.                                             |

# Compiler bugcheck. Submit an SPR with a problem description.

| Facility | CC                                                                            |
|----------|-------------------------------------------------------------------------------|
| Meaning  | A header file was not found.                                                  |
| Action   | Use the following command to determine the header file that must be included: |
|          | \$ CC/LIS/SHO=ALL file_name                                                   |
|          | The missing header file is listed at the end of the file.                     |

# Complete\_decnet: Inbound \$QIO IOSB (status=vms\_error\_value)

| Facility | X11-Gateway                                                                                 |
|----------|---------------------------------------------------------------------------------------------|
| Meaning  | The X11-Gateway failed while attempting to complete a read operation on the DECnet channel. |
| Action   | Translate vms_error_value in the OpenVMS error manual. This error occurs because:           |
|          | The DECnet network failed or                                                                |
|          | The client or server closed the connection or                                               |
|          | The client or server crashed or all three must happen                                       |

# Complete\_decnet: Outbound socket error (errno=errno\_value)

| Facility | X11-Gateway                                                                                                |
|----------|----------------------------------------------------------------------------------------------------|
| Meaning  | The X11-Gateway failed while attempting to write data on the IP channel.                                   |
| Action   | Translate <i>errno_value</i> using Table 5.2, "Error Codes Sorted Numerically". This error occurs because: |

| The IP network failed                      |
|--------------------------------------------|
| The client or server closed the connection |
| The client or server crashed               |

### Complete\_tcp: Inbound End Of File

| Facility | X11-Gateway                                                                                                    |
|----------|----------------------------------------------------------------------------------------------------|
| Meaning  | The X11-Gateway received an End Of File while attempting to complete a read operation on the IP channel. This often occurs when a connection is shut down normally. |

# Complete\_tcp: Inbound \$QIO IOSB (status=vms\_error\_value)

| Facility | X11-Gateway                                                                                                    |
|----------|----------------------------------------------------------------------------------------------------|
| Meaning  | Translate <i>vms_error_value</i> in the OpenVMS error manual. The X11-Gateway failed while attempting to read the IP channel. |
| Action   | This error occurs because:                                                                                                    |
|          | The IP network failed                                                                                                    |
|          | The client or server closed the connection                                                                                    |
|          | The client or server crashed                                                                                                  |

# Complete\_tcp: \$QIOW IOSB Outbound Error (status=vms\_error\_value?)

| Facility | X11-Gateway                                                                       |
|----------|-----------------------------------------------------------------------------------|
| Meaning  | The X11-Gateway failed while attempting to write to the DECnet channel.           |
| Action   | Translate vms_error_value in the OpenVMS error manual. This error occurs because: |
|          | The DECnet network failed or                                                      |
|          | The client or server closed the connection or                                     |
|          | The client or server crashed or all three must happen                             |

# Complete\_tcp: \$QIOW Outbound Error (status=vms\_error\_value)

| Facility | X11-Gateway                                                                       |
|----------|-----------------------------------------------------------------------------------|
| Meaning  | The X11-Gateway failed while attempting to write to the DECnet channel.           |
| Action   | Translate vms_error_value in the OpenVMS error manual. This error occurs because: |
|          | The DECnet network failed or                                                      |
|          | The client or server closed the connection or                                     |
|          | The client or server crashed or all three must happen                             |

### **Connection refused**

| Facility | TELNET or FTP                                                                                                    |
|----------|----------------------------------------------------------------------------------------------------|
| Meaning  | 1. A port you are trying to access with TELNET, FTP, or an "R" service is disabled.                                                                                     |
|          | 2. The VSI TCP/IP server on the target host has not been started.                                                                                                    |
| Action   | If the port is disabled, inform the system manager and retry later. If the VSI TCP/IP Server is not running, have the system manager enter the following commands:      |
|          | <pre>\$ REPLY/ENABLE=NETWORK/TEMPORARY \$ @IP\$:START_SERVER</pre>                                                                                                    |
|          | Watch for messages that might indicate problems with the server. If any appear, note the messages and diagnose the problem or report this through your support channel. |

## %COPY-E-OPENOUT, error opening name as output-RMS-F-DEV, error in device name or inappropriate device type for operation

| Facility | RCP                                                                                                    |
|----------|----------------------------------------------------------------------------------------------------|
| Meaning  | A file sent to a remote host has the wrong file name syntax, or the remote login file displays information that confuses the "R" service. |
| Action   | Ensure the remote host file name has the following format:                                                                                |
|          | hostname::directory                                                                                                    |
|          | Also ensure any OpenVMS login command procedures contain the following two lines at the top of each file:                                 |
|          | <pre>\$ verify = 'f\$verify(0)' \$ if f\$mode() .eqs. "OTHER" then exit</pre>                                                             |
|          | Be sure to insert a single quote before F\$VERIFY and specify OTHER in uppercase.                                                         |

### Could not remove old empty folder list

| Facility | IMAP Server                                                                                                    |
|----------|----------------------------------------------------------------------------------------------------|
| Meaning  | The server encountered an error while trying to update the list of empty folders (either when a new folder is created, an empty folder is deleted, or the last message of a folder is deleted). |
| Action   | Check that there is sufficient disk space and that the server has sufficient privileges to write to the user's mail directory.                                                                  |

## Could not create database IP\$:kerberos\_principal, code=17

| Facility | Kerberos                                                                                                    |
|----------|----------------------------------------------------------------------------------------------------|
| Meaning  | An attempt to run IP KERBEROS DATABASE INIT failed.                                                                            |
| Action   | The database already exists. Refer to the <i>VSI TCP/IP Administrator's Guide: Volume II</i> for Kerberos command information. |

### Could not bind to control socket: %IP-F-EADDRNOTAVAIL, cannot assign requested address

| Facility | TALK                                                                                                    |
|----------|----------------------------------------------------------------------------------------------------|
| Meaning  | You are using an incorrect version of TALK. On Sun workstations and other hosts that have a different byte-ordering scheme than OpenVMS architectures, TALK does not work.                                                                                                    |
| Action   | Use <b>ntalk</b> on the Sun host or TALK/OLD on the OpenVMS host. A copy of NTALK is supplied on the VSI TCP/IP CD-ROM in the [CONTRIBUTED-SOFTWARE.APPLICATIONS.NTALK] directory. This command is also available in the public domain. The NTALK directory contains documentation describing how to access the file. NTALK is distributed as a UNIX tar file. Follow these steps to make it available for use: |
|          | 1. Copy the NTALK tar archive to a UNIX host.                                                                                                    |
|          | 2. Use tar to retrieve the archived files.                                                                                                    |
|          | 3. Run make to compile the files into binary source. (The make file assumes the UNIX cc compiler is available.)                                                                                                    |

## Could not start filter server process, error explanation>

| Facility | IPS                                                                                                    |
|----------|----------------------------------------------------------------------------------------------------|
| Meaning  | The START /IPS command could not start the FILTER_SERVER process                                          |
| Action   | Ensure you have enough privileges to start IPS; ensure the FILTSER_SERVER process is not already running. |

### **Could not translate OpenVMS error 828**

| Facility | VSI TCP/IP NFS Server                                                       |
|----------|-----------------------------------------------------------------------------|
| Meaning  | There is a corrupted directory under the mount point. OpenVMS error 828 is: |
|          | %SYSTEM-W-BADIRECTORY, bad directory file format                            |
| Action   | Fix the directory.                                                          |

### Could not translate OpenVMS error vms\_hex\_error

| Facility | VSI TCP/IP NFS Server                                                                                                    |
|----------|----------------------------------------------------------------------------------------------------|
| Meaning  | This message appears with one of the other messages on this list. The server could not translate the XQP code into an equivalent UNIX error number, and the error code will be reflected to the client as an EIO message. |
| Action   | Refer to the OpenVMS error message manual.                                                                                                    |

# %CREATE-E-OPENOUT, error opening file as output-RMS-E-WLK, device currently write locked

|  | Facility | NFSMOUNT |
|--|----------|----------|
|--|----------|----------|

|        | You tried to modify a locally-mounted file system using NFSMOUNT /NOWRITE, and the NFS server is handling an ROFS (read-only-file-system error, the NFS equivalent of WRITLCK). |
|--------|----------------------------------------------------------------------------------------------------|
| Action | Re-establish the mount point if write access is required.                                                                                                    |

# %CREATE-E-READERR, error reading SYS\$INPUT:.;-RMS-F-RER, file read error

| Facility | TELNET                                                                                                    |
|----------|----------------------------------------------------------------------------------------------------|
| Meaning  | The TELNET buffer overran when information was cut and pasted into a file.                                                                                                    |
| Action   | Use the <b>SET TERM /HOSTSYNC</b> command before you create a file with pasted information. Then use <b>SET TERM /NOHOSTSYNC</b> to ensure commands such as <b>Ctrl/Y</b> work correctly. |

### Create\_File I/O error, OpenVMS Status =

### vms\_hex\_error

| Facility | VSI TCP/IP NFS Server               |
|----------|-------------------------------------|
| Meaning  | The server failed to create a file. |
| Action   | Retry the operation.                |

## Create\_File Write error, OpenVMS Status =

### vms hex error

| Facility | VSI TCP/IP NFS Server                                                                                     |
|----------|----------------------------------------------------------------------------------------------------|
| Meaning  | The server failed to write the initial block of a directory file or the contents of a symbolic link file. |
| Action   | Retry the operation.                                                                                      |

### **Cross-device link (EXDEV)**

| Facility | VSI TCP/IP NFS Server                                                                                           |
|----------|----------------------------------------------------------------------------------------------------|
| Meaning  | The client tried to link or rename directories or files across mount points, using the "link" or "rn" commands. |
| Action   | The server does not allow clients to perform these operations.                                                  |

# %DCL-W-ACTIMAGE, error activating image IP \$:COMPILE\_HOST\_TABLE-CLI-E-IMGNAME, image file filename

| Facility | VMSINSTAL                                                                                                    |
|----------|----------------------------------------------------------------------------------------------------|
| Meaning  | If this message is followed by "virtual address space is full," the VIRTUALPAGECNT parameter is set too low. If the message is followed by "exceeded quota," the installation completed correctly, but you need to raise your PGFLQUOTA and recompile the host tables. |

| Action | If the problem is with the quota, try raising it to 50000. If the error is with address space, |  |
|--------|------------------------------------------------------------------------------------------------|--|
|        | raise VIRTUALPAGECNT, reboot the host, and recompile the host tables.                          |  |

# DCL-W-ACTIMAGE, error activating image IP \$TOPS\_LIBRARY-CLI-E-IMAGEFNF, image file not found filename

| Facility | TELNET                                                                                                    |
|----------|----------------------------------------------------------------------------------------------------|
| Meaning  | This message can occur after installing and configuring VSI TCP/IP, but before VSI TCP/IP has started.                |
| Action   | Start VSI TCP/IP with the following command:                                                                          |
|          | \$ @IP\$:START_IP                                                                                                    |
|          | Also ensure any logical names created during the installation are defined with the / <b>EXECUTIVE_MODE</b> qualifier. |

# %DCL-W-ACTIMAGE, error activating image IP \$VMS\_SHAREABLE-CLI-E-IMGNAME, image file filename -SYSTEM-W-SYSVERDIF, system version mismatch; please relink

| Facility | Variable                                                                                                    |
|----------|----------------------------------------------------------------------------------------------------|
| Meaning  | You upgraded OpenVMS but did not reinstall VSI TCP/IP. VSI TCP/IP has a number of images that are operating system-dependent. You must reinstall VSI TCP/IP whenever you install a new version of OpenVMS.                    |
| Action   | Re-install VSI TCP/IP. You do not have to reconfigure VSI TCP/IP. However, if you want to reconfigure VSI TCP/IP, answer <b>Yes</b> to the following installation question:  * VSI TCP/IP for OpenVMS after installation [No] |

## Deaccess I/O error, OpenVMS Status =

vms\_hex\_error

| Facility | VSI TCP/IP NFS Server              |
|----------|------------------------------------|
| Meaning  | The server failed to close a file. |
| Action   | Retry the operation.               |

## **DECnet Connection is from server::user for server name**

| Facility | X11-Gateway                                                                                                    |
|----------|----------------------------------------------------------------------------------------------------|
| Meaning  | The DECnet connection from the client was directed to <code>server_name</code> . The connection came from node <code>decnet_server</code> , <code>username</code> . |
| Action   | Informational message; no action is required.                                                                                                    |

# dectermport failed to find language, XOpenDisplay("") returned NULL%DECW-F-CANT\_OPEN-DISPL, cannot open display

| Facility | DECwindows                                                                                                    |
|----------|----------------------------------------------------------------------------------------------------|
| Meaning  | This message appears when a DECterm is created from an X terminal run over an LAT session.                                                                                             |
| Action   | Try to create the DECterm and display additional information by invoking the following commands:                                                                                       |
|          | \$ SHOW LOGICAL DECW\$DISPLAY                                                                                                    |
|          | \$ SHOW DISPLAY                                                                                                    |
|          | \$ IP NSLOOKUP domain_name_from_show_display \$ RUN DECW\$EXAMPLES:ICO                                                                                                    |
|          | The <b>SHOW DISPLAY</b> command provides a domain name. Use this value in the <b>NSLOOKUP</b> command. The ICO program opens a terminal and displays a bouncing icosahedron as a test. |
|          | Put the domain name specified in the /NODE qualifier in double quotes.                                                                                                    |

# **%DECW-I-ATTACHED**, transport DECNET attached to its network **%DECW-W-ATT\_FAIL**, failed to attach transport TCPIP

| Facility | DECwindows                                                                                                    |
|----------|----------------------------------------------------------------------------------------------------|
| Meaning  | A user could not display X11 applications on an OpenVMS host; this message appeared in the DECW\$SERVER_0_ERROR.LOG file.                         |
| Action   | The value of UCX\$INET_HOST is not in IP\$:HOSTS.LOCAL, causing a problem with the transport initiation. Make sure UCX emulation is also enabled. |

## **%DECW-I-ATTACHED**, transport TCPIP attached to its network

| Facility | DECwindows                                                                                                    |
|----------|----------------------------------------------------------------------------------------------------|
| Meaning  | This message appears in the file SYS\$MANAGER:DECW\$SERVER_0_ERROR.LOG when the TCP/IP transport is configured correctly. |
| Action   | Informational message; no action is required.                                                                             |

### **%DECW-W-ATT\_FAIL**, failed to attach transport TCPIP

| Facility | DECwindows                                                                                                    |
|----------|----------------------------------------------------------------------------------------------------|
| Meaning  | When followed by "SYSTEM-W-NOSUCHDEV, no such device available," this error indicates DECwindows started before VSI TCP/IP.                                                                                                    |
| Action   | Ensure DECnet starts before VSI TCP/IP, and DECwindows starts <i>after</i> VSI TCP/IP. The DECwindows process completes its startup as soon as SYSTARTUP_Vn.COM completes, which is not before VSI TCP/IP completes. Start VSI TCP/IP from this command file. (Under OpenVMS V5, this file is called SYSTARTUP_V5.COM; under OpenVMS V6 and AXP versions, this file is called SYSTARTUP_VMS.COM.) |

### Delete\_File I/O error, OpenVMS Status = 0x800

| Facility | VSI TCP/IP NFS Server                                                                                                    |
|----------|----------------------------------------------------------------------------------------------------|
| Meaning  | A file in use by NFS was deleted by another node. The 0x800 code means file access conflict. Even though this message displayed on OPCOM, no error message is displayed when the file is deleted. |
| Action   | Before deleting a file, ensure no one else is using it.                                                                                                    |

# %DIRECT-E-OPENIN, error opening directory \*.\*;\* as input-RMS-E-PRV, insufficient privilege or file protection violation

| Facility | NFS                                                                                                    |
|----------|----------------------------------------------------------------------------------------------------|
| Meaning  | This error can occur if there is no UID mapping for <code>directory</code> . If so, only W:RE access is given to the file. These permissions do not permit execution of the DIR command. A UID mapping is required to get access to a file over NFS even if your account has privileges. |
| Action   | Refer to the NFS Client chapter of the VSI TCP/IP Administrator's Guide: Volume II for information on proper UID/GID translation table setups.                                                                                                    |

### **Directory not empty (ENOTEMPTY)**

| Facility | VSI TCP/IP NFS Server                                                                                                    |
|----------|----------------------------------------------------------------------------------------------------|
| Meaning  | One of the following occurred:                                                                                                    |
|          | The client tried to use the unlink command to unlink a directory that was not empty.                                                                                                    |
|          | • An unexpected SS\$_DIRNOTEMPTY was received from the OpenVMS XQP when a user tried to delete a directory. The directory was not empty because an OpenVMS user added a file to the directory shortly before the delete attempt. |
| Action   | Empty the directory and retry the operation.                                                                                                    |

### Disk quota exceeded (EDQUOT)

| Facility | VSI TCP/IP NFS Server                                                                                                    |
|----------|----------------------------------------------------------------------------------------------------|
| Meaning  | Because the server has exceeded its disk quota, it has received a SS\$_EXDISKQUOTA error message from the OpenVMS XQP. If the writeback feature is enabled, preceding write operations may not have completed, and some data may have been lost before reaching the disk. |
| Action   | Delete other files to free disk space, then write the file again.                                                                                                    |

# **%DISM-W-CANNOTDMT, NFSn:** cannot be dismounted **%SYSTEM-F-DEVNOTMOUNT,** device is not mounted

| Facility | NFSDISMOUNT                                                                                           |
|----------|----------------------------------------------------------------------------------------------------|
| Meaning  | An invalid mount point was specified for a dismount.                                                  |
| Action   | Specify the correct mount point name. List the NFS-mounted devices with the SHOW DEVICES NFS command. |

## **Dispatcher: Bad Program #200006**

| Facility | VSI TCP/IP NFS Server, AIX NFS Client                                                                                                    |
|----------|----------------------------------------------------------------------------------------------------|
| Meaning  | By default, NFS clients running the AIX Operating System for IBM RS/6000 computers try to use IBM Access Control extensions. The VSI TCP/IP NFS Server does not support those extensions. |
| Action   | Use the undocumented NOACL mount option on the AIX client.                                                                                                    |

## **Duplicate DECnet mapping detected**

| Facility | IMAP Server                                                                                           |
|----------|----------------------------------------------------------------------------------------------------|
| Meaning  | The .IMAPRC file contained more than one DECnet name to domain name mapping for the same DECnet name. |
| Action   | Remove the duplicate definition from . IMAPRC.                                                        |

### **Duplicate UID**

| Facility | NFS                                                                                                    |
|----------|----------------------------------------------------------------------------------------------------|
| Meaning  | Two accounts cannot be mapped to the same UID. If they are, a file protection error can result on one account and the Duplicate UID or Duplicate UIC message on the other. |
| Action   | Use IP CONFIGURE /NFS to change one of the accounts to a different UID.                                                                                                    |

### Error 65

| Facility | VSI TCP/IP                                                                                                    |
|----------|----------------------------------------------------------------------------------------------------|
| Meaning  | Error code 65 is EHOSTUNREACH, no route to host. Typically, this message occurs when an ICMP Host Unreachable message is received from a gateway in response to a packet sent to a destination address. This is sometimes caused by transient network connectivity problems, and is sometimes deliberate on the part of organizations filtering certain kinds of network traffic. |
| Action   | If you have reached the specified host previously, try again later. A router or intermediate host may be down temporarily. If you have not reached the host before, try to determine which router is preventing access to the host. One method is to use <b>IP TRACEROUTE</b> to trace the route to the host.                                                                     |

### Error 84

| Facility | REMIND                                                                                                    |
|----------|----------------------------------------------------------------------------------------------------|
| Meaning  | An attempt to use the REMIND SEND option caused this message to appear.                                                                                                    |
| Action   | Error 84 (hex) is SS\$_DEVOFFLINE, which indicates the message could not be sent because:  • The user is not able to receive the broadcast (the user's terminal is set to / NOBROADCAST or BROADCAST=NOMAIL).  • That user is not logged on. |

## Error attempting to change password.

| Facility | IP KERBEROS PASSWORD                                      |
|----------|-----------------------------------------------------------|
| Meaning  | The user or principal name password could not be changed. |

| A | Action | Ensure the user or principal name is in the database. Add new information or change the |  |
|---|--------|-----------------------------------------------------------------------------------------|--|
|   |        | password as required.                                                                   |  |

# ERROR: Could not create configuration file IP\$ROOT: [IP]NETWORK\_DEVICES.CONFIGURATION

| Facility | IP CONFIGURE /NETWORK                                                                                                    |
|----------|----------------------------------------------------------------------------------------------------|
| Meaning  | You may have incorrect privileges or insufficient disk quota.                                                                           |
| Action   | Ensure you have enough privileges to write the file IP \$:NETWORK_DEVICES.CONFIGURATION, and there is enough disk quota on that volume. |

# Error creating filter server mailbox, error explanation>

| Facility | IPS                                                           |
|----------|---------------------------------------------------------------|
| Meaning  | The filter server communication mailbox could not be created. |
| Action   | Ensure you have enough privileges to start IPS.               |

# Error sending message to filter server, error explanation>

| Facility | IPS                                                                           |
|----------|-------------------------------------------------------------------------------|
| Meaning  | The IP SET /IPS command could not send a control message to the FILTER_SERVER |
|          | process.                                                                      |
| Action   | Ensure you have enough privileges to control IPS; ensure IPS is started.      |

### Error error-number > writing to filename >

| Facility | IP SET /INTERFACE/FILTER                                                                                                |
|----------|----------------------------------------------------------------------------------------------------|
| Meaning  | When logging filter hits to a file, a write to the file has failed. error-number > contains the UNIX-style reason code. |
| Action   | Make sure the device for the output file is accessible and that it is not full.                                         |

### Error getting packet filter information for device>

| Facility | IP SHOW /INTERFACE/FILTER                                                                 |
|----------|-------------------------------------------------------------------------------------------|
| Meaning  | The filters for the specified interface could not be retrieved, due to an internal error. |
| Action   | Please report this through your support channel.                                          |

### Error getting packet filter logging params for device>

| Facility | IP SHOW /INTERFACE/FILTER                                                                                   |
|----------|----------------------------------------------------------------------------------------------------|
|          | IP SET /INTERFACE/FILTER                                                                                    |
| Meaning  | The filter logging parameters for the specified interface could not be retrieved, due to an internal error. |
| Action   | Please report this through your support channel.                                                            |

### Error opening filename>

| Facility | IP SET /INTERFACE/FILTER                                              |
|----------|-----------------------------------------------------------------------|
| Meaning  | The specified filter file could not be opened for reading.            |
| Action   | Make sure the specified file exists, and can be accessed by the user. |

### Error opening filename> for output

| Facility | IP SET /INTERFACE/FILTER                                                                                                    |
|----------|----------------------------------------------------------------------------------------------------|
| Meaning  | When logging filter hits to a file, the specified output file could not be opened for writing.                                                                                                    |
| Action   | Make sure the output file name syntax is correct; that the directory for the output file exists and can be accessed; that the device for the output file isn't full or write-locked, and is on-line. |

### Error parsing 'filter-definition>'

| Facility | IP SET /INTERFACE/FILTER                             |
|----------|------------------------------------------------------|
| Meaning  | The filter definition displayed could not be parsed. |
| Action   | Make sure the filter line has correct syntax.        |

### **Error: NULL token.**

| Facility | Variable                                                                                                    |
|----------|----------------------------------------------------------------------------------------------------|
| Meaning  | The IP\$:SERVICES.MASTER_SERVER file has been corrupted.                                                                               |
| Action   | Use an older version of the file and add your changes using <b>IP CONFIGURE /SERVER</b> . Do not edit the configuration file manually. |

### Error reading new password, password unchanged.

| Facility | IP KERBEROS PASSWORD                                                                                                    |
|----------|----------------------------------------------------------------------------------------------------|
| Meaning  | The specified password does not meet the requirements of a valid Kerberos password. A Kerberos password is case-sensitive, can be up to 64 characters in length, cannot include control characters or spaces, and does not accept backspaces in corrections. |
| Action   | Rerun <b>IP KERBEROS PASSWORD</b> and specify the correct password. If the user has forgotten the password, assign a new one.                                                                                                    |

### Error reading old password.

| Facility | IP KERBEROS PASSWORD                                                                                                    |
|----------|----------------------------------------------------------------------------------------------------|
| Meaning  | The specified password does not meet the requirements of a valid Kerberos password. A Kerberos password is case-sensitive, can be up to 64 characters in length, cannot include control characters or spaces, and does not accept backspaces in corrections. |
| Action   | Rerun <b>IP KERBEROS PASSWORD</b> and specify the correct password. If the user has forgotten the password, assign a new one.                                                                                                    |

### Error receiving startup banner from hostname

| Facility | SMTP |
|----------|------|

| Meaning | The remote host, <i>hostname</i> , either did not send an SMTP startup banner (the connection timed out), or is sending an SMTP startup banner using the wrong syntax.                                                      |
|---------|----------------------------------------------------------------------------------------------------|
| Action  | Verify whether the remote host is accepting SMTP:                                                                                                    |
|         | \$ IP TELNET/PORT=SMTPhostname                                                                                                    |
|         | If the connection does not succeed or you do not receive an SMTP startup banner within a few minutes, check for problems with the remote host.                                                                              |
|         | • If there are no network connectivity problems, the most likely problem is with an older UNIX sendmail configuration that ends the startup banner line with only LF>. According to the RFCs, the correct ending is CR>LF>. |
|         | Fix the remote host SMTP to use CR>LF> instead of LF>, or put the following logical name definition in your system startup files:                                                                                           |
|         | <pre>\$ DEFINE/SYSTEM/EXECUTIVE\$ IP\$SMTP_ACCEPT_UNIX_LF_BRAIN_DAMAGE TRUE</pre>                                                                                                    |

# ERROR: se0 cannot \$ASSIGN to FFI device: %SYSTEM-W-NOSUCHDEV, no such device available

| Facility | IP CONFIGURE                                                                                                    |
|----------|----------------------------------------------------------------------------------------------------|
| Meaning  | This error occurs while installing VSI TCP/IP, and may be followed by:  This network configuration FAILED the sanity check.  %VMSINSTAL-E-IVPFAIL, The IVP for VSI TCP/IP Vn.n has failed.) |
| Action   | Use the <b>IP CONFIGURE SHOW</b> command to determine which OpenVMS device is associated with the "se" interface. Then use <b>SHOW DEVICE</b> to ensure the device exists.                  |

### **Error: Service "NFS" not found**

| Facility | NETCONTROL                                                                                                    |
|----------|----------------------------------------------------------------------------------------------------|
| Meaning  | This message occurs when an attempt is made to access NFS when it does not exist on the host.                                                                              |
| Action   | Ensure NFS is installed and configured. Instructions for installing NFS and its configuration information can be found in the VSI TCP/IP Administrator's Guide: Volume II. |

## Error setting packet filter for device>

| Facility | IP SET /INTERFACE/FILTER                                                                                                    |
|----------|----------------------------------------------------------------------------------------------------|
| Meaning  | The filter definitions could not be set for the specified device, due to an internal error in <b>IP SET /INTERFACE</b> , or because non-paged pool was exhausted. |
| Action   | Ensure sufficient NPAGEDYN exists (approximately 74 bytes are required per filter definition), or contact VSI.                                                    |

## Error setting packet filter logging params for device>

| Facility | IP SET /INTERFACE/FILTER |
|----------|--------------------------|

| Meaning | The filter logging parameters could not be set for the specified device, due to an internal error in <b>IP SET /INTERFACE</b> . |
|---------|----------------------------------------------------------------------------------------------------|
| Action  | Please report this through your support channel.                                                                                |

### **Error while deleting directory**

| Facility | IMAP Server                                                                                                    |
|----------|----------------------------------------------------------------------------------------------------|
| Meaning  | An error was encountered while trying to delete a folder that is a directory. This is caused by the presence of extraneous files in the directory that the server was trying to delete. |
| Action   | Manually delete the directory on the server.                                                                                                    |

### Error while deleting mailfile

| Facility | IMAP Server                                                                             |
|----------|-----------------------------------------------------------------------------------------|
| Meaning  | An error was encountered while trying to delete a folder that is a .MAI file.           |
| Action   | Verify that the server has sufficient privileges to write to the user's mail directory. |

### Excessive authentication failures host=host

| Facility | IMAP Server                                                                                                    |
|----------|----------------------------------------------------------------------------------------------------|
| Meaning  | A client failed to enter a valid user name and password combination in the three allowed attempts. Repeated failures may be an indication of an attack on the server. |
| Action   | Verify the source host is a valid working client.                                                                                                    |

### Excessive login failures user=username host=host

| Facility | IMAP Server                                                                                                    |
|----------|----------------------------------------------------------------------------------------------------|
| Meaning  | A client failed to enter a valid user name and password combination in the three allowed attempts. Repeated failures may be an indication of an attack on the server. |
| Action   | Verify the source host is a valid working client.                                                                                                    |

### **Expiration time for filter is before start time.**

| Facility | IP SET /INTERFACE/FILTER                                                                                                 |
|----------|----------------------------------------------------------------------------------------------------|
| Meaning  | A filter line specifies a timed filter where the expiration time for the filter is before the start time for the filter. |
| Action   | Edit the filter file and correct the offending line.                                                                     |

## Extend\_File I/O error, OpenVMS Status =

### vms\_hex\_error

| Facility | VSI TCP/IP NFS Server                                            |
|----------|------------------------------------------------------------------|
| Meaning  | The server failed to extend a file to satisfy a write operation. |
| Action   | Retry the operation.                                             |

### Failed to parse configuration data, exiting

| Facility IPS |  |
|--------------|--|
|--------------|--|

| Meaning | The FILTER_SERVER process could not successfully parse its configuration file.                      |
|---------|----------------------------------------------------------------------------------------------------|
| Action  | Make sure the configuration file exists; examine the FILTER_SERVER.OUT file for any parsing errors. |

#### Fatal error user=user host=host mbx=mbx:error

| Facility | IMAP Server                                |
|----------|--------------------------------------------|
| Meaning  | The server encountered a fatal error.      |
| Action   | Re-establish the connection to the server. |

## File already accessed on channel. Drive is not mounted.

| Facility | NFSDISMOUNT                                                                                                    |
|----------|----------------------------------------------------------------------------------------------------|
| Meaning  | While using NFS to a remote host, that host crashed. These messages appear when an attempt is made to use NFSDISMOUNT.                                                                                                    |
| Action   | The remote host cannot be dismounted until it is back online; however, you can reset the NFS Client by killing the NFS_CLIENT_ACP process with STOP /ID, and then dismounting and remounting everything with NFSDISMOUNT /NFSMOUNT. Next time, mount access to the remote host using the NFSMOUNT /SOFT qualifier. The local host will time out 70 seconds later if the remote host fails. You can select a different timeout value with the /TIMEOUT qualifier. |

### File exists (EEXIST)

| Facility | VSI TCP/IP NFS Server                                                                                    |
|----------|----------------------------------------------------------------------------------------------------|
| Meaning  | One of the following situations occurred:                                                                |
|          | A user tried to create a directory file or symbolic link to an already existing, incompatible file name. |
|          | The OpenVMS XQP returned an unexpected SS\$_DUPFILENAME error message.                                   |
| Action   | Retry the operation after making sure the directory exists.                                              |

## Fill\_In\_File I/O error, OpenVMS Status =

### vms\_hex\_error

| Facility | VSI TCP/IP NFS Server                              |
|----------|----------------------------------------------------|
| Meaning  | The server failed to get information about a file. |
| Action   | Retry the operation.                               |

# FILTER\_SERVER: Current AST count (n) is within 10% of ASTLM (n).

| Facility | IPS                                                                                                    |
|----------|----------------------------------------------------------------------------------------------------|
| Meaning  | The ASTLM quota for the FILTER_SERVER process is within 10% of being exhausted, possibly causing the process to hang or ignore events being logged by other processes. |

| Acti | ion | Define the logical IP\$FILTER_SERVER_ASTLM to increase the size of ASTLM for the |  |
|------|-----|----------------------------------------------------------------------------------|--|
|      |     | FILTER_SERVER process, then restart IPS.                                         |  |

# FILTER\_SERVER: Current TQE count (n) is within 10% of TQELM (n).

| Facility | IPS                                                                                                    |
|----------|----------------------------------------------------------------------------------------------------|
| Meaning  | The TQELM quota for the FILTER_SERVER process is within 10% of being exhausted, possibly causing the process to abort or ignore events being logged by other processes. |
| Action   | Define the logical IP\$FILTER_SERVER_TQELM to increase the size of TQELM for the FILTER_SERVER process, then restart IPS.                                               |

## Filter REPEAT keyword requires start and expiration times.

| Facility | IP SET /INTERFACE/FILTER                                                                                           |
|----------|----------------------------------------------------------------------------------------------------|
| Meaning  | A filter definition contains the <b>REPEAT</b> keyword, but does not have starting and expiration times specified. |
| Action   | Edit the filter file and correct the offending line.                                                               |

# Find\_rule\_queue: rule/destination rulename not found for component componentname

| Facility | IPS                                                                                                    |
|----------|----------------------------------------------------------------------------------------------------|
| Meaning  | The rule and component pair could not be located for an event.                                                       |
| Action   | This may mean the component is misconfigured; the rule is undefined for the component; the component is not defined. |

## Find\_rule\_queue: component componentname not found

| Facility | IPS                                                                                              |
|----------|--------------------------------------------------------------------------------------------------|
| Meaning  | The component pair could not be located for an event.                                            |
| Action   | The component is not defined. Check configuration for errors if the component should be defined. |

### Folder cannot be deleted

| Facility | IMAP Server                                                                                                    |
|----------|----------------------------------------------------------------------------------------------------|
| Meaning  | An error was encountered while deleting a folder. This error is associated with another message providing additional information. |
| Action   | Retry the operation.                                                                                                    |

# Folder context corrupt (uidvalidity was n, now m). Please reopen folder.

| Facility IMAP Server |  |
|----------------------|--|
|----------------------|--|

| Meaning | The IMAP server has detected an external change to the mailbox and the list of message UIDs is no longer valid. This is likely to occur if both OpenVMS mail and IMAP are accessing the same folder. |
|---------|----------------------------------------------------------------------------------------------------|
| Action  | Reopen the folder.                                                                                                    |

### Folder has inferior folders

| Facility | IMAP Server                                                                                                    |
|----------|----------------------------------------------------------------------------------------------------|
| Meaning  | The client attempted to delete a folder which has a child folder. The child folder and its contents must be deleted prior to deleting the folder. |
| Action   | Delete any inferior folders and retry the operation.                                                                                              |

### Folder timer too low

| Facility | IMAP Server                                                                                                    |
|----------|----------------------------------------------------------------------------------------------------|
| Meaning  | The <i>set folder-time</i> directive in the . IMAPRC file specified a value that was too low. The default and minimum allowed value is one minute. |
| Action   | Change the value in .IMAPRC.                                                                                                    |

### **Generic error**

| Facility | Kerberos                                                                                                    |
|----------|----------------------------------------------------------------------------------------------------|
| Meaning  | An internal Kerberos error occurred.                                                                                                    |
| Action   | Ensure the KADMIN server of your KDC host is available. You can test this by using TELNET to access port 750, 88, or both, depending on which port Kerberos is configured to listen. Also ensure the IP\$:KERBEROS.CONFIGURATION file includes at least one line with "admin server", and the KADMIN server on that host appears as an active process. |

### Get\_Buffer Unix error n

| Facility | VSI TCP/IP NFS Server                                                                                                    |
|----------|----------------------------------------------------------------------------------------------------|
| Meaning  | The server could not extend a file because of an error it encountered when reading in the block from the disk that contains the current end of file. A UNIX error code is printed. |
| Action   | Please report this through your support channel.                                                                                                    |

## Incorrect old password.

| Facility | IP KERBEROS PASSWORD                                                                                                    |
|----------|----------------------------------------------------------------------------------------------------|
| Meaning  | The specified old password value did not agree with the user's entry in the database. A Kerberos password is case-sensitive, can be up to 64 characters in length, cannot include control characters or spaces, and does not accept backspaces in corrections. |
| Action   | Rerun <b>IP KERBEROS PASSWORD</b> , specifying the correct value. If the user has forgotten the password, the system manager can use the KDC host to assign a new value.                                                                                       |

## Invalid data file size received

| Facility | LPD Server                                                                                                    |
|----------|----------------------------------------------------------------------------------------------------|
| Meaning  | Indicates a LPR client sent an invalid printing job. This could occur if a Windows 2000 LPR client is wrongly configured. |

## Invalid domain literal after @

| Facility | IMAP Server                                                                                                    |
|----------|----------------------------------------------------------------------------------------------------|
| Meaning  | The server tried parsing a malformed RFC822 message header. These errors are encountered when parsing headers that are malformed intentionally by the sender in order to avoid tracing. |
| Action   | None.                                                                                                    |

## Invalid group mailbox list: address

| Facility | IMAP Server                                                                                                    |
|----------|----------------------------------------------------------------------------------------------------|
| Meaning  | The server tried parsing a malformed RFC822 message header. These errors are encountered when parsing headers that are malformed intentionally by the sender in order to avoid tracing. |
| Action   | None.                                                                                                    |

### Invalid mailbox list: address

| Facility | IMAP Server                                                                                                    |
|----------|----------------------------------------------------------------------------------------------------|
| Meaning  | The server tried parsing a malformed RFC822 message header. These errors are encountered when parsing headers that are malformed intentionally by the sender in order to avoid tracing. |
| Action   | None.                                                                                                    |

## Invalid start or expiration time for filter

| Facility | IP SET /INTERFACE/FILTER                                                                                                    |
|----------|----------------------------------------------------------------------------------------------------|
| Meaning  | A filter definition contains a start time or expiration time that is not a valid OpenVMS absolute time or delta time specification. |
| Action   | Edit the filter file and correct the offending line.                                                                                |

## I/O error (EIO)

| Facility | VSI TCP/IP NFS Server                                                                                                    |
|----------|----------------------------------------------------------------------------------------------------|
| Meaning  | One of the following conditions occurred:                                                                                                    |
|          | • The client tried to extend a file, using the "setattr" procedure. The server does not allow clients to perform this operation.                                       |
|          | • The client tried to change the size of a symbolic link, using the "setattr" procedure. The server does not allow clients to perform this operation.                  |
|          | • The client tried to truncate a VAR-CR file to something other than zero, using the "setattr" procedure. The server does not allow clients to perform this operation. |
|          | A bad state exists in the server.                                                                                                    |
|          | • The OpenVMS XQP returned an unexpected error message. The following message should have displayed on the OpenVMS console:                                            |
|          | Could not translate OpenVMS error OxXXXXX                                                                                                    |

| Action Retry the operation with the correct command. |  |
|------------------------------------------------------|--|
|------------------------------------------------------|--|

## Image running for pid XXXXXXXX (process\_name) is not installed or is not installed /SHARED

| Facility | IPS                                                                |
|----------|--------------------------------------------------------------------|
| Meaning  | Images that wish to use the IPS must be installed /OPEN or /SHARE. |
| Action   | Make sure the image is installed.                                  |

### Invoked as a type server

| Facility | X11-Gateway                                            |
|----------|--------------------------------------------------------|
| Meaning  | The X11-Gateway was invoked as a type protocol server. |
| Action   | Informational message; no action is required.          |

# IP Connection is for server server\_name from node[address]

| Facility | X11-Gateway                                                                                                    |
|----------|----------------------------------------------------------------------------------------------------|
| Meaning  | The IP connection from the client was directed to <code>server_name</code> . The connection came from <code>node</code> , IP <code>address</code> . |
| Action   | Informational message; no action is required.                                                                                                    |

### Is a directory (EISDIR)

| Facility | VSI TCP/IP NFS Server                                                                                                    |
|----------|----------------------------------------------------------------------------------------------------|
| Meaning  | One of the following conditions occurred:                                                                                                    |
|          | • The client tried to create a non-directory file on top of a directory file, using "creat." The server does not allow clients to perform this operation. |
|          | • The client tried to link a directory, using "link." The server does not allow clients to perform this operation.                                        |
|          | • The client tried to change the size of a directory, using "setattr." The server does not allow clients to perform this operation.                       |
|          | • The client tried to write to a directory, using "write." The server does not allow clients to perform this operation.                                   |
| Action   | Retry the operation using the correct command.                                                                                                    |

## **%JBC-E-SYMDEL**, unexpected symbiont process termination

| Facility | SMTP                                                                                                    |
|----------|----------------------------------------------------------------------------------------------------|
| Meaning  | This message displays during a non-standard VSI TCP/IP installation.                                                                  |
| Action   | Check the accounting for the exit status of the symbiont process. Ensure SYS \$SYSTEM: IP_SMTP_SYMBIONT.EXE was reinstalled properly. |

# Kerberos Authentication failed: cannot decode authenticator (krb\_rd\_req)

| Facility | IP TELNET (Kerberized)                                                                                                    |
|----------|----------------------------------------------------------------------------------------------------|
| Meaning  | An attempt to process a ticket failed because the identity of the user could not be verified. Generally, this error is caused by the wrong key in the KERBEROS. SRVTAB file, which can result from rebuilding the KDC database and/or changing the password used for the host's remd entry.                                                                                                    |
| Action   | Ensure the KERBEROS. SRVTAB file exists on the remote host. If the file exists, but authentication is not taking place, the file is corrupted. A system manager can rebuild KERBEROS. SRVTAB with the information on the KDC and put the new file on the application server. This procedure is described in the the VSI TCP/IP Administrator's Guide: Volume II. You can test the KERBEROS. SRVTAB file for usability, as shown in the following example: |
|          | \$ IP KERBEROS LIST/SRVTAB                                                                                                    |
|          | Server key file: IP\$:kerberos.srvtab                                                                                                    |
|          | rcmd fnord FOO.COM 1                                                                                                    |
|          | Use of this command requires SYSTEM read access. If the output is similar to this example, the file exists and is not empty. However, this test does not determine if the key is valid.                                                                                                    |

# Kerberos error: Bad Kerberos name format (kname\_parse)

| Facility | IP KERBEROS PASSWORD                                                                                |
|----------|----------------------------------------------------------------------------------------------------|
| Meaning  | The user name, instance, and realm values could not be parsed from the database entry for the user. |
| Action   | Make sure the user is in the Kerberos database. If so, check the information in the entry.          |

## Kerberos error: error-message

| Facility | IP KERBEROS PASSWORD                                                                       |
|----------|--------------------------------------------------------------------------------------------|
| Meaning  | The user or principal name password could not be parsed from the user's database entry.    |
| Action   | Make sure the user is in the Kerberos database. If so, check the information in the entry. |

### **KERBEROS INIT: bad Kerberos instance format**

| Facility | IP KERBEROS INIT                                   |
|----------|----------------------------------------------------|
| Meaning  | The specified Kerberos instance name is incorrect. |
| Action   | Check the spelling and rerun IP KERBEROS INIT.     |

### **KERBEROS INIT: bad Kerberos name format**

| Facility | IP KERBEROS INIT                               |
|----------|------------------------------------------------|
| Meaning  | 1. The specified Kerberos name is not correct. |

|        | 2. The user name, instance name, and realm name could not be parsed while attempting to create new user tickets because the total name length of these three elements exceeded the maximum size of 120 characters. |
|--------|----------------------------------------------------------------------------------------------------|
| Action | Check the spelling and rerun <b>IP KERBEROS INIT</b> ; or shorten one of the names and rerun <b>IP KERBEROS INIT</b> .                                                                                             |

### **KERBEROS INIT: bad Kerberos realm format**

| Facility | IP KERBEROS INIT                                |
|----------|-------------------------------------------------|
| Meaning  | The specified Kerberos realm name is incorrect. |
| Action   | Check the spelling and rerun IP KERBEROS INIT.  |

### **KERBEROS INIT: Generic error (get\_inkt)**

| Facility | IP KERBEROS INIT                                 |
|----------|--------------------------------------------------|
| Meaning  | An internal system error occurred.               |
| Action   | Please report this through your support channel. |

### KERBEROS INIT: krb\_get\_lrealm failed

| Facility | IP KERBEROS INIT                                                             |
|----------|------------------------------------------------------------------------------|
| Meaning  | An error occurred while attempting to read the realm name from the database. |
| Action   | Please report this through your support channel.                             |

### **KERBEROS INIT: Password incorrect**

| Facility | IP KERBEROS INIT                                                                                                    |
|----------|----------------------------------------------------------------------------------------------------|
| Meaning  | The specified user password is incorrect. A Kerberos password is case-sensitive, can be up to 64 characters in length, cannot include control characters or spaces, and does not accept backspaces in corrections. |
| Action   | Rerun IP KERBEROS INIT and specify the correct value.                                                                                                    |

## **KERBEROS INIT: Principal unknown (Kerberos)**

| Facility | TELNET /AUTH or RLOGIN /AUTH                             |
|----------|----------------------------------------------------------|
| Meaning  | An entry for the user was not found in the KDC database. |
| Action   | Add an entry to the database.                            |

### KERBEROS INIT: Protocol error (get\_inkt)

| Facility | IP KERBEROS INIT                                 |
|----------|--------------------------------------------------|
| Meaning  | An internal system error occurred.               |
| Action   | Please report this through your support channel. |

### KERBEROS INIT: k\_gethostname failed

| Facility IP KERBEROS INIT |  |
|---------------------------|--|
|---------------------------|--|

| Meaning | The host name associated with the KDC (ticket server) could not be determined.                              |
|---------|----------------------------------------------------------------------------------------------------|
| Action  | Rerun <b>IP KERBEROS INIT</b> . If the error occurs again, please report this through your support channel. |

### KERBEROS LIST: cannot find realm of ticket file: error string

| Facility | IP KERBEROS LIST                                                                                                    |
|----------|----------------------------------------------------------------------------------------------------|
| Meaning  | The ticket file in the user's login directory does not contain information required by <b>IP KERBEROS LIST</b> . The ticket file is corrupted or has been altered. |
| Action   | Delete the ticket file using <b>IP KERBEROS DESTROY</b> and obtain new tickets using <b>IP KERBEROS INIT</b> .                                                     |

#### Kerberos rcmd failed: rcmd protocol failure

| Facility | TELNET /AUTH or RLOGIN /AUTH                                                                                          |
|----------|----------------------------------------------------------------------------------------------------|
| Meaning  | The realm name is different from the domain name.                                                                     |
| Action   | Create a IP\$: KERBEROS.REALMS file by following the instructions in the VSI TCP/IP Administrator's Guide: Volume II. |

#### Kerberos realm realm-name error-message

| Facility | IP KERBEROS INIT                                                                                                    |
|----------|----------------------------------------------------------------------------------------------------|
| Meaning  | The <i>error-message</i> describes the problem. If "Generic error (get_intkt)" appears, the error occurred during internal processing of the instance or ticket. |
| Action   | Please report this through your support channel.                                                                                                    |

#### **Key file truncated**

| Facility | IP KERBEROS LIST                                                                                                    |
|----------|----------------------------------------------------------------------------------------------------|
| Meaning  | The server key file contains more than one record. Only the first record was read. The server key file was created by a previous call. The actual key file is not changed. |
| Action   | Ensure server key file are not edited after they are created.                                                                                                    |

### Krb\_sendauth() failed: Principal unknown (Kerberos)

| Facility | TELNET /AUTH or RLOGIN /AUTH                                                                                         |
|----------|----------------------------------------------------------------------------------------------------|
| Meaning  | The realm name is different from the domain name.                                                                    |
| Action   | Create a IP\$:KERBEROS.REALMS file by following the instructions in the VSI TCP/IP Administrator's Guide: Volume II. |

#### LIB\$GET\_EF failed for protoco1

| Facility | X11-Gateway                                                                                                    |
|----------|----------------------------------------------------------------------------------------------------|
| Meaning  | The X11-Gateway server failed while issuing a LIB\$GET_EF for the event flag.                                                                                                 |
| Action   | Try this again with the debug level set to 2. If the failure reoccurs, please report this through your support channel. The X11-Gateway debug level is set by defining the IP |

\$XGATEWAY\_DEBUG\_LEVEL logical name to the numeric value of the required debug level. Refer to the VSI TCP/IP Administrator's Guide: Volume II for more information.

### LICENSE-W-NOCOMB, multiple licenses could not be combined for IP

| Facility | VMSLICENSE                                                                                                    |
|----------|----------------------------------------------------------------------------------------------------|
| Meaning  | This OpenVMS message warns you that you cannot combine licenses you did not specify to combine. (This is an OpenVMS bug.) |
| Action   | Ignore the message.                                                                                                    |

### Line linenumber> filter already expired, not loaded: 'filter-definition>'

| Facility | IP SET /INTERFACE/FILTER                                                                                           |
|----------|----------------------------------------------------------------------------------------------------|
| Meaning  | The specified time, but non-repeating, filter that has already passed its expiration time, and will not be loaded. |
| Action   | None. This is an information message only.                                                                         |

#### Line too long before authentication host=host

| Facility | IMAP Server                                                                                                    |
|----------|----------------------------------------------------------------------------------------------------|
| Meaning  | A client sent an illegitimate command to the server before attempting to authenticate itself. This is indicative of a broken client or a possible attack against the server. |
| Action   | Verify the source host is a valid working client.                                                                                                    |

## %LINK-F-NOLINKSTB, linker-generated symbol table file is illegal

| Facility | OpenVMS AXP LINK                                                            |
|----------|-----------------------------------------------------------------------------|
| Meaning  | An error occurred while attempting to link against the system symbol table. |
| Action   | Enter the following command:                                                |
|          | \$ LINK /SYSEXE                                                             |

#### Link\_File I/O error, OpenVMS Status = vms\_hex\_error

| Facility | VSI TCP/IP NFS Server                       |
|----------|---------------------------------------------|
| Meaning  | The server failed to link or rename a file. |
| Action   | Retry the operation.                        |

### Logical\_name logical name not defined

| Facility | X11-Gateway                                                         |
|----------|---------------------------------------------------------------------|
| Meaning  | A logical name required for the gateway to operate was not defined. |

| Action | Confirm that the gateway has been configured properly. Define the logical name mentioned |
|--------|------------------------------------------------------------------------------------------|
|        | in the error message. If the logical name is not needed, set it to zero to eliminate the |
|        | message.                                                                                 |

#### Login failure user=user host=host

| Facility | IMAP Server                                                          |
|----------|----------------------------------------------------------------------|
| Meaning  | A client failed to enter a valid user name and password combination. |
| Action   | None.                                                                |

#### Login user=user host=host

| Facility | IMAP Server                                  |
|----------|----------------------------------------------|
| Meaning  | A user logged in to the server successfully. |
| Action   | None.                                        |

# %MAIL-E-ERRACTRNS, error activating transport IN %LIB-E-ACTIMAGE, error activating image image name

| Facility | SMTP                                                                                                    |
|----------|----------------------------------------------------------------------------------------------------|
| Meaning  | These messages display while attempting to reply to an address in the format in %"user@host". There may be a problem in the PMDF configuration.             |
| Action   | Enter the following command to enable use of this format:  \$ DEFINE/SYSTEM/EXECUTIVE_MODE MAIL\$PROTOCOL_IN SMTP_MAILSHR                                   |
|          | Note  You must have SYSNAM privilege to execute this command.  This error causes IN% mail to be sent through the VSI TCP/IP mailer and not the PMDF mailer. |

### **%MAIL-E-ERRACTRNS**, error activating transport username

| Facility | SMTP                                                                                                    |
|----------|----------------------------------------------------------------------------------------------------|
| Meaning  | This message appears when attempting to send DECnet mail over SMTP:                                                                                                    |
|          | smtp%"username%nodename.decnet@host"                                                                                                    |
| Action   | Use the following format instead:                                                                                                    |
|          | SMTP%nodename::username                                                                                                    |
|          | If this does not meet your needs, customize the IP \$ROOT:[IP.EXAMPLES]USER_SMTP_DISPATCH.C file. Search for #ifdef DECNET_ADDRESS_HACK and add code to accommodate your needs. |

### **%MAIL-E-ERRACTRNS**, error activating transport **SMTP %LIB-E-ACTIMAGE**, error activating image

#### image\_name

| Facility | SMTP                                                                                                    |
|----------|----------------------------------------------------------------------------------------------------|
| Meaning  | These messages appear while attempting to forward mail between hosts.                                                                                                    |
| Action   | If you have a cluster with hosts not running VSI TCP/IP, define the MAIL \$SYSTEM_FLAGS bits to indicate you have a heterogeneous cluster. Use the following command to define this logical:  \$ DEFINE/SYS/EXEC MAIL\$SYSTEM_FLAGS 7  Use a value of 3 or greater. If you prefer MAIL to include the time the message was delivered in the notification message displayed on a recipient's terminal, set the logical to 7. This logical is described in the OpenVMS documentation supplied with your system. In OpenVMS V5, this logical is described in the VMS Mail Manual. In OpenVMS V6, this logic is in the "OpenVMS System Manager's Manual: Essentials" in the "Managing MAIL Accounts" section. |

# **%MAIL-E-OPENIN**, error opening file as input -RMS-F-PLV, unsupported prolog version

| Facility | SMTP                                                                                                   |
|----------|----------------------------------------------------------------------------------------------------|
| Meaning  | These messages occurred while SMTP tried to deliver a message received via VSI TCP/IP to a local user. |
| Action   | The ISAM key structure of file was corrupted. Delete the file and restore a good copy from backup.     |

### **%MAIL-E-USERSPEC**, invalid user specification address

| Facility | SMTP                                                |
|----------|-----------------------------------------------------|
| Meaning  | Attempts to send mail in the following format fail: |
|          | "IGW::PSI%ESX25NET.IHEPVX::USER"@host               |
| Action   | Use the following format instead:                   |
|          | SMTP%"\'igw::psi%esx25net.ihepvx::USER\'@host"      |

# %IP-F-EAFNOSUPPORT, Address family not supported by protocol family

| Facility | TALK                                                                                                    |
|----------|----------------------------------------------------------------------------------------------------|
| Meaning  | Two users on hosts with different byte orders are trying to use TALK to converse. Typically, this occurs when talking to a user on a Sun workstation because Sun has a different byte-ordering scheme than the OpenVMS AXP architectures. |
| Action   | Use <b>ntalk</b> on the Sun host or TALK /OLD on the OpenVMS host. This command is also available in the public domain. The NTALK directory contains documentation describing                                                             |

how to access the file. NTALK is distributed as a UNIX tar file. Follow these steps to make it available for use:

- 1. Copy the NTALK tar archive to a UNIX host.
- 2. Use tar to retrieve the archived files.

Run make to compile the files into binary source. (The make file assumes the UNIX cc compiler is available.)

# Message from user IP on node dispatcher: bad program # 200006

| Facility | VSI TCP/IP NFS Server, AIX NFS Client                                                                                                    |
|----------|----------------------------------------------------------------------------------------------------|
| Meaning  | By default, NFS clients running the AIX Operating System for IBM RS/6000 computers try to use IBM Access Control extensions. The VSI TCP/IP NFS Server does not support those extensions. |

#### Mismatch - try again

| Facility | IP KERBEROS PASSWORD                                                                         |
|----------|----------------------------------------------------------------------------------------------|
| Meaning  | The new password value entered a second time for verification did not match the first value. |
| Action   | Specify the correct value.                                                                   |

#### Missing address after comma

| Facility | IMAP Server                                                                                                    |
|----------|----------------------------------------------------------------------------------------------------|
| Meaning  | The server tried parsing a malformed RFC822 message header. These errors are encountered when parsing headers that are malformed intentionally by the sender in order to avoid tracing. |
| Action   | None.                                                                                                    |

#### Missing command before authentication host=host

| Facility | IMAP Server                                                                                                    |
|----------|----------------------------------------------------------------------------------------------------|
| Meaning  | A client sent an illegitimate command to the server before attempting to authenticate itself. This is indicative of a broken client or a possible attack against the server. |
| Action   | Verify the source host is a valid working client.                                                                                                    |

#### Missing or invalid host name after @

| Facility | IMAP Server                                                                                                    |
|----------|----------------------------------------------------------------------------------------------------|
| Meaning  | The server tried parsing a malformed RFC822 message header. These errors are encountered when parsing headers that are malformed intentionally by the sender in order to avoid tracing. |
| Action   | None.                                                                                                    |

#### mk\_req failed: Principal unknown (Kerberos)

| Facility TELNET /AUTH |  |
|-----------------------|--|
|-----------------------|--|

| Meaning | 1. The realm name is different from the domain name. Create a IP \$:KERBEROS.REALMS file.                                      |
|---------|----------------------------------------------------------------------------------------------------|
|         | 2. An attempt was made to access a remote host with TELNET, RLOGIN, RSHELL, or RCP, and there is no entry in the KDC database. |
| Action  | For the first case, create the necessary file. For the second, add the user to the KDC database.                               |

## %IPCHK-I-LOGVRFY, personal login command procedure does not use 'F\$VERIFY(0)

| Facility | IP CHECK                                                                                                    |
|----------|----------------------------------------------------------------------------------------------------|
| Meaning  | All user login command procedures should have the 'F\$VERIFY(0)' command at the beginning to ensure that messages do not appear at login. If messages appear, "R" services fail. |
| Action   | Make sure the login command procedures contain the following two lines at the top of each file:                                                                                  |
|          | <pre>\$ verify = 'f\$verify(0)' \$ if f\$mode() .eqs. "OTHER" then exit</pre>                                                                                                    |
|          | Be sure to insert a single quote before F\$VERIFY and specify OTHER in uppercase.                                                                                                |

# %IPCHK-W-DBVERMISM, database file file . . . does not match global section file version n

| Facility | IP CHECK                                              |
|----------|-------------------------------------------------------|
| Meaning  | The host table was recompiled, but was not installed. |
| Action   | Run the IP\$:INSTALL_DATABASES.COM command procedure. |

# %IPCHK-W-DUPPHA, LAN adapters \_dev\_n: and \_dev\_n: both using physical address address

| Facility | IP CHECK                                                                                                    |
|----------|----------------------------------------------------------------------------------------------------|
| Meaning  | Two Ethernet controllers have the same physical address. This is not a problem as long as the two interfaces are connected to two different Ethernet segments.                                                                                                    |
| Action   | If the controllers are on the same segment and only one of the devices is using DECnet, use IP SET /INTERFACE with the /NODECNET_ADDRESS qualifier to force the physical address to be derived from the PROM on the controller of the non-DECnet device rather than by DECnet. This problem is fixed in DECnet Phase IV-Prime and Phase V. |

### **%IPCHK-W-NOROOTNS**, no root nameservers are reachable

| Facility | IP CHECK                                                                                                    |
|----------|----------------------------------------------------------------------------------------------------|
| Meaning  | If a root nameserver is configured locally, it cannot be reached. There is no problem if a root nameserver is not local. |
| Action   | Establish or fix the root nameserver using the directions in the VSI TCP/IP Administrator's Guide: Volume I.             |

#### Modify\_Attributes, do not have write access

| Facility | VSI TCP/IP NFS Server                                               |
|----------|---------------------------------------------------------------------|
| Meaning  | A sanity check in the NFS server failed, indicating a coding error. |
| Action   | Please report this through your support channel.                    |

### Modify\_Attributes I/O error, OpenVMS Status =

#### vms\_hex\_error

| Facility | VSI TCP/IP NFS Server                                                                         |
|----------|-----------------------------------------------------------------------------------------------|
| Meaning  | The server failed to update the attributes of a file to satisfy a write or setattr operation. |
| Action   | Please report this through your support channel.                                              |

#### Mount: access denied for client\_name

| Facility | NFS                                                                                                    |
|----------|----------------------------------------------------------------------------------------------------|
| Meaning  | The NFS server is refusing client mount requests. <code>client_name</code> is either the name of the client requesting access or the name of the client whose mount request was refused. Depending on the subsequent message, the server may be refusing client mount requests because of the following:  1. The client's IP address is not authorized because it is in the restriction list of the proceeding of the control of the control of the control of the control of the control of the control of the control of the control of the control of the control of the control of the control of the control of the control of the control of the client's IP address is not authorized because it is in the restriction list of the control of the client whose mount request was refused. |
|          | RPCMOUNT server (set with IP CONFIGURE /SERVER).  2. The requested directory does not exist on the server system. (The message states RPCMOUNT could not get a file handle for the mount point.)  3. The client did not provide UNIX-style login authorization credentials, or those credentials are not in the current configuration file.                                                                                                    |
| Action   | Find the message that follows this one in this guide and follow the instructions provided.                                                                                                    |

### **%MOUNT-F-CTRLERR**, fatal controller error

| Facility | MOUNT                                                                                                    |
|----------|----------------------------------------------------------------------------------------------------|
| Meaning  | There is a compatibility problem between IBM RS/6000 hosts and OpenVMS. This error appeared while attempting to rewind a 9-track tape mounted on the RS/6000 host.                                                                                                    |
| Action   | An RS/6000 host does not communicate well with OpenVMS hosts. Try rewinding the tape from RSHELL with the following commands:                                                                                                    |
|          | \$ RSHELL hostname "/etc/rmt"  15 1                                                                                                    |
|          | If the "E5 There is an input or output error" message appears after you execute this command, place a support call to IBM to find out why rewinding the tape causes this error. Alternately, the following PERL script is offered as an unsupported option to problems between RS/6000 and OpenVMS hosts: |
|          | <pre>#!/bin/perl # Acknowledgements to Daniel Packman for supplying this script.</pre>                                                                                                    |
|          | # Wrapper to convert input rmt requests to                                                                                                    |

```
# AIX 3.2 ioctl numbers. We pass on all commands we do not
# understand.
# IO MTWEOF -> I1O STWEOF write and end-of-file record
# I1 MTFSF -> I11 STFSF forward space file
# I2 MTBSF -> I12 STRSF reverse space file
# I3 MTFSR -> I13 STFSR forward space record
# I4 MTBSR -> I14 STRSR reverse space record
# I5 MTREW -> I6
                     STREW rewind
# I6 MTOFFL -> I5
                     STOFFL rewind and unload tape
# I7 MTNOP -> IO (no-op? should ignore following count)
# 18 MTRETEN-> 18
                     STRETEN retension tape, leave at load
point
# 19 MTERASE-> 17 STERASE erase tape, leave at load point
#I10 MTEOM (position to end of media ... no ibm
equivalent?)
#I11 MTNBSF
             (backward space file to BOF ... no ibm
equivalent?)
@iocs = (10,11,12,13,14,6,5,0,8,7);
open(RMT, " | /usr/sbin/rmt") | | die "Cannot open pipe to rmt
select(RMT);
$ | = 1;
while (STDIN>) {
s/(^{I})(^{d})/I$iocs[$2]/;
exit 0 if = -/[Qq]/;
print RMT $_ ; }
exit 0;
Install the script on an AIX host containing a Perl interpreter in place of the /etc/rmt
symbolic link. This script intercepts and translates ioctl numbers to AIX local values.
```

#### %MOUNT-F-UNSAFE, drive unsafe

| Facility | MOUNT /FOREIGN                                                                         |
|----------|----------------------------------------------------------------------------------------|
| Meaning  | This message occurs when attempting to rewind a 9-track tape mounted on a IBM RS/6000. |
| Action   | Refer to the description for the %MOUNT-F-CTRLERR error for solving this problem.      |

#### %IP-F-ECONNCLOSED, Connection closed

| Facility | Remote host access utility                                                                                                    |
|----------|----------------------------------------------------------------------------------------------------|
| Meaning  | An attempt to send information failed with this message. The remote host closed the connection prematurely, possibly due to a timeout error. |
| Action   | Contact the administrator on the remote host before retrying.                                                                                |

#### IP-F-ECONNREFUSED, Connection refused

| Facility | Variable                                                                                                    |
|----------|----------------------------------------------------------------------------------------------------|
| Meaning  | If accompanied by X11DEBUG messages, ensure DECwindows is started before starting VSI TCP/IP in SYSTARTUP_VMS.COM.                                                                                                    |
| Action   | If DECwindows does not start before VSI TCP/IP, refer to the message "%DECW-W-ATT_FAIL, failed to attach transport TCPIP" for a complete description of how to avoid this situation. Otherwise, examine SYS\$MANAGER: DECW\$SERVER_0_ERROR.LOG to see why DECwindows could not connect to VSI TCP/IP. |

#### IP-F-ECONNRESET, connection reset by peer

| Facility | FTP, LPD, and variable                                                                                                    |
|----------|----------------------------------------------------------------------------------------------------|
| Meaning  | The remote side of a TCP connection terminated the connection unexpectedly with a TCP RST (Reset) packet. If the user aborted an FTP transfer, this message is normal. If the user did not abort the FTP transfer, this message indicates an abnormal termination or abnormal behavior at the remote end of the TCP connection. |
| Action   | Gather information on the remote host's configuration. Contact VSI Technical Support, and be prepared to duplicate the behavior and generate a TCPDUMP for analysis.                                                                                                    |

#### **IP-F-EHOSTUNREACH**

| Variable                                                                                                    |
|----------------------------------------------------------------------------------------------------|
| An attempt failed to establish a SLIP link between an OpenVMS host and a terminal server. An attempt to use PING resulted in an "IP-F-ENOBUFS" message.                                                                                                    |
| Use the <b>IP SHOW</b> / <b>BUF</b> command to check for any logged "requests for memory denied". If there are none, the terminal server is not accepting data. Try power cycling everything and try again.  This message can also mean the terminal port is set to / <b>MODEM</b> but no modem carrier (DTR) is present. |
|                                                                                                    |

#### %IP-F-EHOSTUNREACH, No route to host

| Facility | Variable                                                                                                    |
|----------|----------------------------------------------------------------------------------------------------|
| Meaning  | A restrictive gateway between the local and remote hosts is sending ICMP UNREACHABLE in response to only some types of packets. Find the remote host using IP NSLOOKUP and IP TRACEROUTE.                                                                     |
| Action   | If you run TCPDUMP as a subprocess watching for ICMP packets and try a command such as RCP, the offending router becomes visible. Generally, restrictive gateways are set up because system administrators do not want "R" services performed to their hosts. |

#### %IP-W-ENOBUFS, No buffer space available

| Facility | Variable                                                                                                    |
|----------|----------------------------------------------------------------------------------------------------|
| Meaning  | There is not enough kernel buffer space or too much data is backed up while waiting for the Ethernet controller to send data.                                                                                                    |
| Action   | Run <b>IP SHOW</b> / <b>BUFFERS</b> to determine if adequate buffers are available, paying special attention to lines that state "requests for memory denied." These lines indicate more kernel buffer space is required. To ensure an application is not consuming the kernel buffer space, contact Technical Support for information and system analysis. |

# %IP-F-ERREADFLAGS, error reading interface flags for device-IP-F-ENXIO, No such device or address

| Facility | IP CONFIGURE                                                                                                    |
|----------|----------------------------------------------------------------------------------------------------|
| Meaning  | These messages appear after adding an interface, and attempts to connect to the interface fail.  This error can also display when the definition for IP\$ROOT includes two different devices, one of which is a RAM disk. |

| Action | Use the IP SHOW/STAT command to list the devices recognized by the VSI TCP/IP                |
|--------|----------------------------------------------------------------------------------------------|
|        | server. If the device you configured is not listed, reboot your host and restart VSI TCP/IP. |

#### **%IP-F-ETIMEDOUT, Connection timed out**

| Facility | TELNET, FTP, and other remote host access or print utilities                                                                                                    |
|----------|----------------------------------------------------------------------------------------------------|
| Meaning  | This message can have two meanings.                                                                                                    |
|          | • The host to which the remote access was attempted is down or not on the network. If access is to a remote printer, it may be powered off or configured incorrectly. When a host fails, the connection can appear to hang before this message appears. The length of time the connection hangs before this message appears is hardcoded in the TCP kernel and cannot be changed. It is set high intentionally so that a user can press Ctrl/Y to escape the application. |
|          | • No response was received to a SYN packet (request to open a TCP connection) sent by VSI TCP/IP. This can occur when the remote host has a problem at its end with the SMTP server being too busy, or some sort of network problem is filtering SMTP packets.                                                                                                    |
| Action   | Determine the status of the remote host before proceeding.                                                                                                    |

# %IP-F-MTUERR, error setting MTU for se0-IP-F-EBUSY, Mount device busy

| Facility | IP SET                                                                                                    |
|----------|----------------------------------------------------------------------------------------------------|
| Meaning  | These messages appear when using the <b>IP SET/INTERFACE/MTU=nn</b> command on se0.                                                                                                    |
| Action   | The MTU is a property of the hardware interface and should not be set. VSI TCP/IP uses the lower MSS when transmitting to a host not on your network.                                                                                                    |
|          | To diagnose this problem, use a network analyzer, TCPDUMP, or TCPVIEW, and watch the connection when it fails (hangs). You will see the OpenVMS host retransmitting the same TCPdata constantly, with no acknowledgements sent back. Next, put a network analyzer at the remote site and see if the data packets do arrive. This condition can be caused by a "Pattern-sensitive link," a link that lets certain packets through, but not others. |
|          | VSI TCP/IP Path MTU Discovery (RFC1191) determines automatically the largest MTU that can be used between the VSI TCP/IP host and a remote host.                                                                                                    |

### %IP-F-SETPORT, unable to connect OpenVMS device device: to VSI TCP/IP kernel for s1n

| Facility | SLIP                                                                                  |
|----------|---------------------------------------------------------------------------------------|
| Meaning  | A terminal line connected to the SLIP device failed.                                  |
| Action   | Invoke a REPLY/ENABLE=NETWORK/TEMP, read the OPCOM messages, and proceed accordingly. |

### IP-W-STARTUPERR, error starting ethernet device

#### name

| racinty V51 1C1/II |
|--------------------|
|--------------------|

|        | Two hosts on your network have the same Ethernet hardware address. The most likely cause is the same setting of the SYSGEN parameter SCSSYSTEMID. Preinstalled OpenVMS comes with SCSSYSTEMID set to 65534. |
|--------|----------------------------------------------------------------------------------------------------|
| Action | Change the value of SCSSYSTEMID.                                                                                                    |

## VSI TCP/IP Printer Symbiont: Could not connect to host ip\_addr port nnn

| Facility | LPD                                                                                           |
|----------|-----------------------------------------------------------------------------------------------|
| Meaning  | The terminal server/printer is refusing the connection, probably because of a race condition. |
| Action   | Contact the system administrator for the other host or the printer's manufacturer.            |

# VSI TCP/IP Printer Symbiont: Error while waiting for ack of CF file: %SYSTEM-W-CANCEL, operation canceled, ABORTING PRINT JOB

| Facility | VSI TCP/IP                                                                                                |
|----------|----------------------------------------------------------------------------------------------------|
| Meaning  | An attempt to print a file caused these messages to appear.                                               |
| Action   | The printer is not responding to the request where VSI TCP/IP sends the CF file. Call the printer vendor. |

# VSI TCP/IP Printer Symbiont: Negative acknowledgement from IP\_addr Ipr queue not enabled (check printer type and printcap entry)

| Facility | LPR                                                                                                    |
|----------|----------------------------------------------------------------------------------------------------|
| Meaning  | This message appears while attempting to set up a remote printer queue to a Tektronics Phaser IISD with a network interface module. There is no printer queue or daemon set up on the Tektronics. This message displays if you use the DCL command PRINT / QUEUE=TEKPS TEST.PS (where the queue setup using the Printer Configuration Utility is called TEKPS, and TEST.PS is a valid PostScript file). |
| Action   | This message is originated by the Tektronics server. Check the manual for that device. The LPR/LPD protocol requires a printer name.                                                                                                    |

# VSI TCP/IP Printer Symbiont: Negative acknowledgement waiting for ack of remote printer specification.

| Facility | LPD                                                                                                    |
|----------|----------------------------------------------------------------------------------------------------|
| Meaning  | A print queue is configured incorrectly. The printer is known to be working correctly, and the print queue was added with the <b>CONFIG /PRINT</b> utility. |
| Action   | Enter the following command to get additional information about the queue:  \$ IP SHOW/QUEUE=queue                                                          |

The most likely causes are the queue name was specified incorrectly in either the print command or in the queue configuration, or the OpenVMS host name was not added to the / etc/hosts.lpd file on the UNIX host.

### VSI TCP/IP Server: BootP: hardware address not found: address

| Facility | BOOTP                                                                                                    |
|----------|----------------------------------------------------------------------------------------------------|
| Meaning  | This message is generated by BOOTP during normal operation and indicates an address was not found.                                                                                                    |
| Action   | Ignore this message. To disable the reporting of this message, enter the following command:                                                                                                    |
|          | \$ IP NETCONTROL BOOTP DEBUG -1                                                                                                    |
|          | To make this change permanent, follow the instructions in the service configuration section of the VSI TCP/IP Administrator's Guide: Volume II. Changes take effect after starting the master server. To find the offending node, use TCPDUMP or TCPVIEW. |

## VSI TCP/IP Server: Could not start RPCLOCKMGR, NFS/RPCLockmgr server not responding

| Facility | NFS                                                                                                    |
|----------|----------------------------------------------------------------------------------------------------|
| Meaning  | NFS cannot be added to a configuration; instead, VSI TCP/IP must be reinstalled and NFS selected at that time. This message appears when NFS was configured improperly. |
| Action   | Enter the following commands and contact Technical Support with the results:  \$ REPLY/ENABLE=NETWORK/TEMP \$ IP NETCONTROL NFS START                                   |

#### **VSI TCP/IP Server: \$CREPRC failed, status = 39c**

| Facility | VSI TCP/IP Server                                                                                                    |
|----------|----------------------------------------------------------------------------------------------------|
| Meaning  | Your host is out of process slots (per the message associated with the 39c status or "%SYSTEM-F-NOSLOT, no PCP available" message). |
| Action   | Use SYSGEN to raise MAXPROCESSCNT to a higher value to increase the number of process slots.                                        |
|          | Alternatively, enter the following command and reboot your host:                                                                    |
|          | \$ @SYS\$UPDATE:AUTOGEN SAVPARAMS SETPARAMS FEEDBACK                                                                                |
|          | AUTOGEN detects there are no more process slots and creates more.                                                                   |

# VSI TCP/IP Server: DHCP Control: DHCP server not starting; BOOTP service enabled.

| Facility | DHCP                                                                                                    |
|----------|----------------------------------------------------------------------------------------------------|
| Meaning  | DHCP and BOOTP use the same port, so only one of them can be running at a time. DHCP provides all the functions of BOOTP as well as dynamic addressing. The DHCP server can function as a BOOTP server, answering both BOOTP and DHCP client requests. |

| Action | Disable BOOTP if you want to run DHCP.      |
|--------|---------------------------------------------|
|        | Biswell Beell in Jew Wall to I will Billett |

### VSI TCP/IP Server: Failure to create OpenVMS print job = %XC

| Facility | VSI TCP/IP Server                                                                                                    |
|----------|----------------------------------------------------------------------------------------------------|
| Meaning  | The SERVICES.MASTER_SERVER file is corrupted.                                                                            |
| Action   | Get a fresh copy of the SERVICES.MASTER_ SERVER file from the VSI TCP/IP installation kit and restart the master server. |

### VSI TCP/IP Server: No Program to merge specified for server RPCLOCKMGR

| Facility | VSI TCP/IP Server                                                                                                    |
|----------|----------------------------------------------------------------------------------------------------|
| Meaning  | The SERVICES.MASTER_SERVER file is corrupted.                                                                           |
| Action   | Get a fresh copy of the SERVICES.MASTER_SERVER file from the VSI TCP/IP installation kit and restart the master server. |

# VSI TCP/IP Server: R\_SERVICES: Bogus state dispatch, DCL still running

| Facility | "R" Services                                                                                           |
|----------|----------------------------------------------------------------------------------------------------|
| Meaning  | An unexpected error occurred with the RSHELL or REXEC server, but the server process continued to run. |
| Action   | If you can duplicate the message, please report this through your support channel.                     |

# VSI TCP/IP Server: R\_SERVICES: Could not create Mailbox (VMS error 2a14)

| Facility | "R" Services                                                                                                    |
|----------|----------------------------------------------------------------------------------------------------|
| Meaning  | An attempt to start an RSHELL process on an OpenVMS host from a UNIX host failed.                                                                                                    |
| Action   | Edit the IP\$:START_SERVER.COM file to change the invocation of RUN IP\$:SERVER at the end to /BUFFER=10000000 from the current value, and restart the IP\$SERVER process. This provides sufficient quota to overcome the problem. |

# VSI TCP/IP Server: R\_SERVICES: gethostbyaddr(ip\_address) failed

| Facility | "R" Services                                                                                                    |
|----------|----------------------------------------------------------------------------------------------------|
| Meaning  | <ol> <li>An rsh from a UNIX host to an OpenVMS host failed. On the UNIX host, a "Permission denied" message displayed, and the above message appeared on the OpenVMS host in the SYS\$MANAGER: OPERATOR. LOG file.</li> <li>An attempt was made to access a remote host using RLOGIN. The PC making the connection is not listed in the domain.</li> </ol> |
| Action   | Ensure the IP\$NAMESERVERS logical name is not defined on the server host, and the IP address is in its host tables. If it is, try the following:                                                                                                    |

| <pre>\$ IP HOST COMPILE \$ @IP\$:INSTALL_DATABASES \$ @IP\$:START_SERVER</pre> |
|--------------------------------------------------------------------------------|
| For DNS, add A.B.C.D to the DNS zone information file with a PTR record.       |

# VSI TCP/IP Server: R\_SERVICES: I/O error %IP-W-ECONNCLOSED, Connection closed

| Facility | "R" services                                                                                                    |
|----------|----------------------------------------------------------------------------------------------------|
| Meaning  | An "R" services client canceled a receive request before the server finished sending all of the requested information. Under these circumstances, you can ignore this message.                                                                                                    |
| Action   | Either the system-wide login command procedure or the user's login command is returning output other than what the client expects to see (such as DCL command output). The client is responding by terminating the connection.  Ensure the login command procedures contain the following two lines at the top of each file: |
|          | <pre>\$ verify = 'f\$verify(0)' \$ if f\$mode() .eqs. "OTHER" then exit Be sure to insert a single quote before F\$VERIFY and specify OTHER in uppercase.</pre>                                                                                                    |

## VSI TCP/IP Server: R\_SERVICES: Socket read error %IP-W-ECONNRESET, Connection reset by peer

| Facility | Pathworks                                                                                                    |
|----------|----------------------------------------------------------------------------------------------------|
| Meaning  | The X server supplied with PATHWORKS assumes incorrectly that if it can connect to an REXEC server, it is talking to a UNIX host because UCX does not have REXEC. If PATHWORKS fails to connect via REXEC, it reverts to using TELNET and sends DCL correctly. |
| Action   | Disable the REXEC server with the IP CONFIGURE /SERVER command.                                                                                                    |

# VSI TCP/IP Server: Service FINGER pid nn failed: access violation, reason mask=!XB, virtual address=!XL, PC=!XL, PS

| Facility | FINGER                                                                                                  |
|----------|----------------------------------------------------------------------------------------------------|
| Meaning  | A server (in this case a FINGER server) attempted to get the address of a host with no such DNS record. |
| Action   | Add a DNS record for the host.                                                                          |

## VSI TCP/IP Server: Service name pid nn failed: file specification syntax error

| Facility | VSI TCP/IP Server                                                                                                    |
|----------|----------------------------------------------------------------------------------------------------|
| Meaning  | When the service was enabled with the <b>IP CONFIGURE /SERVER</b> utility, a syntax error was introduced into the service information. For example, this error occurred because FINGER was enabled with the following command: |

|        | SERVER-CONFIG>SET PROGRAM "IP\$:FINGER"                                                                                                    |
|--------|----------------------------------------------------------------------------------------------------|
|        | The correct syntax does not include the quotes:                                                                                                    |
|        | SERVER-CONFIG>SET PROGRAM IP\$:FINGER                                                                                                    |
| Action | Use the <b>SHOW</b> command in <b>IP CONFIGURE</b> / <b>SERVER</b> to list information about the service, and reconfigure the service with the correct information. |

# VSI TCP/IP Server: Unexpected Exception in IP \$SERVER process

| Facility | VSI TCP/IP Server                                                                                                    |
|----------|----------------------------------------------------------------------------------------------------|
| Meaning  | The SERVICES.MASTER_SERVER file is corrupted.                                                                           |
| Action   | Get a fresh copy of the SERVICES.MASTER_SERVER file from the VSI TCP/IP installation kit and restart the master server. |

### IP\$SHOW: cannot connect to mount server: RPC: Timed out

| Facility | NFS                                                                                                    |
|----------|----------------------------------------------------------------------------------------------------|
| Meaning  | This error occurs when there is more NFS Client information than can fit into an 8192-byte UPD datagram. This error also occurs when using <b>IP SHOW /NFSMOUNT</b> when a host has a great number of NFS Clients. |
| Action   | There is no known fix.                                                                                                    |

#### IP\$SHOW: No VSI TCP/IP Kernel

| Facility | VSI TCP/IP                                                                                                    |
|----------|----------------------------------------------------------------------------------------------------|
| Meaning  | The use of <b>IP SHOW /CONN</b> failed. IP\$SHOW.EXE may have been disabled or the IP \$: directory purged and the IP.EXE file was lost. |
| Action   | Reboot the system.                                                                                                    |

# IP\$SHOW: Timed out. Resending... \* \* \* IP\$SHOW: Timeout - SNMP Response not received from remote host

| Facility | SNMP                                                                                                    |
|----------|----------------------------------------------------------------------------------------------------|
| Meaning  | This message appears when SNMP is disabled on a host.                                                                                                    |
| Action   | If the remote host uses VSI TCP/IP, enable SNMP service with the <b>IP CONFIGURE</b> / <b>SERVERS</b> command. If the remote host does not use VSI TCP/IP, contact the remote system manager to resolve the problem. |

# VSI TCP/IP SMTP Server: Failed to merge user written SMTP customization image: %LIB-E-KEYNOTFOU, key not found in tree

| Facility SMTP |
|---------------|
|---------------|

| Meaning | Two new routines were added in VSI TCP/IP to the USER_SMTP_DISPATCH.C interface. The SMTP server is failing because it cannot find those new routines.                                                                                                    |
|---------|----------------------------------------------------------------------------------------------------|
| Action  | Merge your changes into the current release of the USER_SMTP_DISPATCH.C file. Recompile this file and link with the LINK /SHARE switch. This qualifier must be used when linking any of the customizable files provided with VSI TCP/IP.  After compiling and linking, make sure there is only one copy of USER_SMTP_DISPATCH.EXE on your host and it (the new copy) resides in the IP \$COMMON_ ROOT: [IP] directory. |

### Must use comma to separate addresses: address

| Facility | IMAP Server                                                                                                    |
|----------|----------------------------------------------------------------------------------------------------|
| Meaning  | The server tried parsing a malformed RFC822 message header. These errors are encountered when parsing headers which are malformed intentionally by the sender in order to avoid tracing. |
| Action   | None.                                                                                                    |

#### Named: bad referral ('domain' !'domain') from 'server'

| Facility | DNS                                                                                                    |
|----------|----------------------------------------------------------------------------------------------------|
| Meaning  | A DNS zone file is misconfigured so that each time a query comes in for one of the names associated with the authoritative nameserver, it refers back up the tree. This occurs when the zone file delegation information does not match the information maintained by the NIC. |
| Action   | If this is a zone you are responsible for, configure your nameserver as authoritative for these domains, or ask the NIC to fix the delegation information in its database.                                                                                                    |

# Named: Lame server on 'domain' (in 'domain'?): [IP-Address].53 'server'

| Facility | DNS                                                                                                    |
|----------|----------------------------------------------------------------------------------------------------|
| Meaning  | A DNS name server is misconfigured. This message was added as a feature to help diagnose name server problems.                                                                                                    |
| Action   | Many sites find this extra information creates additional overhead, especially when the misconfigured name server is not located at their site. This message is enabled by default, but you can disable it using IP\$:NAMED.CONF, as follows:  logging {   category lame-servers { null; }; }; |

# Net read: %IP-F-ECONNRESET, Connection reset by peer [Aborting data transfer]

| Facility | FTP                                                                                                    |
|----------|----------------------------------------------------------------------------------------------------|
| Meaning  | Because no data was received during an FTP session for more than five minutes, FTP timed out and dropped the session.                                                                                                    |
| Action   | If the session timed out while information was being entered, a network problem occurred. If the FTP server is on a host running VSI TCP/IP, set the VSI TCP/IP logical IP \$FTP_MAXIMUM_IDLE_TIME to a new value. If the server is not running VSI TCP/IP, contact the remote system manager to resolve the problem. |

#### Net use failed (code 5).

| Facility | TELNET                                                                                                    |
|----------|----------------------------------------------------------------------------------------------------|
| Meaning  | This message is not generated by VSI TCP/IP, but was reported when logging into an OpenVMS host from PC/NFS using TELNET. |
| Action   | Code "5" indicates an EIO, I/O error. Use the following command on the OpenVMS host:                                      |
|          | \$ REPLY/ENABLE=NETWORK/TEMP                                                                                              |
|          | Then TELNET from the PC to generate an OPCOM message that will provide additional information for diagnosing the problem. |

### **New\_File out of virtual memory.**

| Facility | VSI TCP/IP NFS Server                                                                                                    |
|----------|----------------------------------------------------------------------------------------------------|
| Meaning  | The server could not allocate enough virtual memory to cache a new file header.                                                                                                    |
| Action   | Reduce the setting of the server's MAXIMUM-CACHE-FILES parameter, or increase the size of the server process' pagefile quota (using AUTHORIZE) or the value of the OpenVMS system parameter VIRTUALPAGECNT (using SYSGEN /AUTOGEN). |

#### **New-mail timer too low**

| Facility | IMAP Server                                                                                                    |
|----------|----------------------------------------------------------------------------------------------------|
| Meaning  | The set newmail-time directive in the .IMAPRC file specified a value that was too low. The default and minimum allowed value is 30 seconds. |
| Action   | Change the value in . IMAPRC.                                                                                                    |

# NFS 005F: Authentication failure. (A)bort, (R)etry or (I)gnore?

| Facility | PC/NFS                                                                                                    |
|----------|----------------------------------------------------------------------------------------------------|
| Meaning  | An attempt to mount a file system failed.                                                                                                    |
| Action   | <ul> <li>Try the following:</li> <li>Ensure that the password is 8 characters or less. Some PCs send only the first 8 characters.</li> <li>Ensure a UID translation is in effect for that user (and in the proper NFS-GROUP if any NFS-GROUPs are enabled).</li> <li>If steps one and two fail, enable debugging in the PCNFSD server:</li> <li>\$ REPLY/ENABLE=NETWORK/TEMP</li> <li>\$ IP NETCONTROL PCNFDS DEBUG 10</li> </ul> |
|          | If the error is still not obvious, please report this through your support channel.                                                                                                    |

#### NFS SERVER: Could not allocate miniprocess

| Facility | VSI TCP/IP NFS Server                                                                                                    |
|----------|----------------------------------------------------------------------------------------------------|
| Meaning  | VSI TCP/IP could not start the VSI TCP/IP NFS Server because insufficient VSI TCP/IP kernel memory was available for the necessary structures. |

| Action Please report this through your support channel. |  |
|---------------------------------------------------------|--|
|---------------------------------------------------------|--|

#### NFS SERVER: Could not create RPC transport

| Facility | VSI TCP/IP NFS Server                                                   |
|----------|-------------------------------------------------------------------------|
| Meaning  | The server was unable to allocate enough memory for the RPC transports. |
| Action   | Use a lower setting for the server parameter NUMBER-OF-RPC-TRANSPORTS.  |

#### NFS SERVER: Could not create RPC transport stack

| Facility | VSI TCP/IP NFS Server                                                   |
|----------|-------------------------------------------------------------------------|
| Meaning  | The server was unable to allocate enough memory for the RPC transports. |
| Action   | Use a lower setting for the server parameter NUMBER-OF-RPC-TRANSPORTS.  |

#### NFS SERVER: Error getting socket structure

| Facility | VSI TCP/IP NFS Server                              |
|----------|----------------------------------------------------|
| Meaning  | The server could not obtain a socket to listen on. |
| Action   | Retry the operation.                               |

#### NFS Server: Server/Kernel version mismatch

| Facility | VSI TCP/IP NFS Server                                                                                                    |
|----------|----------------------------------------------------------------------------------------------------|
| Meaning  | VSI TCP/IP could not start the VSI TCP/IP NFS Server because of an incompatibility between the server and VSI TCP/IP kernel versions. |
| Action   | Please report this through your support channel.                                                                                      |

#### NFS Server: SVC\_RECV failed

| Facility | VSI TCP/IP NFS Server                                                                                                    |
|----------|----------------------------------------------------------------------------------------------------|
| Meaning  | The server encountered an error when reading a packet from the network. This error message can appear during normal server restart operations. |
| Action   | Please report this through your support channel.                                                                                               |

#### NFS Server: UDP SVC\_RECV failed

| Facility | VSI TCP/IP NFS Server                                                                                                    |
|----------|----------------------------------------------------------------------------------------------------|
| Meaning  | This message appears on OPCOM when the VSI TCP/IP NFS Server is restarted.                                                                                                    |
| Action   | The server is receiving spurious information and the error results from a decoding problem at the RPC layer. Use a network analyzer or <b>IP TCPVIEW</b> to obtain additional information about the problem. |

#### NFS Server: Unexpected Exception in Kernel-Mode

| Facility | VSI TCP/IP NFS Server                                                                                                    |
|----------|----------------------------------------------------------------------------------------------------|
| Meaning  | The OpenVMS server encountered an unexpected signal (for example, ACCVIO) that indicates a coding error in the VSI TCP/IP NFS Server. A stack dump follows the display of either message, and the server either exits or hibernates to facilitate debugging. |

| Action | Please report this through your support channel. |
|--------|--------------------------------------------------|
|--------|--------------------------------------------------|

#### NFS Server: Warning: writeback cache non-empty

| Facility | VSI TCP/IP NFS Server                                                                                                    |
|----------|----------------------------------------------------------------------------------------------------|
| Meaning  | This message appears with the Unexpected Exception error messages. The writeback cache was not empty when the exception occurred, and the data in the writeback cache was lost. |
| Action   | Please report this through your support channel.                                                                                                    |

#### **%NFSDISMNT-F-DISMOUNTERR**, Dismount Error

| Facility | NFSDISMOUNT                                                      |
|----------|------------------------------------------------------------------|
| Meaning  | A mounted NFS file system could not be dismounted.               |
| Action   | Examine the additional diagnostic messages for more information. |

# %NFSMOUNT-F-BADRPCTRANSPORT, could not create RPC transport to node -IP-F-EACCES, Permission denied

| Facility | NFSMOUNT                                                                                               |
|----------|----------------------------------------------------------------------------------------------------|
| Meaning  | The node could not be mounted.                                                                         |
| Action   | • Ensure the configuration on <i>node</i> has knowledge of the new node name in the host table or DNS. |
|          | • The <i>node</i> configuration does not know the specified mount point is exported to the node.       |

# %NFSMOUNT-F-BADRPCTRANSPORT, could not create RPC transport to host>. %NFSMOUNT-F-RPCCREATEERROR, RPC Create Error: RPC: Program not registered.

| Facility | NFSMOUNT                                                                                                    |
|----------|----------------------------------------------------------------------------------------------------|
| Meaning  | 1. The NFSMOUNT utility could not create an RPC transport.                                                                             |
|          | 2. An attempt to mount a file system on a UNIX host failed. This error can occur when the NFS server on the other host is not running. |
|          | 3. The specified service is not enabled on the NFS server.                                                                             |
|          | 4. If the /TRANSPORT=TCP qualifier is used with the NFSMOUNT command, the server does not speak NFS-over-TCP.                          |
|          | 5. The RPCMOUNT daemon on the remote host went down.                                                                                   |
| Action   | • Ensure NFS and MOUNT are registered. On a UNIX host, use the <b>rpcinfo -p</b> command, as shown in the following example:           |
|          | # rpcinfo -p fnord                                                                                                    |
|          | program vers proto port<br>100021 3 tcp 2049 nlockmgr                                                                                  |

| 100021 1 tcp 2049 nlockmgr<br>100021 3 udp 2049 nlockmgr<br>100021 1 udp 2049 nlockmgr<br>100003 2 tcp 2049 nfs                                                                                                    |
|----------------------------------------------------------------------------------------------------|
| All RPC programs listed are registered. If a host name is not specified in the <b>rpcinfo</b> command, the default is the local host. This command only works with SunOS V3.0 and later.  • If necessary, enable the specified service. |

# %NFSMOUNT-F-BADRSIZE, Illegal NFS Read size specified

| Facility | NFSMOUNT                                                                                            |
|----------|----------------------------------------------------------------------------------------------------|
| Meaning  | The /READ_SIZE qualifier was specified with a value less than 128 bytes or greater than 8192 bytes. |
| Action   | Repeat the NFSMOUNT command, specifying a value within this range.                                  |

# **%NFSMOUNT-F-BADTIMEOUT, Illegal NFS Timeout** value specified

| Facility | NFSMOUNT                                                                                 |
|----------|------------------------------------------------------------------------------------------|
| Meaning  | The /TIMEOUT qualifier was specified with a value less than one (one-tenth of a second). |
| Action   | Repeat the NFSMOUNT command, specifying a value of 1 or greater.                         |

# **%NFSMOUNT-F-BADWSIZE**, Illegal NFS Write size specified

| Facility | NFSMOUNT                                                                                    |
|----------|---------------------------------------------------------------------------------------------|
| Meaning  | The /WRITE_SIZE qualifier was specified with a value outside of the 128-to-8192 byte range. |
| Action   | Repeat the NFSMOUNT command, specifying a value within this range.                          |

# %NFSMOUNT-F-CANTLOAD, couldnot reload NFS UID translation table -SYSTEM-W-NONEXPR, nonexistent process.

| Facility | NFSMOUNT /RELOAD                                                                                                    |
|----------|----------------------------------------------------------------------------------------------------|
| Meaning  | No file system has been mounted or the NFS Client ACP has crashed. When a file system is mounted, all UID translations are loaded. |
| Action   | Ensure the NFS Client ACP is running by mounting a file system.                                                                    |

#### **%NFSMOUNT-F-MOUNTERR, Mount Error**

| Facility | NFSMOUNT                                        |
|----------|-------------------------------------------------|
| Meaning  | The RPCMOUNT server rejected the mount request. |

| Action Examine the additional diagnostic messages for more information. |  |
|-------------------------------------------------------------------------|--|
|-------------------------------------------------------------------------|--|

#### **%NFSMOUNT-F-NFSERR, NFS error -IP-F-ESTALE, Stale file Handle**

| Facility | NFS                                                                                             |
|----------|-------------------------------------------------------------------------------------------------|
| Meaning  | 1. A file was deleted while it was in use.                                                      |
|          | 2. The <b>getattr()</b> NFS call to read the attributes of the mount point failed unexpectedly. |
|          | 3. The NFS server crashed.                                                                      |
| Action   | Restart the NFS Server. For a VSI TCP/IP NFS Server, use the command:                           |
|          | \$ IP NETCONTROL NFS RESTART                                                                    |

## %NFSMOUNT-F-NOACCESS, access denied for mount\_point

| Facility | NFSMOUNT                                                                                                    |
|----------|----------------------------------------------------------------------------------------------------|
| Meaning  | This is a generic refusal message sent by the server in response to a mount request. The RPCMOUNT server is not allowing this user or client access to the remote file system. |
| Action   | Generally, the <i>mount_point</i> host is not listed in /etc/exports. Add the client to the export list on the server and retry the mount command.                             |

# %NFSMOUNT-F-NOMOUNTRESPONSE, Mount server on "hostname" not responding

| Facility | NFSMOUNT                                                                                 |
|----------|------------------------------------------------------------------------------------------|
| Meaning  | The remote RPCMOUNT server is unavailable or unreachable. The cause is a timeout error.  |
| Action   | Examine any additional diagnostic messages to see why the server could not be contacted. |

### %NFSMOUNT-F-NONFSRESPONSE, NFS server on "TECHNO" not responding: RPC: Authentication error; why = Invalid client credential

| Facility | NFSMOUNT                                                                                                    |
|----------|----------------------------------------------------------------------------------------------------|
| Meaning  | NFS did not start after it was installed. This error may also occur because the remote NFS server is unavailable or unreachable, typically due to a timeout error. |
| Action   | Use the following command to restart the NFS server:                                                                                                    |
|          | \$ IP NETCONTROL NFS RESTART                                                                                                    |

# **%NFSMOUNT-F-NOREMOTEHOST**, No remote host specified

| Facility | NFSMOUNT |
|----------|----------|
|          |          |

| Meaning | The file system to be mounted must be specified in the form node::"mount_point". |
|---------|----------------------------------------------------------------------------------|
| Action  | Retry the command with the correct syntax.                                       |

# **%NFSMOUNT-I-MOUNTED**, node::mount\_point NFS mounted on mount\_device

| Facility | NFSMOUNT                                                                               |
|----------|----------------------------------------------------------------------------------------|
| Meaning  | Informational message only, indicating the successful completion of a mount operation. |
| Action   | None.                                                                                  |

### **%NFSMOUNT-I-WAITDNS**, waiting for the Domain Nameserver to start

| Facility | NFSMOUNT                                                                                                    |
|----------|----------------------------------------------------------------------------------------------------|
| Meaning  | After rebooting the host, VSI TCP/IP began to start up, but stopped after the point when the NFS Server was starting in user mode. The domain name server is not initialized fully (usually because NFSMOUNT was used during or immediately after starting the network).  NFSMOUNT does not know whether the local name server has not started or there is a global problem. It waits 60 seconds to be sure it is a global problem. |
| Action   | Add the hosts from which you are mounting in your HOSTS.LOCAL file. That way, if DNS fails (or has not started), <b>NFSMOUNT</b> falls back to the host tables.                                                                                                    |

# **%NFSMOUNT-W-NOPRIVMOUNTPORT, Not using privileged UDP port for MOUNT request**

| Facility | NFSMOUNT                                                                                                    |
|----------|----------------------------------------------------------------------------------------------------|
| Meaning  | The <b>NFSMOUNT</b> command was run from a process without SYSPRV privilege and could not obtain a privileged socket from which to make the mount request. Some servers will not respond to a mount request from a non-privileged socket. NFSMOUNT requires CMKRNL, SETPRV, SYSPRV, SYSNAM, ALTPRI, DETACH, ACNT, and SYSLCK privileges. |
| Action   | Repeat the command with the correct privileges.                                                                                                    |

# **%NFSMOUNT-W-NOPRIVNFSPORT, Not using privileged UDP port for NFS request**

| Facility | NFSMOUNT                                                                                                    |
|----------|----------------------------------------------------------------------------------------------------|
| Meaning  | The <b>NFSMOUNT</b> command was run from a process without SYSPRV privilege and could not obtain a privileged socket from which to make the mount request. Some servers will not respond to a mount request from a non-privileged socket. <b>NFSMOUNT</b> requires CMKRNL, SETPRV, SYSPRV, SYSNAM, ALTPRI, DETACH, ACNT, and SYSLCK privileges. |
| Action   | Repeat the command with the correct privileges.                                                                                                    |

### NFS\_read: Unexpected small buffer, fid (...)]

| Facility VSI TCP/IP NFS Server |  |
|--------------------------------|--|
|--------------------------------|--|

| Meaning | A sanity check in the NFS Server failed, which may indicate a corruption issue. Analyze the file specified by the fid. |
|---------|----------------------------------------------------------------------------------------------------|
| Action  | Please report this through your support channel.                                                                       |

#### NFS\_rename: channel 0; cannot restart; context=n

| Facility | VSI TCP/IP NFS Server                                               |
|----------|---------------------------------------------------------------------|
| Meaning  | A sanity check in the NFS Server failed, indicating a coding error. |
| Action   | Please report this through your support channel.                    |

#### No buffer space available (ENOBUFS)

| Facility | VSI TCP/IP NFS Server                                                                                                    |
|----------|----------------------------------------------------------------------------------------------------|
| Meaning  | One of the following conditions occurred:  • The server could not allocate a new OpenVMS channel to cache requested data from                                                                                                    |
|          | disk. Reduce the setting of the server's MAXIMUM-CACHE-FILES parameter, or increase the setting of the OpenVMS system parameter CHANNELCNT (using SYSGEN/AUTOGEN).                                                                                                    |
|          | • The server could not allocate virtual memory to cache requested material from disk. Reduce the setting of the server's MAXIMUM-CACHE-BUFFERS parameter, or increase the value of the server-process pagefile quota (using AUTHORIZE) or the setting of the OpenVMS system parameter <i>VIRTUALPAGECNT</i> (using SYSGEN/AUTOGEN). |

#### No space left on device (ENOSPC)

| Facility | NFS Server                                                                                                    |
|----------|----------------------------------------------------------------------------------------------------|
| Meaning  | The server received an unexpected SS\$_DEVICEFULL error message from the OpenVMS XQP. If the writeback feature is enabled, preceding write operations may not have completed, and some data may have been lost before reaching the disk. |
| Action   | Rewrite the file later when disk space is available.                                                                                                    |

#### No subscriptions

| Facility | IMAP Server                                                                                                    |
|----------|----------------------------------------------------------------------------------------------------|
| Meaning  | Either the server could not read the user's subscription file or the client attempted to unsubscribe a folder that was not subscribed. |
| Action   | Check that there is sufficient disk space and that the server has sufficient privileges to write to the user's mail directory.         |

### No such file or directory (ENOENT)

| Facility | VSI TCP/IP NFS Server                                                                            |
|----------|--------------------------------------------------------------------------------------------------|
| Meaning  | One of the following conditions occurred:                                                        |
|          | • The requested file was not found in the directory (the "lookup" subfunction did not complete). |
|          | The OpenVMS XQP returned an unexpected SS\$_NOSUCHFILE error message.                            |
| Action   | Retry the operation with the correct information.                                                |

#### No tickets in file.

| Facility | IP KERBEROS LIST                                                                                    |
|----------|----------------------------------------------------------------------------------------------------|
| Meaning  | The ticket file has been altered or corrupted.                                                      |
| Action   | Use IP KERBEROS DESTROY to delete the ticket file, and run IP KERBEROS INIT to acquire new tickets. |

#### No tickets to destroy.

| Facility | IP KERBEROS DESTROY                                                                                                    |
|----------|----------------------------------------------------------------------------------------------------|
| Meaning  | The ticket file in the user's login is missing, or the directory cannot be accessed. IP KERBEROS DESTROY may have already been invoked.   |
| Action   | Ensure the directory permissions are correct. If you need further access to Kerberos, use <b>IP KERBEROS INIT</b> to acquire new tickets. |

#### Non-authoritative answer:

| Facility | IP NSLOOKUP                                                                                                    |
|----------|----------------------------------------------------------------------------------------------------|
| Meaning  | IP NSLOOKUP was used to find information about a host.                                                                                                    |
| Action   | The <b>NSLOOKUP</b> answer came from your own cache rather than from the authoritative name server. This message is helpful because it shows your cache is working properly. |

#### Not a directory (ENOTDIR)

| Facility | VSI TCP/IP NFS Server                                                                                                    |
|----------|----------------------------------------------------------------------------------------------------|
| Meaning  | The client tried to access a non-directory file using "readdir" or "lookup." The server does not allow clients to perform these operations. |
| Action   | Retry the operation with the correct information.                                                                                           |

### Not an exported filesystem for name

| Facility | NFSMOUNT                                         |
|----------|--------------------------------------------------|
| Meaning  | The NFS Client is sending name as its host name. |
| Action   | Add name to the exports list.                    |

### Not owner (EPERM)

| Facility | VSI TCP/IP NFS Server                                                                                                    |
|----------|----------------------------------------------------------------------------------------------------|
| Meaning  | The client tried to change a file's owner, using the "setattr" procedure. The server does not allow clients to perform this operation. |
| Action   | Do not attempt to change the file ownership from an NFS Client. Log into the OpenVMS system and change the file's owner.               |

#### Null command before authentication host=host

| Facility | IMAP Server                                                                                                    |
|----------|----------------------------------------------------------------------------------------------------|
| Meaning  | A client sent an illegitimate command to the server before attempting to authenticate itself. This is indicative of a broken client or a possible attack against the server. |
| Action   | Verify the source host is a valid working client.                                                                                                    |

#### Null passwords are not allowed; try again.

| Facility | IP KERBEROS PASSWORD                                                                                                    |
|----------|----------------------------------------------------------------------------------------------------|
| Meaning  | You must enter a password value. A Kerberos password is case-sensitive, can be up to 64 characters in length, cannot include control characters or spaces, and does not accept backspaces in corrections. |
| Action   | Enter a non-null password value.                                                                                                    |

### %NTYCP-E-NOADDR, no address information found for host name host-name

| Facility | NTYCP Control Program                                                          |
|----------|--------------------------------------------------------------------------------|
| Meaning  | The address lookup for the specified host name did not resolve to any address. |
| Action   | Verify the host name and try again.                                            |

## **%NTYCP-E-NOSUCHNODE**, address for host name host\_name not found

| Facility | NTYCP Control Program                                  |
|----------|--------------------------------------------------------|
| Meaning  | The address lookup for the specified host name failed. |
| Action   | Verify the host name and try again.                    |

### %NTYCP-E-NOSUCHPORT, port number for service name service-name not found

| Facility | NTYCP Control Program                                                                                                    |
|----------|----------------------------------------------------------------------------------------------------|
| Meaning  | The lookup on the specified service name failed.                                                                                                    |
| Action   | <ul> <li>Check the spelling of the service name and try again.</li> <li>Verify the desired service name exists in the host table. If it does not, edit HOSTS.LOCAL, add the name, and recompile the host tables.</li> <li>Use a numeric value with /PORT=n, instead of /PORT=name.</li> </ul> |

### **%NTYCP-E-NOTINET**, host name host-name does not have an IP address

| Facility | NTYCP Control Program                                                            |
|----------|----------------------------------------------------------------------------------|
| Meaning  | The address lookup for the specified host name did not resolve to an IP address. |
| Action   | Verify the host name and try again.                                              |

### %NTYCP-E-DEVNAMERR, syntax error in device name device-name

| Facility | NTYCP Control Program                                                                                         |
|----------|----------------------------------------------------------------------------------------------------|
| Meaning  | NTY device names are of the form NTY <i>nnnn</i> , where <i>nnnn</i> is a decimal number in the range 1-9999. |

| Action Specify the device name using the proper syntax. |  |
|---------------------------------------------------------|--|
|---------------------------------------------------------|--|

# %NTYCP-E-PORTSYNTX, syntax error in TCP port name port-name

| Facility | NTYCP Control Program                                                                           |
|----------|-------------------------------------------------------------------------------------------------|
| Meaning  | The port information you specified on either a /PORT or /SERVICE qualifier could not be parsed. |
| Action   | Verify the port information and try again.                                                      |

## %NTYCP-E-PORTRNG, port number n is not in range low-high

| Facility | NTYCP Control Program                                                                                      |
|----------|----------------------------------------------------------------------------------------------------|
| Meaning  | The port number you specified on the /PORT command must be within the indicated range (typically 1-65536). |
| Action   | Enter a valid port number.                                                                                 |

### %NTYCP-E-CREATERR, error creating network terminal device

| Facility | NTYCP Control Program                                                                     |  |
|----------|-------------------------------------------------------------------------------------------|--|
| Meaning  | An error occurred when creating the NTY device.                                           |  |
| Action   | This message should be followed by another message with more information about the error. |  |

### %NTYCP-E-DELETERR, error deleting network terminal device device-name

| Facility | NTYCP Control Program                                                                     |
|----------|-------------------------------------------------------------------------------------------|
| Meaning  | An error occurred when deleting the NTY device.                                           |
| Action   | This message should be followed by another message with more information about the error. |

#### %NTYCP-E-NOTNTY, device is not a network terminal

| Facility | NTYCP Control Program                                                                                                    |
|----------|----------------------------------------------------------------------------------------------------|
| Meaning  | You tried to delete a device that is not a network terminal using the <b>DELETE PORT</b> command. The <b>DELETE PORT</b> command is used to delete only NTY terminal devices. |
| Action   | Verify the device name and try again.                                                                                                    |

# **%NTYCP-S-CREPORT**, device \_NTYx: created to host ip-address, port port-number

| Facility | NTYCP Control Program                    |
|----------|------------------------------------------|
| Meaning  | The NTY device was created successfully. |

| Action | Informational message only; no action is required. |  |
|--------|----------------------------------------------------|--|
|--------|----------------------------------------------------|--|

#### %NTYCP-S-DELPORT, device \_NTYx: deleted

| Facility | NTYCP Control Program                              |
|----------|----------------------------------------------------|
| Meaning  | The NTY device was deleted successfully.           |
| Action   | Informational message only; no action is required. |

### %NTYCP-F-INTERNAL\_ERROR, internal logic error in NTYCP

| Facility | NTYCP Control Program                                                                                                    |
|----------|----------------------------------------------------------------------------------------------------|
| Meaning  | An internal error occurred.                                                                                                    |
| Action   | Report this error to Technical Support; be prepared to describe the activity or commands you entered that led to this message. |

### %NTYCP-F-CMDINITERR, error initializing command I/O routines

| Facility | NTYCP Control Program                                                                                                    |
|----------|----------------------------------------------------------------------------------------------------|
| Meaning  | An internal error occurred.                                                                                                    |
| Action   | Report this error to Technical Support; be prepared to describe the activity or commands you entered that led to this message. |

# %NTYCP-W-CMDERR, error processing command input

| Facility | NTYCP Control Program                                              |
|----------|--------------------------------------------------------------------|
| Meaning  | NTYCP could not read or process your command.                      |
| Action   | This message is followed by another message with more information. |

## %NTYCP-W-OPENCMD, error opening file file-spec for command input

| Facility | NTYCP Control Program                                                                                                    |
|----------|----------------------------------------------------------------------------------------------------|
| Meaning  | In interactive mode, NTYCP supports command files using the standard "@file-spec" form of indirection. This message is issued when the specified command file cannot be found. |
| Action   | Check the file specification.                                                                                                    |

#### %NTYCP-W-LOGDEFERR, error defining logical name

| Facility | NTYCP Control Program                                                                                   |
|----------|----------------------------------------------------------------------------------------------------|
| Meaning  | The logical name you specified in the /LOGICAL qualifier on a CREATE PORT command could not be created. |
| Action   | Specify a different logical name.                                                                       |

### %NTYCP-W-PORTREQD, a TCP port name or number must be specified with /SERVICE or /PORT %NTYCP-W-NODEREQD, a node name or address must be specified with the /NODE qualifier

| Facility | NTYCP Control Program                          |
|----------|------------------------------------------------|
| Meaning  | You entered an incomplete CREATE PORT command. |
| Action   | Enter a complete CREATE PORT command.          |

#### **Opening DECnet Connection To node**

| Facility | X11-Gateway                                                             |
|----------|-------------------------------------------------------------------------|
| Meaning  | The X11-Gateway is opening a DECnet connection to the X server on node. |
| Action   | Informational message; no action is required.                           |

# Opening value connection to Node name, Server X\_server

| Facility | X11-Gateway                                                                        |
|----------|------------------------------------------------------------------------------------|
| Meaning  | The X11-Gateway is opening a connection to the remote node name, <i>X_server</i> . |
| Action   | Informational message; no action is required.                                      |

### Open\_decnet: \$ASSIGN error (status=vms\_error\_value?)

| Facility | X11-Gateway                                                                                                    |
|----------|----------------------------------------------------------------------------------------------------|
| Meaning  | The X11-Gateway failed while attempting to open a DECnet connection to the DECnet X server.                        |
| Action   | Translate <i>vms_error_value</i> in the OpenVMS error manual. This error occurs because the DECnet network failed. |

# Open\_decnet: \$QIOW error (status=vms\_error\_value?)

| Facility | X11-Gateway                                                                          |  |
|----------|--------------------------------------------------------------------------------------|--|
| Meaning  | The X11-Gateway failed while attempting to open a DECnet connection to the X server. |  |
| Action   | Translate vms_error_value in the OpenVMS error manual. This error occurs because:    |  |
|          | The DECnet network failed or                                                         |  |
|          | The DECnet server is not up, indicating a possible gateway configuration problem.    |  |

### Open\_decnet: \$QIOW IOSB error (status=vms\_error\_value?)

| Facility X11-Gateway |  |
|----------------------|--|
|----------------------|--|

| Meaning | The X11-Gateway failed while attempting to open a DECnet connection to the X server. |
|---------|--------------------------------------------------------------------------------------|
| Action  | Translate vms_error_value in the OpenVMS error manual. This error occurs because:    |
|         | The DECnet network failed or                                                         |
|         | The DECnet server is not up, indicating a possible gateway configuration problem.    |

#### Open\_tcp: connect error (errno=errno\_value)

| Facility | X11-Gateway                                                                                                    |
|----------|----------------------------------------------------------------------------------------------------|
| Meaning  | The X11-Gateway failed while attempting to open an IP connection.                                                                                                    |
| Action   | Translate errno_value using Table 5.2, "Error Codes Sorted Numerically". This error occurs because:  • The IP network failed.  • The IP server is not up, indicating a possible gateway configuration problem. |

#### Open\_tcp: setsockopt error (errno=errno\_value)

| Facility | X11-Gateway                                                                              |
|----------|------------------------------------------------------------------------------------------|
| Meaning  | The X11-Gateway failed during a <b>setsockopt()</b> call while opening an IP connection. |
| Action   | Translate errno_value using Table 5.2, "Error Codes Sorted Numerically".                 |

#### Open\_tcp: socket error (errno=errno\_value?)

| Facility | X11-Gateway                                                                |
|----------|----------------------------------------------------------------------------|
| Meaning  | The X11-Gateway failed during a socket call while opening a IP connection. |
| Action   | Translate errno_value using Table 5.2, "Error Codes Sorted Numerically".   |

# Open\_tcp: Unable to resolve IP address for X server node node\_name

| Facility | X11-Gateway                                                                                                    |
|----------|----------------------------------------------------------------------------------------------------|
| Meaning  | The X11-Gateway failed while attempting to resolve the IP address for node node_name. This error occurs when a DECnet client attempts to direct requests to an IP server. |
| Action   | Check the configuration and make sure the host is specified correctly.                                                                                                    |

#### Operation not supported on socket (EOPNOTSUPP)

| Facility | VSI TCP/IP NFS Server                                                 |
|----------|-----------------------------------------------------------------------|
| Meaning  | The client called the obsolete NFS "root" or "writecache" procedures. |
| Action   | Retry the operation with a valid procedure.                           |

#### **Out of free storage**

| Facility | IMAP Server                                                                                           |
|----------|----------------------------------------------------------------------------------------------------|
| Meaning  | The IMAP server has run out of memory. This is a result of trying to read an extremely large message. |

| Action Increase the process quotas for the IMAP server and restart the server. |  |
|--------------------------------------------------------------------------------|--|
|--------------------------------------------------------------------------------|--|

#### Pad: padding\_amount Buf: buffer\_size

| Facility | X11-Gateway                                                                                                    |
|----------|----------------------------------------------------------------------------------------------------|
| Meaning  | padding_amount is the amount of padding on an outbound error being sent from the gateway to the client. buffer_size is the buffer size being transmitted. |
| Action   | Informational message; no action is required.                                                                                                    |

#### Password NOT changed.

| Facility | IP KERBEROS PASSWORD                                                                                                    |
|----------|----------------------------------------------------------------------------------------------------|
| Meaning  | The user or principal name password could not be changed.                                                                                                    |
| Action   | Make sure the user or principal name is in the database. Add new information or change the password as required. A Kerberos password is case-sensitive, can be up to 64 characters in length, cannot include control characters or spaces, and does not accept backspaces in corrections. |

### Permission denied (EACCES)

| Facility | VSI TCP/IP NFS Server                                                                                       |
|----------|----------------------------------------------------------------------------------------------------|
| Meaning  | One of the following conditions occurred:                                                                   |
|          | • File access was denied on the basis of file protection, ownership, and the requestor's UIC authorization. |
|          | The OpenVMS XQP returned an unexpected SS\$_NOPRIV error message.                                           |
| Action   | Retry the operation specifying a UIC to which access is possible.                                           |

# Printer Server: ansi\_q: Recvjob lost connection Error in creating job number file

| Facility | LPR                                                                                                    |
|----------|----------------------------------------------------------------------------------------------------|
| Meaning  | Printing was attempted from a PC. The DOS software closed the connection unexpectedly and caused the error.                                                                           |
| Action   | Get a packet trace using TCPDUMP and report this through your support channel. TCPDUMP is described in the VSI TCP/IP Administrator's Reference and with the HELP IP TCPDUMP command. |

# Printer Server: Failed to merge user written LPD Server image: %LIB-E-KEYNOTFOU, key not found in tree

| Facility | LPD                                                                                                    |
|----------|----------------------------------------------------------------------------------------------------|
| Meaning  | These messages appear when a user tried to print using a customized LPD user exit (USER_LPD_SERVER.C).                                    |
| Action   | Whenever you install new software, install previous customizations in the new version, recompile the code, and restart the master server. |

# Printer Server: Failed to merge user written LPD Server image: %RMS-F-RFA, invalid record's file address (RFA)

| Facility | LPD                                                                                                    |
|----------|----------------------------------------------------------------------------------------------------|
| Meaning  | An error occurred while compiling a customized version of USER_LPD_SERVICE.C. The most common cause is omitting the /SHARE qualifier when the file is linked.                           |
| Action   | Include the /SHARE qualifier. If this does not work, delete the file from the IP directory, relink it, and copy it back. Also try ANALYZE /IMAGE on the IP \$:USER_LPD_SERVER.EXE file. |

#### Probable bogus newsgroup list

| Facility | IMAP Server                                                                               |
|----------|-------------------------------------------------------------------------------------------|
| Meaning  | The server detected a Newsgroups: field in the message header that appears to be invalid. |
| Action   | None.                                                                                     |

#### (protocol) Event Flag is flag\_value

| Facility | X11-Gateway                                   |
|----------|-----------------------------------------------|
| Meaning  | The event flag for protocol is flag_value.    |
| Action   | Informational message; no action is required. |

#### (protocol) Event Flag Mask is mask\_value

| Facility | X11-Gateway                                                 |
|----------|-------------------------------------------------------------|
| Meaning  | The event flag mask for protocol has a value of mask_value. |
| Action   | Informational message; no action is required.               |

# **%PSM-E-OPENIN**, error opening filename as input RMS-F-DEV, error in device name or inappropriate device type for operation

| Facility | NFS (printing between hosts)                                                                                                    |
|----------|----------------------------------------------------------------------------------------------------|
| Meaning  | The symbiont process that handles the print queue is not executing on the same node in the OpenVMScluster where the print request was made.                                   |
| Action   | Configure the network so the node that handles NFS mounts also manages the print queue. This restriction is also true for all printing from devices not mounted cluster-wide. |

#### %PSM-E-OPENIN, error opening SYS \$LIBRARY:SYSDEVCTL.TLB as input -RMS-E-FNF, file not found

| Facility | LPD                                                                                                    |
|----------|----------------------------------------------------------------------------------------------------|
| Meaning  | A print queue to a UNIX host worked correctly until JBCSYSQUE . DAT was restored from a backup file and the OpenVMS host was rebooted. When a file is printed, the following message appears on a printed page: |

|        | %PSM-E-OPENIN, error opening !AS as input                                                                                                    |
|--------|----------------------------------------------------------------------------------------------------|
|        | You may have a default form defined that has a /SETUP module and no library name defined in the VSI TCP/IP queue.                                                                                                    |
| Action | SYS\$LIBRARY: SYSDEVCTL. TLB is the default name of the text library that contains setup modules for printer queues that have the /SETUP attribute for the form mounted on them. The queue may be set up with a specific form that requires a setup module. Use this command to list the specified forms: |
|        | \$ SHOW QUEUE/FORM/FULL                                                                                                    |
|        | Change the form specified for the queue or initialize the queue with the proper setup library (/LIBRARY=).                                                                                                    |

# %PSM-E-READERR, error reading !AS -RMS-W-RTB, ! UL byte record too large for user's buffer

| Facility | LPR                                                                                                    |
|----------|----------------------------------------------------------------------------------------------------|
| Meaning  | A PostScript bitmap file was sent to the print queue. These messages appear from a print queue on an OpenVMS host that sends the print jobs to a UNIX host via <b>lpr</b> .                          |
| Action   | On the UNIX host initiating the job, use the <b>lpr -v</b> command to print the file. The <b>-v</b> option causes VSI TCP/IP LPR to treat the file as binary data and make it a FIX-512 file format. |

## **%PSM-E-READERR**, error reading print\_file-RMS-W-RTB, nnn byte record too large for users buffer.

| Facility | LPD                                                                                                    |
|----------|----------------------------------------------------------------------------------------------------|
| Meaning  | An error occurred while attempting to print DOS spreadsheets on an OpenVMS printer.                                                                                    |
| Action   | The OpenVMS symbiont cannot print files that have a large record length. If the files are binary, you may be able to print them with the <b>lpr</b> - <b>v</b> option. |

# **%PSM-E-WRITEERR**, error writing !AS-SYSTEM-F-NOTPRINTED, failed to queue spool file for print

| Facility | LPD                                                                                                    |
|----------|----------------------------------------------------------------------------------------------------|
| Meaning  | With a VSI TCP/IP print queue set up to point to a Gatorbox offering LPD print services to AppleTalk printers, an OpenVMS user queued a file while another job was already printing. |
| Action   | This error is caused by VSI TCP/IP receiving a NAK in the protocol when it was not expected, probably on the printer name. Discuss this problem with the Gatorbox vendor.            |

# **%PSM-E-WRITEERR**, error writing !AS-SYSTEM-W-NOMSG, Message number 000081B0

| Facility | LPD                                                                                                    |
|----------|----------------------------------------------------------------------------------------------------|
| Meaning  | This message appeared during a failed attempt to print on a remote host. 81B0 is the VSI TCP/IP status for Connection reset by peer (ECONNRESET). This status occurs when the remote host has rebooted and the local node attempts to transmit on a stale connection. |
| Action   | Retry when you are sure the remote host is available.                                                                                                    |

# **%QUEMAN-F-OPENOUT**, error opening queue\_name as output-RMS-E-FLK, file currently locked by another user

| Facility | MR_TO_IP                                                                                               |
|----------|----------------------------------------------------------------------------------------------------|
| Meaning  | When MR_TO_IP. COM was run, it quit unexpectedly and SMTP mail waiting in the queue was not delivered. |
| Action   | Modify the MR_TO_IP.COM file to either track down the problem or prevent it from occurring.            |

#### %RCP-F-ERROR, message

| Facility | "R" Services                                                                                                    |
|----------|----------------------------------------------------------------------------------------------------|
| Meaning  | A login procedure or shell script is displaying one or more messages that are confusing the "R" service. On an OpenVMS host, either the SYLOGIN.COM or a LOGIN.COM file has a command displaying information or messages written to SYS\$OUTPUT. On a UNIX host, the file displaying the message can be called by the .profile file, .cshrc, .login, or other login startup file.                                                                                                    |
| Action   | On an OpenVMS host, make sure the login command procedures contain the following two lines at the top of each file:  \$ verify = 'f\$verify(0)' \$ if f\$mode() .eqs. "OTHER" then exit  Be sure to insert a single quote before F\$VERIFY and specify OTHER in uppercase.  On the UNIX host, find the command that is displaying output and remove it from the file. One command known to cause this problem is the UNIX stty command. You can test which command is displaying the message by entering this command:  \$ rshellunix_system_namepwd |

### Read only file system (EROFS)

| Facility | VSI TCP/IP NFS Server                                              |
|----------|--------------------------------------------------------------------|
| Meaning  | The client tried to modify a read-only file system.                |
| Action   | Inform the user of the situation; enable write access if required. |

### %RMS-E-DNF, directory not found

| Facility | FTP                                                                                                    |
|----------|----------------------------------------------------------------------------------------------------|
| Meaning  | This message appears while attempting to use a third-party FTP program for a PC. When the /VERBOSE qualifier was used to log transactions between the server and client, it was discovered the third-party vendor was violating the terms of RFC-959 (the FTP specification) by not supplying an argument to the CWD command. |
| Action   | Inform the third-party vendor that their FTP program is not in compliance with the RFC.                                                                                                    |

### %RMS-W-RTB, nnn byte record too large for user's buffer

| Facility | RSHELL |
|----------|--------|

| Meaning | A user tried to send several commands on the same command line to an OpenVMS host. DCL has a limit of 256 bytes for its command line read operations. |
|---------|----------------------------------------------------------------------------------------------------|
| Action  | Reformat the commands to circumvent this limitation.                                                                                                  |

#### %RMT-F-ALLOCERR, Error allocating RCD0 device-SYSTEM-F-INSFSPTS, insufficient SPTEs available

| Facility | RMTALLOC                                                                                 |
|----------|------------------------------------------------------------------------------------------|
| Meaning  | These messages appear when attempting to access a CD-ROM.                                |
| Action   | Increase SPTREQ to the value shown in the VSI TCP/IP Installation and Quick Start Guide. |

# %RMT-I-REMINFO, Remote error code 34516, "%SYSTEM-F-NOMSG, Message number number"

| Facility | RMTALLOC                                                                                                    |
|----------|----------------------------------------------------------------------------------------------------|
| Meaning  | These messages appear while using RMTALLOC to access a tape. This error can be caused by a login command procedure displaying information from a command such as <b>SET TERMINAL /INQUIRE</b> . You can test this with the following command:  \$ IP RSHELLhost"/etc/rmt"                                                                                                  |
| Action   | Fix the login command procedures so information is not displayed by adding the following two lines at the top of each login command procedure:  \$ verify = 'f\$verify(0)' \$ if f\$mode() .eqs. "OTHER" then exit  Be sure to insert a single quote before F\$VERIFY and specify "OTHER" in uppercase. Add the following line at the end of each login command procedure: |
|          | \$ IF VERIFY THEN SET VERIFY                                                                                                    |

#### **RPC** timed out server not responding

| Facility | VSI TCP/IP NFS Server                                                                                                    |
|----------|----------------------------------------------------------------------------------------------------|
| Meaning  | Client users receive this message when the OpenVMS server is not responding. When the message appears sporadically, the client may have specified too low a setting for the "timeo" parameter. When the message appears in response to every request, the NFS, RPCMOUNT, or RPCPORTMAP servers may not be running or responding. |
|          | Alternatively, the UNIX host sent a packet and an answer was not received in the amount of time allocated for a timeout. These situations can occur because:                                                                                                    |
|          | • The NFS Server is not responding because the network is down or the NFS Server is hung.                                                                                                    |
|          | The NFS Server is responding, but not fast enough because:                                                                                                    |
|          | • The client is timing out too quickly, or other software is not tuned properly to handle the amount of traffic between hosts.                                                                                                    |
|          | The OpenVMS host is moving too slowly because the CPU is overworked or undercapable.                                                                                                    |

|        | • Users are performing time-intensive tasks that are slowing down the entire system. For example, if the NFS server is on a UNIX host, the files have variable-length, carriage return format. When a user executes an Is -I command on a very large file, NFS must find the end of the file before the command can finish. When there is heavy traffic on the NFS Server, this activity can take some time to complete.  The SET APPROXIMATE-TEXT-SIZE-THRESHOLD command in the IP CONFIGURE /NFS utility improves text file performance. When set to a positive value, this feature determines file sizes only when the OpenVMS-indicated length of the file exceeds the specified threshold. This permits commands such as UNIX Is to execute much faster. When a file system is mounted from a UNIX host, use the / approximate-text-size qualifier to the UNIX MOUNT command. |
|--------|----------------------------------------------------------------------------------------------------|
|        | • A packet was not received, but the problem corrected itself. If this message appears once and the connection continues to function, it may only indicate a need to adjust system parameters.                                                                                                    |
| Action | Determine if the connection is viable. Use PING to see if the host can be reached. Adjust system parameters if necessary. Issue the following command to list the protocols registered with the portmapper:  \$ IP SHOW/RPC                                                                                                    |
|        | If any of the protocols are not listed, verify whether they are enabled. If they are not, enable them and restart the server.                                                                                                    |

# RPCMount: Refused RPCMount request from client\_name not authorized

| Facility | VSI TCP/IP NFS Server                                                                                                    |
|----------|----------------------------------------------------------------------------------------------------|
| Meaning  | The server is denying all access to the requesting client because the client's IP address is in the restriction list of the RPCMOUNT server (set within the Server Configuration Utility). |
|          | Note                                                                                                    |
|          | This restriction list is unrelated to any mount- restriction list that might exist.                                                                                                    |
| Action   | Fix the restriction list.                                                                                                    |

# RPCMount: Rejected mount request from client\_name Could not get file handle for mount\_point

| Facility | VSI TCP/IP NFS Server                                                                                            |
|----------|----------------------------------------------------------------------------------------------------|
| Meaning  | The NFS Server rejected the mount request because the requested directory does not exist on the server computer. |
| Action   | Add the directory.                                                                                               |

# RPCMount: Rejected mount request from client\_name non-AUTH\_UNIX credentials

| Facility | VSI TCP/IP NFS Server |
|----------|-----------------------|

| Meaning | The VSI TCP/IP NFS Server denied the client access to the OpenVMS server because the client did not provide UNIX-style login authorization credentials or because those credentials are not in the current configuration file. |
|---------|----------------------------------------------------------------------------------------------------|
| Action  | This problem reflects an unresolvable incompatibility between the client NFS and another UNIX-style NFS.                                                                                                    |

## RPCMount: Rejected mount request from impostor client\_name

#### Name client\_name does not map to address ip\_address

# RPCMount: Rejected mount request from client\_name unable to get hostname for ip\_address

| Facility | VSI TCP/IP NFS Server                                                                                                    |
|----------|----------------------------------------------------------------------------------------------------|
| Meaning  | The client-supplied mount-request authorization parameters failed the checks made by the NFS Server, and the mount request was rejected.                                                                                                    |
|          | The server attempts the following calls:                                                                                                    |
|          | • gethostbyaddr() on the requesting IP address to obtain the client's name                                                                                                    |
|          | • gethostbyname() on the client name obtained by gethostbyaddr()                                                                                                    |
|          | If the response to either query fails, the server displays the first message and rejects the request. If both queries succeed, but the IP address the client supplied is not one of the IP addresses obtained with <b>gethostbyname()</b> , the second message is printed and the request is rejected. |
| Action   | If either message occurs as the result of a request from a valid client, check your host tables and domain name server database to make sure the client's name-to-address and address-to-name mappings are both correct.                                                                               |

### RPCMount: Rejected mount request from ip\_address mount\_point is not an exported filesystem

| Facility | VSI TCP/IP NFS Server                                                                                 |
|----------|----------------------------------------------------------------------------------------------------|
| Meaning  | The server rejected the mount request because the specified mount point does not exist on the server. |
| Action   | Enter a valid mount point.                                                                            |

# RPCMount: Rejected mount request from ip\_address mount\_point is not an exported filesystem for client\_name

| Facility | VSI TCP/IP NFS Server                                                                                                    |
|----------|----------------------------------------------------------------------------------------------------|
| Meaning  | The mount request was rejected because a mount-restriction list exists for the requested file system and the requesting client is not represented on the list. |

| Action | If the client should be able to access the NFS server, use the <b>SELECT mount_point</b> |
|--------|------------------------------------------------------------------------------------------|
|        | command and then the ADD MOUNT-RESTRICTION command in the IP                             |
|        | CONFIGURE /NFS utility to add the client to the list.                                    |

### se0: Transmit error (VMS Device Driver reported %X3c204c)

| Facility | VSI TCP/IP                                                                                                    |
|----------|----------------------------------------------------------------------------------------------------|
| Meaning  | The 204c code at the end of this message translates as "%SYSTEM-F-DISCONNECT", process disconnected from requested interrupt vector, and usually indicates a problem with a bad transceiver or transceiver cable. |
| Action   | If these messages appear sporadically, but other services work, ignore them. Otherwise, upgrade your host to the current version of VSI TCP/IP.                                                                   |

#### **%SET-E-DEVOFFLINE** "Device not in configuration"

| Facility | TELNET                                                                                                    |
|----------|----------------------------------------------------------------------------------------------------|
| Meaning  | This message appears while attempting to set /ALTYPEAHEAD on the NTY devices created by VSI TCP/IP to handle incoming TELNET connections. |
| Action   | Set it as a system-wide default by changing the SYSGEN parameter TTY_DEFCHAR2. Please report this through your support channel.           |

### %SET-E-NOMSG, Message number 1077808A

| Facility | FTP                                                                                                    |
|----------|----------------------------------------------------------------------------------------------------|
| Meaning  | This message appears when <b>PUT</b> or <b>GET</b> commands are issued during an FTP session.                                                                                                    |
| Action   | A SET command in the system-wide login command procedure is failing, such as a SET TERMINAL/INQUIRE command. Surround this command with the appropriate logic to prevent its execution if the job is of type NETWORK, for example: |
|          | <pre>\$ If F\$Mode() .eqs. "NETWORK" Then Goto Skip_Terminal \$ Set Terminal/ \$ Skip Terminal:</pre>                                                                                                    |

### setsockopt(SO\_RCVBUF): %SYSTEM-F-IVCHAN, invalid I/O channel

| Facility | TCPDUMP                                                                                           |
|----------|---------------------------------------------------------------------------------------------------|
| Meaning  | This error occurs while attempting to use TCPDUMP.                                                |
| Action   | Ensure both PHY_IO and SYSPRV are set when using TCPDUMP with the / <b>PROMISCUOUS</b> qualifier. |

## **%SET-W-NOTSET** error modifying node CLI-E-IVDEVTYPE invalid device type - specify a mailbox device

| Facility | UNIX rsh to an OpenVMS host |
|----------|-----------------------------|
|          |                             |

| Meaning | These messages display when the LOGIN. COM file on the OpenVMS host invokes a <b>SET TERMINAL</b> command without checking to be sure the session is an INTERACTIVE job. |  |
|---------|----------------------------------------------------------------------------------------------------|--|
| Action  | Fix the LOGIN. COM file.                                                                                                    |  |

#### Startup message, Debug level is value

| Facility | X11-Gateway                                                     |
|----------|-----------------------------------------------------------------|
| Meaning  | The X11-Gateway is starting. Debug level has been set to value. |
| Action   | Informational message; no action is required.                   |

#### **Stale File System (ESTALE)**

| Facility | VSI TCP/IP NFS Server                                                                                                    |
|----------|----------------------------------------------------------------------------------------------------|
| Meaning  | The client has referenced an old or invalid file handle (file identifier) while trying to perform a file system operation. The directory or file may no longer exist, or the disk may no longer be mounted. |
| Action   | If neither condition is true and the message recurs, dismount and remount the file system on the clients that receive the message.                                                                          |

### Start\_decnet: \$QIOW error (status=vms\_error\_value)

| Facility | X11-Gateway                                                                                 |
|----------|---------------------------------------------------------------------------------------------|
| Meaning  | The X11-Gateway failed while attempting to start a read operation on the DECnet channel.    |
| Action   | Translate <i>vms_error_value</i> using the OpenVMS error manual. This error occurs because: |
|          | The DECnet network failed or                                                                |
|          | • The client or server closed the connection or                                             |
|          | The client or server crashed or all three must happen                                       |

#### Start\_tcp: \$QIOW error (status=vms\_error\_value)

| Facility | X11-Gateway                                                                         |
|----------|-------------------------------------------------------------------------------------|
| Meaning  | The X11-Gateway failed while attempting to start a read operation on an IP channel. |
| Action   | Translate vms_error_value in the OpenVMS error manual. This error occurs because:   |
|          | The IP network failed                                                               |
|          | The client or server closed the connection                                          |
|          | The client or server crashed                                                        |

### SYSLOG: VSI TCP/IP Server: pausing for old server to write dump file and exit

| Facility | VSI TCP/IP Server                             |
|----------|-----------------------------------------------|
| Meaning  | The SERVICES.MASTER_SERVER file is corrupted. |

| Action | Get a fresh copy of the SERVICES.MASTER_ FILE from the VSI TCP/IP installation |
|--------|--------------------------------------------------------------------------------|
|        | kit, then restart the master server.                                           |

#### **%SYSMAN-I-NODERR**, error returned from node name-SYSTEM-F-INSFMEM, insufficient dynamic memory

| Facility | START_IP                                                                                                    |
|----------|----------------------------------------------------------------------------------------------------|
| Meaning  | These messages appear when VSI TCP/IP starts.                                                                                                    |
| Action   | VSI TCP/IP uses SYSMAN for loading device drivers and there is not enough free non-paged pool to load the drivers. Check memory with the SYSGEN command. Run AUTOGEN, as shown in the following example and reboot: |
|          | \$ @SYS\$UPDATE:AUTOGEN SAVPARAMS SETPARAMS FEEDBACK                                                                                                    |

### **%SYSTEM-E-NORIGHTSDB**, rights data base file not found

| Facility | LPD                                                                                                    |
|----------|----------------------------------------------------------------------------------------------------|
| Meaning  | This message occurs when attempting to use LPR to spool output to the printer.                                                                                                    |
| Action   | Use the <b>PRINT</b> / <b>USER</b> = command to print a file under the user name that is having trouble. This should provide more information. If the result is not clear, please report this through your support channel. |

## %SYSTEM-F-ACCVIO, access violation, reason mask=00, virtual address=00000000, PC=address, PSL=nnnnnnn

| Facility | SMTP                                                                                                    |
|----------|----------------------------------------------------------------------------------------------------|
| Meaning  | This message is a result of the symbiont's attempt to translate the logical name IP \$SMTP_RETURN_INTERVAL by using the C Run-Time Library's <b>getenv()</b> function. When the logical name is not present, getenv returns NULL, which is passed to <b>strlen()</b> and results in the ACCVIO. |
| Action   | Define IP\$SMTP_RETURN_INTERVAL on those hosts that use VSI TCP/IP SMTP support. If you want users to be able to use the SMTP% protocol prefix in OpenVMS MAIL, you have the following options:  • Route the SMTP%"" messages through PMDF by adding the following command to                   |
|          | your system startup:  \$ DEFINE/SYSTEM/EXEC MAIL\$PROTOCOL_SMTP PMDF_MAILSHR                                                                                                    |
|          | • Add the following command to your system startup:  \$ DEFINE/SYSTEM/EXEC IP\$SMTP_RETURN_INTERVAL "4 00:00:00"                                                                                                    |
|          | Add the following command to your system startup (after VSI TCP/IP is started):                                                                                                    |
|          | \$ @IP\$:START_SMTP DEBUG                                                                                                    |
|          | This command starts the queue and defines the logical names even though VSI TCP/IP SMTP support is disabled.                                                                                                    |

# %SYSTEM-F-ACCVIO, access violation, reason mask=00, virtual address=00000000, PC=address, PS=nnnnnnn %TRACE-F-TRACEBACK, symbolic stack dump follows

| Facility | OpenVMS porting                                                                                      |
|----------|----------------------------------------------------------------------------------------------------|
| Meaning  | This message occurs when a program ported to the AXP includes UCX files instead of VSI TCP/IP files. |
| Action   | Include only VSI TCP/IP files.                                                                       |

## %SYSTEM-F-ACCVIO, access violation, reason mask=04, virtual address=00003800,PC=000133ED,PSL=0BC00004

| Facility | FINGER                                                                                                    |
|----------|----------------------------------------------------------------------------------------------------|
| Meaning  | A FINGER server violated the RFC and sent only LF and not CRLF for thousands of characters. FINGER failed with this message. |
| Action   | Inform the administrator at the site that you were accessing with FINGER.                                                    |

### SYSTEM-F-BADVEC, invalid change mode or message vector

| Facility | TCPDUMP                                                                          |
|----------|----------------------------------------------------------------------------------|
| Meaning  | When trying to trace an NFS problem, TCPDUMP failed and displayed this message.  |
| Action   | The image was corrupted. Re-install the image from your VSI TCP/IP distribution. |

### SYSTEM-F-FORCEDEXIT, forced exit of image or process by job controller

| Facility | Xterminals                                                                  |
|----------|-----------------------------------------------------------------------------|
| Meaning  | An X terminal failed and all windows disappeared.                           |
| Action   | Contact Technical Support if VSI TCP/IP was running at the time of failure. |

### SYSTEM-F-IVDEVNAM, invalid device name -SHOW-W-OPENIN, error opening -name as input

| Facility | RSHELL                                                                                                    |
|----------|----------------------------------------------------------------------------------------------------|
| Meaning  | While using rsh on a UNIX host under C-Shell (csh), the use of a dash in the command caused an error.                                                           |
| Action   | Quote the option using this format:                                                                                                    |
|          | % rsh somewhere someprogram \"-CaseSensitiveOption\"                                                                                                    |
|          | <b>rsh</b> commands can also fail because <b>SHOW DISPLAY</b> requires the WSA device name as its parameter or uses the WSA device pointed to by DECW\$DISPLAY. |

All X Window System programs that run on an OpenVMS host accept the "-display" option to pass the display location for DECnet connections only. For TCP/IP connections, wrap the program you want to run from the OpenVMS host in a DCL command file that creates the WSA device for you before invoking the program, as shown in the following sample program:

```
program:

$! MyXProgram.Com
$ S = 'F$Verify(0)
$ Remote_Node = F$TrnLNM("IP$RSHELL_ADDRESS")
$ Set Display/Create/Node="''Remote_Node'"/Transport=TCPIP
$ Run MyXProgram
$ Exit

To run the preceding program from a UNIX host, issue the following command:

% rsh vax \@MyXProgram

RSHELL does not return unless you create a detached process on the VAX on which you run your program.
```

#### **%SYSTEM-F-NOLOGNAM**, no logical name match

| Facility | SEND or POP                                                                                                    |
|----------|----------------------------------------------------------------------------------------------------|
| Meaning  | If this message appears after an attempt to use <b>IP SEND</b> , the command failed because the IP\$SMTP_QUEUE logical was not defined on the current system.  If this message appears when using POP, POP3 SERVER.COM was run interactively. |
| Action   | For IP SEND, start SMTP with the following command:                                                                                                    |
|          | \$ START/QUEUE IP\$SMTP_QUEUE                                                                                                    |
|          | For POP, POP3_SERVER.COM is run internally when a user connects to the POP3 port.                                                                                                    |

#### **%SYSTEM-F-ILLIOFUNC ...**

| Facility | RRESTORE                                                                                                    |
|----------|----------------------------------------------------------------------------------------------------|
| Meaning  | An HPE host client sent an "S" status request after an <b>rrestore if lowgmo:mt:</b> command was invoked. This status request is non-standard and is not implemented by any vendors other than Hewlett-Packard Enterprise. |
| Action   | There is no known workaround.                                                                                                    |

### **%SYSTEM-F-INTDIV**, arithmetic trap, integer divide by zero at location

| Facility | IP CHECK                                      |
|----------|-----------------------------------------------|
| Meaning  | This message appeared while running IP CHECK. |
| Action   | An interface has not transmitted any packets. |

#### SYSTEM-F-VASFULL, virtual address space is full

| Facility | SYSGEN                                       |
|----------|----------------------------------------------|
| Meaning  | The VIRTUALPAGECNT parameter is set too low. |

| Action | Assign a higher value (at least 50000) to the VIRTUALPAGECNT parameter and reboot |  |
|--------|-----------------------------------------------------------------------------------|--|
|        | the host.                                                                         |  |

### TCP/IP remote startup error timeout occurred connection to node: nodename

| Facility | REXEC                                                                                                    |
|----------|----------------------------------------------------------------------------------------------------|
| Meaning  | The following situations can cause this error:                                                                                                    |
|          | • If you have rexec enabled, the PATHWORKS client assumes you are on a UNIX host.                                                                                                    |
|          | • If you have an interactive prompt in your LOGIN. COM command procedure, the client tries to connect to the system using Telnet after <b>rexec</b> fails. It does not negotiate the terminal type, which causes some hosts to prompt interactively for the terminal type. This causes the client to hang and time out eventually. |
|          | • If you set your prompt to something other than "\$", once the client establishes a TELNET connection it sends the user name and password and waits for the "\$" prompt to return from the OpenVMS host.                                                                                                    |
|          | Reset your prompt to "\$", or look for the client-side option that allows you to define the prompt you are expecting.                                                                                                    |
|          | • If DECnet is not running on your host, once the client logs on to your host it tries to open a DCL file channel to the DECnet object that handles remote application startup. If DECnet is not installed, this operation might fail.                                                                                             |
|          | • If your PC clock is too fast, the PC can start sending commands over TELNET so fast they overrun the DCL command line buffer. If you have a 386 30 MHz (or faster) host, try switching the turbo button to the slow setting.                                                                                                    |

### **TELNET:** Out of space.

| Facility | Kerberos TELNET                                                                                                    |
|----------|----------------------------------------------------------------------------------------------------|
| Meaning  | VSI TCP/IP stops unexpectedly and this message appears. Kerberos cannot allocate an internal data structure.                              |
| Action   | Either the page file quota for the master server and/or the SYSGEN parameter<br>VIRTUALPAGECNT is set too low. Increase these parameters. |

### **Text file busy (ETXTBSY)**

| Facility | VSI TCP/IP NFS Server                                                                                                    |
|----------|----------------------------------------------------------------------------------------------------|
| Meaning  | Because an OpenVMS user was accessing a file when the client requested it, the server received an unexpected SS\$_ACCONFLICT error message from the OpenVMS XQP. |
| Action   | Retry the access again later.                                                                                                    |

#### **Tickets destroyed**

| Facility | IP KERBEROS DESTROY                  |
|----------|--------------------------------------|
| Meaning  | Tickets were destroyed successfully. |
| Action   | None.                                |

#### **Tickets NOT destroyed.**

| Facility | IP KERBEROS DESTROY                                                                                                    |
|----------|----------------------------------------------------------------------------------------------------|
| Meaning  | An error occurred during a <b>IP KERBEROS DESTROY</b> activity with a cause other than ENOENT (no such file or directory). Causes can be:  • A protection error |
|          | <ul> <li>Access permissions are not correct</li> <li>File is locked by another process</li> </ul>                                                               |
| Action   | Make sure protection and access permissions are correct, and no other processes have access to the file.                                                        |

### Too many open files (EMFILE)

| Facility | VSI TCP/IP NFS Server                                                                                                    |
|----------|----------------------------------------------------------------------------------------------------|
| Meaning  | Because the directory and file cache is too large for one or more of the process quotas with which the server is configured, the server received an unexpected SS\$_EXQUOTA error message from the OpenVMS XQP. |
| Action   | Reduce the cache or increase process quotas as needed, and restart the server.                                                                                                    |

#### %TPU-E-OPENOUT, error opening filename as output-RMS-E-PRV, insufficient privilege or file protection violation

| Facility | NFS                                                                                                    |
|----------|----------------------------------------------------------------------------------------------------|
| Meaning  | The directory of the NFS mount point has privileges that restrict access.                                                                                                    |
| Action   | Create a subdirectory of the mount point named .nfs-tmp-directory. Or, if you use the / SEMANTICS=VMS_FILENAMES qualifier to the NFSMOUNT command, name the directory nfs-tmp-directory.dir. Give this directory 777 permissions. The NFS Client sees this directory and uses it for files instead of the mount point.  Debug this setup by displaying packets with the TCPDUMP/RPC=ALL/SNAP=1500 |
|          | command of the NFS transactions associated with invoking TPU.                                                                                                    |

### Trying... [IP\_address] %IP-F-EACCES, Permission denied

| Facility | TELNET                                                                                                    |
|----------|----------------------------------------------------------------------------------------------------|
| Meaning  | This error appears while accessing a Sun workstation on the same Ethernet connection. PING to the Sun works. This can occur with a misconfigured broadcast address VSI TCP/IP assumes is being accessed with TELNET. |
| Action   | Enter the following command:  \$ IP SHOW/INTERFACE SE0                                                                                                    |
|          | You can determine the broadcast address on the UNIX host with the <b>ifconfig</b> command, as shown in the following example:                                                                                        |
|          | fnord% /etc/ifconfig le0                                                                                                    |

le0: flags=63UP,BROADCAST,NOTRAILERS,RUNNING>
inet 161.44.128.66 netmask ffffff00 broadcast
161.44.128.255

## **%UCX-E-LPD\_REQREJECT**, Print request rejected by host **%QMAN-I-INVSMBMSG**, invalid data in message from symbiont on queue host

| Facility | LPD                                                                                                    |
|----------|----------------------------------------------------------------------------------------------------|
| Meaning  | Printing between hosts fails.                                                                                                    |
| Action   | Determine if the print queue is visible by running the following command:                                                                                                    |
|          | \$ IP SHOW/QUEUE=queuename  Make sure user names match on both hosts. If they do not, set a default LPD user name for jobs from users who do not have corresponding user names on your host. Set a default LPD user name with the SET LPD-DEFAULT-USERNAME in the IP CONFIGURE utility, and by setting the IP\$LPD_DEFAULT_USERNAME logical to the same login name. |

#### Unable to create scratch file to write message data

| Facility | IMAP Server                                                                                                    |
|----------|----------------------------------------------------------------------------------------------------|
| Meaning  | The server encountered an error while trying to write a temporary file.                                                            |
| Action   | Check that there is sufficient disk space and that the server has sufficient privileges to write to disk (typically SYS\$SCRATCH). |

### Unable to create TCP socket: error message Unable to init network channel

| Facility | IMAP Server                                                                                                    |
|----------|----------------------------------------------------------------------------------------------------|
| Meaning  | An error occurred while trying to start the server. The server failed to open the socket handed off by the master server.                                                                                   |
| Action   | Check the IMAP service configuration. The configuration should be similar to the following:                                                                                                    |
|          | service-name IMAP program IP\$:IMAP_SERVER.COM socket-type SOCK_STREAM socket-options SO_KEEPALIVE socket-address AF_INET , 143 INIT TCP_Init LISTEN TCP_Listen CONNECTED TCP_Connected SERVICE Run_Program |

### Unable to get local realm. Check IP \$:KERBEROS.CONFIGURATION.

|--|

| Meaning | An attempt to read the local realm name from the KERBEROS.CONFIGURATION file was unsuccessful.                                |
|---------|----------------------------------------------------------------------------------------------------|
| Action  | Check the KERBEROS. CONFIGURATION file to ensure the first line contains the local realm name and the file is world-readable. |

### Unable to get peer name: error message Unable to init network channel

| Facility | IMAP Server                                                                                                    |
|----------|----------------------------------------------------------------------------------------------------|
| Meaning  | An error occurred while trying to start the server. The server failed to retrieve the address of the connecting client. |
| Action   | Please report this through your support channel.                                                                        |

### **Unexpected characters after address in group:** *address*

| Facility | IMAP Server                                                                                                    |
|----------|----------------------------------------------------------------------------------------------------|
| Meaning  | The server tried parsing a malformed RFC822 message header. These errors are encountered when parsing headers that are malformed intentionally by the sender in order to avoid tracing. |
| Action   | None.                                                                                                    |

#### Unexpected characters at end of address: address

| Facility | IMAP Server                                                                                                    |
|----------|----------------------------------------------------------------------------------------------------|
| Meaning  | The server tried parsing a malformed RFC822 message header. These errors are encountered when parsing headers which are malformed intentionally by the sender in order to avoid tracing. |
| Action   | None.                                                                                                    |

### **Unexpected OpenVMS error: SS\$\_EXQUOTA**

| Facility | VSI TCP/IP NFS Server                                                                    |
|----------|------------------------------------------------------------------------------------------|
| Meaning  | One or more process quotas are insufficient for server needs.                            |
| Action   | Raise the size of the process quotas or reduce the size of the directory and file cache. |

#### **Unknown character set**

| Facility | IMAP Server                                                                                           |
|----------|----------------------------------------------------------------------------------------------------|
| Meaning  | The server attempted to parse or search a message that specified an unknown or invalid character set. |
| Action   | None.                                                                                                 |

#### Unparseable date field

| Facility | IMAP Server                                                         |
|----------|---------------------------------------------------------------------|
| Meaning  | The server detected a corrupt Date field in a OpenVMS mail message. |
| Action   | None.                                                               |

#### Unterminated comment: string

| Facility | IMAP Server                                                                                                    |
|----------|----------------------------------------------------------------------------------------------------|
| Meaning  | The server tried parsing a malformed RFC822 message header. These errors are encountered when parsing headers which are malformed intentionally by the sender in order to avoid tracing. |
| Action   | None.                                                                                                    |

#### Unterminated mailbox: address

| Facility | IMAP Server                                                                                                    |
|----------|----------------------------------------------------------------------------------------------------|
| Meaning  | The server tried parsing a malformed RFC822 message header. These errors are encountered when parsing headers that are malformed intentionally by the sender in order to avoid tracing. |
| Action   | None.                                                                                                    |

#### User authorization failure

| Facility | RLOGIN                                                                                                    |
|----------|----------------------------------------------------------------------------------------------------|
| Meaning  | RLOGIN fails because the .RHOSTS file contains incorrect information.                                                         |
| Action   | Specify a host name, not an IP address, in the .RHOSTS file. The host name can be obtained as shown in the following example: |
|          | <pre>\$ REM_HOST = F\$ELEMENT(0,"/",F\$GETDVI("TT","TT_ACCPORNAM")) \$ WRITE SYS\$OUTPUT "Remote login from ", REM_HOST</pre> |

#### Warning: Message has unknown MIME version

| Facility | IMAP Server                                                                                        |
|----------|----------------------------------------------------------------------------------------------------|
| Meaning  | The server attempted to parse a message which contained data encoded with an unknown MIME version. |
| Action   | None. The message must be read as plain text.                                                      |

### Warning: Unexpected error 9 (ffff)Good Evening, xxxxxx.

| Facility | DOS ( on the OpenVMS host)                                                                                             |
|----------|----------------------------------------------------------------------------------------------------|
| Meaning  | A LOGIN directory has not been created in the SYS: volume. When the user logs in, that user is logged out immediately. |
| Action   | Create a directory for the user and copy the contents of a PC server's LOGIN directory to the new directory.           |

### X Toolkit Error: cannot Open display %DWT-F-DWTABORT, xtoolkit fatal error

| Facility | X11                                                                                                    |
|----------|----------------------------------------------------------------------------------------------------|
| Meaning  | These messages appear while running an application that creates an X11 terminal window. Running <b>IP X11DEBUG</b> shows that the UCX driver was not loaded. |

| Action | Use IP CONFIGURE with the SET LOAD-UCX-DRIVER TRUE command and reload            |
|--------|----------------------------------------------------------------------------------|
|        | the VSI TCP/IP server. When you complete these steps, run X11DEBUG to ensure all |
|        | tests pass.                                                                      |

### **%X11DEBUG-F-CONNECTFAIL**, error connecting to address

| Facility | X11                                                                    |
|----------|------------------------------------------------------------------------|
| Meaning  | The specified IP address could not be reached.                         |
| Action   | Refer to the X11DEBUG messages that follow for a complete description. |

### X11DEBUG-F-NOSERVER, X11 Server n on address is not running

| Facility | X11DEBUG                                                                                                    |
|----------|----------------------------------------------------------------------------------------------------|
| Meaning  | The host at the specified IP address is not running.                                                                                                    |
| Action   | Refer to the X11DEBUG messages that follow for a complete description. This error can be caused when an X server is not loading the "TCPIP" transport. The security database may not contain fully qualified domain names or DNS may not be running. |

## %X11DEBUG-F-REFUSED, X11 Server refused the connection-X11DEBUG-F-AUTHFAILED, authentication failure

| Facility | X11DEBUG                                                                                                    |
|----------|----------------------------------------------------------------------------------------------------|
| Meaning  | The "TCPIP" transport is not enabled.                                                                                                    |
| Action   | Configure the security database on the VSI TCP/IP host. Under DECwindows, select the Security option from the Options menu in the Session Manager. Add the fully qualified host name of the host. Use an asterisk (*) for the user name and "TCPIP" for the transport. |

## %X11DEBUG-F-UNKNOWNHOST, unknown host XBOSTON-X11DEBUG-I-USERACTION, reissue the SET DISPLAY command

| Facility | "TCPIP" transport                                                                                                    |
|----------|----------------------------------------------------------------------------------------------------|
| Meaning  | A problem is reported with the "TCPIP" transport not finding hosts. <b>IP X11DEBUG</b> is run and reports these messages.                                                                   |
| Action   | Specify the full name of the host to be accessed and the full name of local host. UCX \$QIO emulation does not consult a HOSTALIASES file, and does not do "domain-searching" for the name. |

## X11DEBUG-I-USERACTION, either the server is down -X11DEBUG-I-USERACTION, or the wrong server number was specified to SET DISPLAY

| Facility | X11 |
|----------|-----|
|          |     |

| Meaning | This message is self-explanatory. <b>SET DISPLAY</b> is a DCL command for directing the output of a DECwindows application. |  |
|---------|----------------------------------------------------------------------------------------------------|--|
| Action  | Ensure the server is functioning and use <b>SHOW DISPLAY</b> to check the server number.                                    |  |

### **Xgateway: Configuration Error - value Logical Name Not Defined**

| Facility | X11-Gateway                                                                                               |
|----------|----------------------------------------------------------------------------------------------------|
| Meaning  | The logical name value was expected on the gateway and was not found.                                     |
| Action   | Confirm the gateway has been configured properly. Define the logical name specified as part of the error. |

### **Xgateway: Unable to resolve IP address for X server** node hostname

| Facility | X11-Gateway                                                         |
|----------|---------------------------------------------------------------------|
| Meaning  | The gateway was unable to translate hostname to an IP address.      |
| Action   | Check the configuration and ensure the host is specified correctly. |

#### Xgateway: IP socket call failed - errno=errno\_value

| Facility | X11-Gateway                                                                                        |
|----------|----------------------------------------------------------------------------------------------------|
| Meaning  | The socket call while opening the IP connection failed. Examine errno for more information.        |
| Action   | Translate <i>errno_value</i> using the information in Table 5.2, "Error Codes Sorted Numerically". |

### Xgateway: IP setsockopt call failed - errno=errno\_value

| Facility | X11-Gateway                                                                                                    |
|----------|----------------------------------------------------------------------------------------------------|
| Meaning  | The <b>setsockopt()</b> call while opening the IP connection failed. Examine <b>errno</b> for more information. |
| Action   | Translate <i>errno_value</i> using the information in Table 5.2, "Error Codes Sorted Numerically".              |

### **Xgateway: IP connection failed to node name server number- errno\_value**

| Facility | X11-Gateway                                                                                                    |
|----------|----------------------------------------------------------------------------------------------------|
| Meaning  | The IP connection failed. Examine <b>errno</b> for more information.                                                                                                    |
| Action   | Translate errno_value using Table 5.2, "Error Codes Sorted Numerically". This error occurs because:  • The IP network failed • The IP server is not up, indicating a gateway configuration problem |

### Xgateway: \$ASSIGN to \_NET: device error - OpenVMS Status=vms\_error\_value

| Facility | X11-Gateway                                                                                                    |
|----------|----------------------------------------------------------------------------------------------------|
| Meaning  | The \$ASSIGN call while trying to open the DECnet connection failed. Examine the OpenVMS Status for more information. |
| Action   | Translate <i>vms_error_value</i> in the OpenVMS error manual. This error occurs because the DECnet network failed.    |

## Xgateway: cannot Open DECnet Channel to Node name Server number - OpenVMS Status=vms\_error\_value\*

| Facility | X11-Gateway                                                                       |  |
|----------|-----------------------------------------------------------------------------------|--|
| Meaning  | The DECnet connection failed. Examine the OpenVMS Status for more information.    |  |
| Action   | Translate vms_error_value in the OpenVMS error manual. This error occurs because: |  |
|          | The DECnet network failed                                                         |  |
|          | • The DECnet server is not up. This may indicate a gateway configuration problem. |  |

## Xgateway: cannot Open DECnet Channel to Node name Server number - OpenVMS IOSB=vms\_error\_value\*

| Facility | X11-Gateway                                                                       |
|----------|-----------------------------------------------------------------------------------|
| Meaning  | The DECnet connection failed. Examine the OpenVMS IOSB for more information.      |
| Action   | Translate vms_error_value in the OpenVMS error manual. This error occurs because: |
|          | The IP network failed OR                                                          |
|          | The client or server closed the connection OR                                     |
|          | The client or server crashed OR ALL THREE MUST HAPPEN                             |

### Chapter 3. VSI TCP/IP Logicals

Table 3.1, "VSI TCP/IP Logicals" lists the VSI TCP/IP logicals in alphabetical order.

#### Table 3.1. VSI TCP/IP Logicals

| FILTER_SERVER_CONFIG           | If set, overrides the IP \$:FILTER_SERVER_CONFIG.TXT filename for the configuration file for the IPS FILTER_SERVER process.                                                                                                    |
|--------------------------------|----------------------------------------------------------------------------------------------------|
| KEYBD                          | Tests the individual TN3270 mapping statements for a specified keyboard type. Keyboard types are specified in the MAP3270. DAT file. The MAP3270 logical name specifies the name for this file.                                |
| MAP3270                        | Specifies the name of the TN3270 key mapping file. The default is IP\$:MAP3270.DAT.                                                                                                    |
| IP\$                           | The top-level VSI TCP/IP directory. It is defined in IP\$SYSTARTUP.COM and is the searchlist for all VSI TCP/IP files. This logical name should not be modified.                                                               |
| IP\$ANONYMOUS_FTP_CONTROL      | Set to "-" to permit use of the FTP <b>PUT</b> command into an ANONYMOUS account. Set by system manager.                                                                                                    |
| IP\$ANONYMOUS_FTP_DIRECTORY    | Indicates the anonymous FTP directory. Defined in IP\$SYSTARTUP. COM and set by system manager with the command:                                                                                                    |
|                                | NET-CONFIG>SET ANONYMOUS-FTP-<br>DIRECTORY                                                                                                    |
| IP\$ANONYMOUS_PASSWORD         | Specifies the password for the anonymous FTP account by a remote user. Defined in FTP_SERVER.COM by the command:  \$ IP FTP /SERVER /GET_REMOTE_INFO                                                                           |
| IP\$ANONYMOUS_USERNAMES        | This logical will allow users to use names which are not anonymous, but have the same anonymous account behavior. The IP \$ANONYMOUS_USERNAMES logical usage is shown in the following example:                                |
|                                | <pre>\$ DEFINE /SYSTEM /EXEC IP\$ANONYMOUS_USERNAMES _ \$"anonymous,user1,user2,"</pre>                                                                                                    |
|                                | If you define this logical as shown in the preceding example and set the "user1,user2," accounts using the same password as the anonymous account, then the FTP server will treat "user1,user2," as an anonymous type of user. |
| IP\$CLUSTER_SERVICE_CPU_RATING | Enables cluster service CPU rating. Set by system manager.                                                                                                    |

| IP\$CLUSTER_SERVICE_NAMES          | Defines the cluster service name list used for DNS load balancing. Defined in IP\$SYSTARTUP.COM and set by system manager with the command:  NET-CONFIG>SET CLUSTER-SERVICE-NAMES                                               |
|------------------------------------|----------------------------------------------------------------------------------------------------|
| IP\$CLUSTER_SERVICE_STATIC_RATING  | Enables cluster service static rating. Set by system manager.                                                                                                    |
| IP\$COMMON_ROOT                    | Defines the VSI TCP/IP cluster common rooted directory. Defined in IP\$SYSTARTUP.COM. This logical should not be modified.                                                                                                    |
| IP\$DISABLE_SPAWN                  | Disables the ability to use SPAWN, ATTACH, or PUSH in all VSI TCP/IP applications. Set by user or system manager.                                                                                                    |
| IP\$DIRECTORY_MESSAGE_FILENAME     | Defines the name of the file you want displayed when a session enters a directory. For example:  \$ DEFINE/SYSTEM/EXECUTIVE IP                                                                                                  |
|                                    | \$DIRECTORY_MESSAGE_FILENAME flowers.txt                                                                                                    |
| IP\$FILTER_SERVER_TQELM            | Defines the TQELM quota for the FILTER_SERVER process for IPS.                                                                                                    |
| IP\$FILTER_SERVER_ASTLM            | Defines the ASTLM quota for the FILTER_SERVER process for IPS                                                                                                    |
| IP\$FILTER_SERVER_MBX_MSGS         | Defines the maximum number of messages (e.g., events being logged by instrumented processes) the FILTER_SERVER mailbox can hold. This is set to 400 by default. If set too small, processes may enter MUTEX and/or RWMBX state. |
| IP\$FILTER_SERVER_QUOTA_CHECK      | If set, the FILTER_SERVER process for IPS will periodically check its TQELM and ASTLM quotas to see if they are in danger of running out (90% or more consumed).                                                                |
| IP\$FILTER_SERVER_QUOTA_CHECK_TIME | If IP\$FILTER_SERVER_QUOTA _CHECK is defined, this defines the time, in seconds, between quota checks. The default is 15 minutes if this logical is not defined.                                                                |
| IP\$FTP_221_REPLY                  | Defines a message to appear when a user ends the FTP session. If you do not define this logical, VSI TCP/IP uses the default message instead. You can define a text string or file. For example:                                |
|                                    | \$ DEFINE/SYSTEM/EXECUTIVE IP<br>\$FTP_221_REPLY -                                                                                                    |
|                                    | _\$ "Connection to FTP server has been closed"                                                                                                    |
|                                    | When the user closes the FTP connection, this message appears:                                                                                                    |
|                                    | 221 Connection to FTP server has been closed                                                                                                    |
| IP\$FTP_230_REPLY                  | Defines a message to appear when a user successfully logs in. If you do not define this                                                                                                    |

|                         | logical, VSI TCP/IP uses the default message instead. As with IP\$FTP_221_REPLY, you can define a text string or file. For example:  \$ DEFINE/SYSTEM/EXEC IP \$FTP_230_REPLY "Login successful"  Now, when the user logs in using FTP, the following message appears:  230 Login successful                                                                                                    |
|-------------------------|----------------------------------------------------------------------------------------------------|
| IP\$FTP_421_REPLY       | Defines a message sent when a user connects to the server but should not log in. After sending the message, the connection closes. For example, define this logical to prevent FTP access for a short time period. Be sure to deassign the logical after this period to allow FTP access again. You can define a text string or file. For example:  \$ DEFINE/SYSTEM/EXECUTIVE IP \$FTP_421_REPLY -  _\$ "System maintenance in progress until 17:30"  When the user connects to the host through FTP, this message appears and then the connection closes:  421 System maintenance in progress |
| IP\$FTP_ACCOUNTING_HOST | Is the name of the IP address of the system running the accounting program.                                                                                                    |
| IP\$FTP_ACCOUNTING_PORT | Is the port number that the program was set up to listen on.                                                                                                    |
| IP\$FTP_ADDRESS         | Set by the FTP server to the remote user's IP address. Defined in FTP_SERVER.COM by the command:  \$ IP FTP /SERVER /GET_REMOTE_INFO                                                                                                    |
| IP\$FTP_ALL_VERSIONS    | Requests the NLST and LIST commands to display all version numbers. If this logical is defined, the logical name IP\$FTP_STRIP\$VERSION has no effect.  IP\$FTP_ALL_VERSIONS is ignored if the FTP server is in UNIX emulation mode.                                                                                                    |
| IP\$FTP_ANNOUNCE        | Provides a SYS\$ANNOUNCE-style message along with the "220" banner at connect time.  Define this logical name in a fashion similar to SYS\$ANNOUNCE, using one of these commands:  \$ DEFINE /SYSTEM IP \$FTP_ANNOUNCE "message_text"  In the following version, the announcement is in the specified file:                                                                                                    |

|                                    | <pre>\$ DEFINE /SYSTEM IP<br/>\$FTP_ANNOUNCE "@file_spec"</pre>                                                                                                    |
|------------------------------------|----------------------------------------------------------------------------------------------------|
| IP\$FTP_ANONYMOUS_230_REPLY        | Defines a message to appear when an ANONYMOUS user successfully logs in. If you do not define this logical, VSI TCP/IP uses the default message instead. As with IP\$FTP_230_REPLY, you can define a text string or file. For example:                                                                                                    |
|                                    | <pre>\$ DEFINE/SYSTEM/EXEC IP<br/>\$FTP_ANONYMOUS_230_REPLY-</pre>                                                                                                    |
|                                    | _\$ "ANONYMOUS login successful"                                                                                                    |
|                                    | Now, when a user logs in using the ANONYMOUS account, the following message appears:                                                                                                    |
|                                    | 230 ANONYMOUS login successful                                                                                                    |
| IP\$FTP_DELAY_TRANSFER_NEGOTIATION | The FTP client does not attempt to negotiate STRU O VMS transfer mode until after you have logged into the remote system successfully.                                                                                                    |
| IP\$FTP_DISALLOW_UNIX_STYLE        | Controls whether UNIX-style filename parsing is done. The default value for IP \$FTP_DISALLOW_UNIX_STYLE is true (T), UNIX-style filename parsing is not handled. If you want UNIX-style filename parsing, you must define this logical as FALSE. When UNIX-style parsing is enabled, it is not normally done until a CD command has been done with a directory specification that contains a "/" in it. For example:  FTP> cd/my_directory  For some FTP clients (VSI TCP/IP is one of them) you will have to enclose the directory specification in quotes ("") when it contains the "/" to prevent the client from attempting to parse it.  To exit UNIX-type filename parsing, use a CD command with either the "[" or "" character in the directory specification. For example:  FTP> cd [my_directory]  \$ DEFINE/SYSTEM/NOLOG/EXEC IP \$FTP_DISALLOW_UNIX_STYLE FALSE |
|                                    | Some graphical display FTP clients expect the output of directory commands to be in a UNIX system format. To enable this UNIX format, use the following either at the system level or in the user's LOGIN. COM:  \$ DEFINE IP                                                                                                    |
|                                    | \$FTP_DISALLOW_UNIX_STYLE FALSE and                                                                                                    |
| I                                  |                                                                                                    |

|                                   | \$ DEFINE IP<br>\$FTP_UNIX_STYLE_BY_DEFAULT<br>ANYTHING                                                                                                    |
|-----------------------------------|----------------------------------------------------------------------------------------------------|
| IP\$FTP_DISALLOW_WILDCARD_DELETES | Disallows the new functionality of accepting wildcards on delete. This may be done at the process, group, or system level.                                                                                                    |
| IP\$FTP_DODROP1DOT                | Overrides an FTP default of renaming files by changing the final dot (.) to \$5N. This logical drops the final dot and does NOT add \$5N.                                                                                                    |
| IP\$FTP_DONT_REPORT_FILESIZE      | When this logical is defined, the estimate of the number of bytes to be transmitted is not included in the 150 reply line to a GET operation.                                                                                                    |
| IP\$FTP_FAST_TIMEOUT              | This logical is equivalent to the settings in these logicals IP\$NAMESERVER_RETRANS and IP \$NAMESERVER_RETRY for the FTP server process to 5 and 2 respectively. This helps the FTP server start up faster when DNS PTR records for the client are defined improperly or do not exist.                                                                         |
| IP\$FTP_HOSTNAME                  | Set by the FTP server to remote user's hostname.  Defined in FTP_SERVER.COM by the command:  \$ IP FTP /SERVER /GET_REMOTE_INFO                                                                                                    |
| IP\$FTP_LOCAL_ADDRESS             | Set by the FTP server to remote user's local address. Defined in FTP_SERVER.COM by the command:                                                                                                    |
|                                   | \$ IP FTP /SERVER /GET_REMOTE_INFO                                                                                                    |
| IP\$FTP_LOG_ALL_USERS             | Logs commands and responses for all users.                                                                                                    |
| IP\$FTP_LOGFILE                   | Specifies the name of a log file. This is good if you suspect break-ins to the FTP server. For example:  \$ DEFINE/SYSTEM/EXECUTIVE IP \$FTP_LOGFILE\$ SYS\$COMMON:[SYSMGR]FTPLOGIN.LOG                                                                                                    |
|                                   | If this logical exists, the FTP server writes a record to the specified file each time a user attempts to log in. Each record includes the date and time, the remote host's internet address, and whether the login succeeded.                                                                                                    |
| IP\$FTP_LOWERCASE_MPUT            | The logical IP\$FTP_LOWERCASE_MPUT can be set to True, Yes or 1 (the number one) to cause filenames from an MPUT command to be converted to lowercase. Setting this logical to True preserves behavior in prior versions of . The new behavior (retaining the case of filenames) provides better functionality for ODS-5 disks with case sensitive file naming. |
| IP\$FTP_LOWERCASE_NLST            | The logical IP\$FTP_LOWERCASE_NLST can be set to True, Yes or 1 (the number one) to cause the filenames presented as a result of the NLST command to be converted to lowercase when not operating in UNIX mode. Setting this logical to True preserves behavior in prior versions of . The new behavior (retaining the case of file names)                      |

|                                  | provides better functionality for ODS-5 disks with case sensitive file naming.                                                                                                    |
|----------------------------------|----------------------------------------------------------------------------------------------------|
| IP\$FTP_MAXIMUM_IDLE_TIME        | Defines the length of time before an idle FTP server connection times out. The value is set in seconds (default: 300 seconds). If set to 0 (zero), timeouts are disabled. Set by system manager.                                                                                                    |
| IP\$FTP_MAX_PRE_ALLOCATION       | This logical limits the size that the file will be pre-allocated to when file size information is available at transfer time. This can be important when transferring very large files as it can take a long time to pre-allocate the file at the start of the transfer and timeout routines in FTP and/or firewalls may cause connections to be dropped. This logical does not have any effect for STRU OVMS transfers of Indexed, Contiguous, or Contiguous Best Try files; these files need to have accurate allocation size information at the start of the transfer. |
| IP\$FTP_MAXREC                   | The FTP client and the FTP server normally check the record size of an ASCII transfer and disallow more than 8192 byte records (as a sanity check). However, you can define the IP \$FTP_MAXREC logical to override the default of 8192. The definition of the IP\$FTP_MAXREC logical is commented out but defined in the FTP_CONTROL.COM file as follows:  \$ DEFINE/SYSTEM/NOLOG/EXEC IP \$FTP_MAXREC 8192                                                                                                    |
|                                  | Note that the maximum record size supported by OpenVMS is 65535.                                                                                                    |
| IP\$FTP_NO_PASV_SECURITY         | Defining this logical to <i>True</i> , <i>Yes</i> or 1 (the number one) will disable security checks by the FTP server when performing passive transfers. The security check is to verify that the IP address of the system that connects to the data port is the same as the system that is connected to the command port.                                                                                                    |
| IP\$FTP_NONPASV                  | If the IP\$FTP_NONPASV logical name is defined, then the FTP client will start-up in PASSIVE OFF mode. The default client behavior is PASSIVE ON.                                                                                                    |
| IP\$FTP_OBSERVE_VMS_PROTECTION   | Causes RENAME to observe the file protection.                                                                                                    |
| IP\$FTP_ONLY_BREAK_ON_CRLF       | If this logical is defined and an ASCII file is transferred, a new line is created in the file upon receipt of a carriage return/line feed sequence. If this logical is not defined and an ASCII file is transferred, a new line is created in the file upon receipt of either a carriage return/line feed sequence or a line feed. The logical is not defined by default.                                                                                                    |
| IP\$FTP_PASSWORD_WARNING_MESSAGE | Defines the message users see when their password is going to expire.                                                                                                    |

| IP\$FTP_PASSWORD_WARNING_TIME        | Uses the OpenVMS delta time to specify the minimum remaining lifetime for the user's password.                                                                                                    |
|--------------------------------------|----------------------------------------------------------------------------------------------------|
| IP\$FTP_RECEIVE_THRESHOLD            | Specifies the amount of buffer space that can be used to buffer transmitted data on the data socket. The default value if 6144. If this logical is defined and it begins with a /, then it specifies the fraction of the window size. If only a fraction is specified, then it indicates the number of bytes to be used. The ? in the logical represents where defined values go. |
|                                      | \$ DEFINE/SYSTEM/EXECUTIVE IP<br>\$FTP_RECEIVE_THRESHOLD ?                                                                                                    |
| IP\$FTP_SEMANTICS_FIXED_IGNORE_CC    | When this logical is defined to TRUE, then <b>GET</b> operations of fixed length records file will not have a CR>LF> added to the end of each record.                                                                                                    |
| IP\$FTP_SEMANTICS_VARIABLE_IGNORE_CC | When this logical is defined to TRUE, files with variable length records and carriage return carriage control will NOT have a new line character inserted after each line when the file is transferred in image mode. The logical is not defined by default.                                                                                                    |
| IP\$FTP_STOU_OLDNAME                 | This logical causes the STOU command to use the old file name instead of creating a new one. Following is an example of this logical name usage:                                                                                                    |
|                                      | \$ DEFINE/SYS/EXE IP<br>\$FTP_STOU_OLDNAME "ANYTHING"                                                                                                    |
| IP\$FTP_SERVER_LOG_LIMIT             | Specifies that log files be retained. Set this logical to a dash (-) to retain all log files, or specify a number in the range of 1 to 32000.                                                                                                    |
|                                      | Directory size restrictions limit the number of potential files that can actually be created. If you do not specify a number or value, one log file is created or over-written for each FTP session. Use the DCL <b>PURGE</b> command to delete unneeded log files. The following example specifies that 42 log files be retained:                                                |
|                                      | \$ DEFINE IP<br>\$FTP_SERVER_LOG_LIMIT 42                                                                                                    |
| IP\$FTP_SERVER_RELAXED_PORT_COMMAND  | By default the VSI TCP/IP FTP server checks the IP address given in the port command and does not make the connection if the IP address does not match that of the control connection. This can be disabled by defining this logical.                                                                                                    |
| IP\$FTP_SIZE_BEFORE_GET              | If this logical is defined to FALSE, NO, or 0 (zero) the <b>SIZE</b> command will not be sent before the GET command for a file. When the logical is not defined, or is defined to a value other than FALSE, NO, or 0, the <b>SIZE</b> command is sent. If a value is returned, it is used to preallocate the file and in                                                         |

|                                                                                                    | progress calculations. Some FTP servers leave the file open accidentally after the SIZE command.                                                                                                    |
|----------------------------------------------------------------------------------------------------|----------------------------------------------------------------------------------------------------|
| IP\$FTP_STATISTICS_IN_HHMMSS                                                                                         | Turns on, off, or toggles (the default) STATISTICS mode. In STATISTICS mode, FTP displays timing statistics about the transfer upon completion. If this logical is defined with either 1, T, or Y, then the elapsed time displays in HH:MM:SS format if statistics are requested using the STATISTICS mode.                                                                                      |
| IP\$FTP_STRIP_VERSION                                                                                                | If the FTP server is in UNIX mode, the SYST command displays the banner "UNIX Unix Emulation." If the FTP server is in VMS mode, the SYST command displays the equivalence string associated with the IP\$FTP_SYST_BANNER logical name (if defined). Otherwise, the SYST command displays "VMS VSI TCP/IP Vx.y(rev),":                                                                           |
|                                                                                                    | Vx.y is the VSI TCP/IP version number.  (rev) is the revision number of the FTP server.                                                                                                    |
|                                                                                                    | This logical is ignored if the FTP server is already in UNIX mode.                                                                                                    |
| IP\$FTP_SYST_BANNER                                                                                                  | Specifies the value to be sent in response to a SYST command seeking the FTP Server Operating System. The default response is <i>VMS VSI TCP/IP FTP Server Version</i> , but you can specify your own response by defining this logical name to have your response text as its equivalence string.                                                                                               |
| IP\$FTP_UNIX_STRIP_VERSION  Instructs the FTP server to strip the file version numbers from its UNIX-style listings. | Set this logical to TRUE in the system logical name table (if you want it defined system-wide), or in individual users' LOGIN. COM files.                                                                                                    |
| IP\$FTP_UNIX_STYLE_BY_DEFAULT                                                                                        | Instructs the FTP server to emit UNIX-style listings by default. Otherwise, the server bases its decision to emit UNIX-style listings on the commands it receives from the client.                                                                                                    |
| IP\$FTP_UNIX_STYLE_CASE_INSENSITIVE                                                                                  | Allows UNIX style filename handling to be case insensitive.                                                                                                    |
| IP\$FTP_UNIX_YEAR_OLD_FILES                                                                                          | Displays the creation month, day, and year of a file for a UNIX mode directory if the file is older than 1 year (365 days). You can define the logical at the system level to affect how all users on the system see the file's date, or in the user's login.com file if only some users define this format.                                                                                     |
| IP\$FTP_USE_SRI_ENCODING_ON_ODS5                                                                                     | This logical allows use of SRI encoding of UNIX-style file names on ODS-5 disks. When this logical is defined to 1, TRUE or YES, the SRI file name encoding used for UNIX-style file names on ODS-2 disks will be used on ODS-5 disks. This also sets the default case of letters in filenames to lowercase and ignores the stored case. The following logicals should also be defined as shown: |

|                              | IP\$FTP_UNIX_STYLE_BY_DEFAULT TRUE IP\$FTP_UNIX_STYLE_CASE_INSENSITIVE FALSE IP\$FTP_USE_SRI_ENCODING_ON_ODS5 TRUE                                                                                                    |
|------------------------------|----------------------------------------------------------------------------------------------------|
| IP\$FTP_WINDOW_SIZE          | Allows you to change the default Window Size in the same manner as the /WINDOW_SIZE qualifier.                                                                                                    |
| IP\$FTP_VAM_AUTH_METHOD      | This logical specifies the authentication method to use with VSI's VMS Authentication Module. If the user does not have the VAM_LGI_method rights identifier, then traditional password authentication is used. The user needs to have the FTP rights identifier for VAM to authorize them. The UCXQIO service should be defined as an auxiallary service when this is used to avoid a dead lock condition. |
|                              | DEFINE/SYSTEM/EXECUTIVE IP<br>\$FTP_VAM_AUTH_METHOD LDAP                                                                                                    |
| IP\$FTP_VAM_REQUIRED         | If this logical is defined, then traditional password authentication is not allowed for users that do not have the VAM method specified by IP \$FTP_VAM_AUTH_METHOD.                                                                                                    |
|                              | DEFINE/SYSTEM/EXECUTIVE IP<br>\$FTP_VAM_REQUIRED TRUE                                                                                                    |
| IP\$HOST_ALIASES             | Specifies the host alias table file. Each line has the form: alias hostname. Set by user or system manager.                                                                                                    |
| IP\$HOST_NAME                | The official host name of the local system. Defined in IP\$SYSTARTUP. COM and set by system manager with the command:                                                                                                    |
|                              | NET-CONFIG>SET HOST-NAME                                                                                                    |
| IP\$IMAP_UPDATE_LOGIN_TIME   | Updates the last non-interactive login field in this SYSUAF for each IMAP login.                                                                                                    |
| IP\$IMAPD_LOGLEVEL           | Enables additional logging for debugging purposes. Output is written to the file IP \$:IMAP_SERVER.LOG. By default, this logical is unassigned. IMAP events normally are logged to SYSLOG.                                                                                                    |
|                              | \$ IP\$IMAPD_LOGLEVEL=0                                                                                                    |
| IP\$IMAPD_MESSAGE_ONE        | By default, an informing message of This message cannot be retrieved is sent to the user when the processing message is too big.                                                                                                    |
| IP\$IMAPD_MESSAGE_SIZE_LIMIT | This logical limits the size of the mail that IMAP processes.                                                                                                    |
| IP\$IP_CLUSTER_ALIASES       | The cluster failover IP address list. Defined in IP \$SYSTARTUP. COM and set by system manager with the command:                                                                                                    |
|                              | NET-CONFIG>SET IP-CLUSTER-ALIASES                                                                                                    |

| <pre>IP\$IPP_CONFIG</pre> IP\$IPP_DEFAULT_DOCUMENT_FORMAT                  | Specifies one or more of the qualifiers described in the VSI TCP/IP Administrator's Guide: Volume I.  These qualifiers are not case sensitive. Underscores (_) in the qualifier names are optional. Each may be abbreviated as long as the result is not ambiguous. There is no default. This logical provides defaults that may be overridden by the queue-specific configuration logical, IP \$IPP_queuename_CONFIG, for a given queue.  Specifies a string to use as the document format, unless specified differently for a given queue or                                                                                                    |
|----------------------------------------------------------------------------|----------------------------------------------------------------------------------------------------|
|                                                                            | print job. The actual document format used on a given job must be a valid MIME media type, supported by the printer to which the job is sent. The default is "text/plain".                                                                                                    |
| IP\$IPP_queuename_IGNORE_DESCRIPTION  IP\$IPP_queuename_IGNORE_DESCRIPTION | If this logical is defined, the symbiont ignores the /DESCRIPTION strings for all IPP queues. This allows use of /DESCRIPTION for other information without affecting the symbiont. Configuration of the symbiont must be done through use of the IP\$IPP_CONFIG logical, or the queue-specific logical, IP \$IPP_queuename_CONFIG if IP \$IPP_IGNORE_DESCRIPTION is defined. The value of the equivalence string for IP \$IPP_IGNORE_DESCRIPTION is not important. The existence or non-existence of the logical is all that is checked. This logical provides defaults that may be overridden by the queue-specific configuration logical, IP \$IPP_queuename_IGNORE_DESCRIPTION, for a given queue. |
| IP\$IPP_JOB_RETRY_DELAY                                                    | Specifies, as an OpenVMS delta time specification, the length of time to hold a job when it is requeued due to a temporary problem. The default value is "0 00:10:00.00" (10 minutes).                                                                                                    |
| IP\$IPP_MAX_LOG_BYTES                                                      | Specifies how many bytes of data will be logged by the send and receive routines when running with logging level set to DETAILED_TRACE. The value is an integer. A negative value sets the limit to infinite (all data will be logged). A value of zero turns off inclusion of data to the log file. A positive value sets the actual number of bytes logged, and any additional data is ignored. The default action is to log all data.                                                                                                    |
| IP\$IPP_MAX_STREAMS                                                        | Specifies the number of streams (queues) that each IPP symbiont process can handle. This is an integer from 1 to 16. The default is 16.                                                                                                    |
| IP\$IPP_LOG_LEVEL                                                          | Specifies one of the logging level values, and is used to determine how serious a message must be before it is written to the log file. Only those messages marked as this level, or as a more serious level, are logged. The default is JOB_TRACE.                                                                                                    |
| IP\$IPP_LOGFILE                                                            | Specifies the name of the log file. All queues from all symbiont processes will share this file unless                                                                                                    |

|                                                     | there are individual queue overrides. The default is to create the log file in the default spool directory, with the name IPP_SYMBIONT_pid.LOG.                                                                                                    |
|-----------------------------------------------------|----------------------------------------------------------------------------------------------------|
| IP\$IPP_OPCOM_LEVEL                                 | Specifies one of the logging level values, and is used to determine how serious a message must be before it is sent to OPCOM. Only those messages marked as this level, or as a more serious level, are sent. The default is INFO.                                                                                                    |
| IP\$IPP_OPCOM_TERMINAL                              | Specifies the OPCOM operator "terminal" to send OPCOM messages to. Permissible values are listed later in this section. The default is the "PRINT" operator.                                                                                                    |
| IP\$IPV6_SERVICES                                   | When this logical is defined (/SYSTEM) the VSI TCP/IP MASTER SERVER will create services that have their socket-family set to AF_INET6 as IPv6 services whether or not there are IPv6 services present on the system. If the logical is not defined, then services with a socket-family of AF_INET6 will be started as if the socket-family was AF_INET if there are no IPv6 interfaces on the system. |
| IP\$LOCALDOMAIN                                     | Your DNS local domain name; used by hostname lookup routines. Defined in IP \$SYSTARTUP.COM and set by system manager with the command:                                                                                                    |
|                                                     | NET-CONFIG>SET LOCAL-DOMAIN  This name can be a maximum of 255 bytes in length.                                                                                                    |
| IP\$ADD_EOR IP\$LPD_queue_ADD_EOR-                  | Specify that an EOR marker is to be added to the end of each input record, and what the value of that marker is to be. The marker is specified as either a two-digit HEX number, beginning with "0x", or the actual ASCII character to use. For example:                                                                                                    |
|                                                     | \$ DEFINE IP\$LPD_ADD_EOR "0x7C"<br>\$ DEFINE IP\$LPD_ADD_EOR " "                                                                                                    |
|                                                     | Note                                                                                                    |
|                                                     | Must have IP \$LPD_SYMBIONT_FILTER_ENABLED defined when the symbiont process is started for this to be effective!                                                                                                    |
| <pre>IP\$LPD_queuename_typechar_parametername</pre> | Specifies the queue, file type, and print job parameters associated with a print queue. The IP\$LPD_* logical names are found in the IP \$PRINTER_TABLE logical name table.                                                                                                    |
|                                                     | Note                                                                                                    |
|                                                     | Use an asterisk in a logical name to match any queue name, typechar, or parameter name. The formats for these logical names are:                                                                                                    |

|                                         | 1. IP\$LPD_*_*_ parametername                                                                                                    |
|-----------------------------------------|----------------------------------------------------------------------------------------------------|
|                                         | The default for all queues and all file types.                                                                                                    |
|                                         | 2. IP\$LPD_queuename_*_parametername                                                                                                    |
|                                         | The default for a specific queue and for all types on that queue.                                                                                                    |
|                                         | 3. IP \$LPD_queuename_typechar_parametername                                                                                                    |
|                                         | The parameter for a specific queue and file type.                                                                                                    |
|                                         | 4. IP\$LPD_*_typechar_parametername                                                                                                    |
|                                         | The default for all queues with a specified file type.                                                                                                    |
| IP_LPD_DEFAULT_USERNAME                 | The user name used by the LPD server for printing files on behalf of users who do not have a local account. If this logical is not defined, only remote users with the same local user name will be able to print files. Defined in IP\$SYSTARTUP. COM and set by system manager with the command: |
|                                         | NET-CONFIG>SET LPD-DEFAULT-<br>USERNAME                                                                                                    |
| IP\$LPD_EMBED_CCIP\$LPD_queue_EMBED_CC- | Turns on CC embedding. Value is the spec for the CC longword if it's an 8 digit hex number, beginning with "0x", otherwise it just enables embedding of the default CC as handed to the Input_Filter routine if the value is 1/T/Y.                                                                |
|                                         | The 8 digit HEX number consists of four bytes, each of which specifies a different aspect of the CC. From lowest order byte to highest:                                                                                                    |
|                                         | Byte 1: Repeat count for Leading CC                                                                                                    |
|                                         | Byte 2: Leading CC value                                                                                                    |
|                                         | Byte 3: Repeat count for Trailing CC                                                                                                    |
|                                         | Byte 4: Trailing CC value                                                                                                    |
|                                         | The CC values are the actual ASCII character code value, except that zero is not "NUL", but is used to specify the sequence "CRLF". For example:                                                                                                    |
|                                         | \$ DEFINE IP\$LPD_EMBED_CC "0x0D010A01"                                                                                                    |
|                                         | Says to prefix each record with a LF, and follow it with a CR.                                                                                                    |
|                                         | \$ DEFINE IP\$LPD_FOOBAR_EMBED_CC                                                                                                    |

|                                                              | Says to embed the default CC for each record, as specified in the OpenVMS Utility Routines manual. For a Carriage-Return Carriage Control file this is a leading LF, trailing CR, with special handling around FF characters.                                                                                                    |
|--------------------------------------------------------------|----------------------------------------------------------------------------------------------------|
|                                                              | Note                                                                                                    |
|                                                              | Must have IP \$LPD_SYMBIONT_FILTER_ENABLED defined when the symbiont process is started for this to be effective.                                                                                                    |
| IP\$LPD_KEEPALIVE                                            | Turns on keepalives when making socket connections. To enable this behavior, use one of these values: 1, y, Y, t, or T.                                                                                                    |
| IP\$LPD_MAXSTREAMS                                           | Specifies the maximum number of streams each symbiont process will handle.                                                                                                    |
| IP\$LPD_PROXY                                                | You can set up logical names to map remote LPD users to local users through a mechanism known as proxy access. Using logical names is useful when you want to receive LPD print jobs from a UNIX system on which the user names and UIDs on the client and server are completely uncoordinated.                                                                                                    |
| IP\$LPD_SYMBIONT_CONNECT_TIMERS                              | Controls timer retry intervals.                                                                                                    |
| IP\$LPD_SYMBIONT_DEBUG                                       | Generates a log file with LPD.                                                                                                    |
| IP\$LPD_SYMBIONT_FILTER_ENABLED                              | Define as 1/t/y to enable the input filter code. For example:                                                                                                    |
|                                                              | \$ DEFINE IP<br>\$LPD_SYMBIONT_FILTER_ENABLED Y                                                                                                    |
| <pre>IP\$LPD_SYMBIONT_LFTAIL IP\$LPD_SYMBIONT_*_LFTAIL</pre> | Allows reversion of legacy behavior of terminating jobs with an LF> rather than CR>. To enable this behavior, use one of these values: Y, T, or 1.                                                                                                    |
| IP\$LPD_SYMBIONT_RESOURCE_TIMERS                             | Specifies the initial and maximum resource retry delay times.                                                                                                    |
| IP\$LPD_SYMBIONT_RETRY_INTERVAL                              | When the symbiont cannot connect to the remote system, or the remote LPD server reports insufficient resources for printing a job, the symbiont requeues the job for a later attempt.  Requeue attempts are reported directly to the user who submitted the print job. The requeue time is controlled through logical names; you can control the length of time a job will wait before being attempted again after a connection failure by defining a logical name as follows:  \$ DEFINE /SYSTEM IP \$LPD_SYMBIONT_RETRY_INTERVAL "delta-time"  The default value is "0 00:10:00.00," or ten minutes. |

|                               | You can control the maximum amount of time that should elapse before the symbiont gives up on a job with this command:                                                                                                    |
|-------------------------------|----------------------------------------------------------------------------------------------------|
|                               | <pre>\$ DEFINE /SYSTEM IP \$LPD_SYMBIONT_MAX_RETRY_INTERVAL "delta-time"</pre>                                                                                                    |
|                               | The default value is "0 02:00:00.00", or two hours.                                                                                                    |
|                               | You must specify the delta-time values within quotation marks, and with a space separating the number of days from the number of hours, so the symbiont can process them correctly.                                                                                                    |
| IP\$LPQ_DISPLAY_FORMAT        | Specifies the format in which the LPD server returns OpenVMS print queue information. The only current value is "UNIX". If not defined, the information is returned in OpenVMS print queue format. Set by system manager.                                                                                                  |
| IP\$MATCH_PROGRAM_AND_VERSION | When set, incoming GETPORT() calls from clients will have the program AND the version checked when returning a port. If no program and no version of the type requested are running, a port of 0 (zero) is returned.                                                                                                    |
| IP\$NAMESERVERS               | The DNS (Domain Name System) name server IP address list. Defined in IP\$SYSTARTUP.COM and set by system manager with the command:                                                                                                    |
|                               | NET-CONFIG>SET DOMAIN-NAMESERVERS                                                                                                    |
|                               | Note                                                                                                    |
|                               | This list can include no more than three IP addresses.                                                                                                    |
| IP\$NAMESERVER_RETRANS        | Defines the number of seconds between DNS requests if no response is received from the server.  Defined in IP\$SYSTARTUP. COM and set by system manager with the command:                                                                                                    |
|                               | NET-CONFIG>SET NAMESERVER-<br>RETRANSMISSION                                                                                                    |
| IP\$NAMESERVER_RETRY          | Defines the number of retransmissions made to a DNS nameserver before a DNS lookup fails.  Defined in IP\$SYSTARTUP. COM and set by system manager with the command:                                                                                                    |
|                               | NET-CONFIG>SET NAMESERVER- RETRANSMISSION                                                                                                    |
| IP\$NLPx_REMOTE_PRINTER       | If you want an extra blank line on each page and, consequently, an extra blank page when the bottom margin has been reached, set this logical to include the configuration parameter DOLFFF=Y. Depending on your printer, it may be desirable to keep the behavior and not have the extra blank line and extra blank page. |

| IP\$NTP_CONFIGFILE                                                   | Specifies the full file name of the NTP configuration file in those cases where the default value of IP\$:NTP.CONF isn't acceptable for some reason. This system logical is used by the NTP server at startup time to override the hard-coded default for the configuration file name. Use is optional. See the VSI TCP/IP Administrator's Guide: Volume I for more information about the NTP.CONF file and its uses.                                                                                                    |
|----------------------------------------------------------------------|----------------------------------------------------------------------------------------------------|
| IP\$NTP_LOGFILE                                                      | Specifies the name of the name of the NTP server logfile if the default value of IP\$:NTPD.LOG is not acceptable for some reason. This system logical is used by the NTP server at startup time to override the hard-coded default for the server logfile file name. Use is optional. You can also use the LOGFILE option in the configuration file to specify a different logfile name, but since this processing happens later in the startup sequence, some initial outputs may still go to the default log file. The IP\$NTP_LOGFILE logical is checked prior to first opening of the log file and avoids this problem. |
| IP\$NTYSMB                                                           | VSI TCP/IP must be started before NTY devices can be created or IP\$NTYSMB print queues can be initialized or started.                                                                                                    |
|                                                                      | System managers using the OpenVMS queue manager's Autostart capability <i>must</i> leave Autostart <i>disabled</i> until after VSI TCP/IP is started and NTY devices have been set up.                                                                                                    |
|                                                                      | To set up a print queue with IP\$NTYSMB:                                                                                                    |
|                                                                      | The following is an example of a print queue set up to an HP LaserJet printer with a JetDirect card.                                                                                                    |
|                                                                      | <pre>\$ NTYCP := \$ IP\$:NTYCP \$ NTYCP CREATE PORT NTY1001/ NODE=hp-laserjet/PORT=9100 %NTYCP-S-CREPORT, device _NTY1001:    created to host 192.1.1.5, port    9100 \$ SET TERMINAL/PERMANENT NTY1001:/ NOBROADCAST/NOTYPEAHEAD/NOWRAP/ FORM \$ INITIALIZE/QUEUE/ON=NTY1001:    HP_LASERJET/PROCESSOR=IP\$NTYSMB/ START</pre>                                                                                                    |
| IP\$NTYSMB_DEBUG                                                     | Enables various debug options.                                                                                                    |
| <pre>IP\$NTYSMB_*_MAXTIMERMSG IP\$NTYSMB_queuename_MAXTIMERMSG</pre> | Specifies the message to be issued when the connection timer hits the maximum value.                                                                                                    |
| IP\$NTYSMB_TIMERS                                                    | Corrects timer handling in the case where<br>the maximum timeout is reached. The timers<br>are controlled by two values taken from the                                                                                                    |

|                          | equivalence string for the IP\$NTYSMB_TIMERS logical name, <i>initial</i> and <i>ceiling</i> . The values for <i>initial</i> and <i>ceiling</i> are given in seconds. The <i>initial</i> value is how soon, after the first connection attempt fails, the symbiont is to retry the connection. On subsequent connection failures, the symbiont backs off its retries exponentially, until it's only retrying every <i>ceiling</i> seconds. By default, <i>initial</i> is 10 seconds and <i>ceiling</i> is 7200 seconds (2 hours). The NTYSMB symbiont never gives up on a job. Define the logical name as: |
|--------------------------|----------------------------------------------------------------------------------------------------|
|                          | \$ DEFINE /SYSTEM /EXEC IP<br>\$NTYSMB_TIMERS "initial ceiling"                                                                                                    |
|                          | • Zeros out channel information in case a write request is received when a shutdown or close is in progress.                                                                                                    |
|                          | Fixes queue shutdown when a timed retry is outstanding and a STOP /REQUEST is issued against the queue.                                                                                                    |
|                          | Corrects I/O synchronization problems where<br>data could be sent to the printer out of order.                                                                                                    |
| IP\$PCNFSD_PRINTER_LIMIT | Use this logical to determine if the returned packet size is to be limited (takes a number for its value, in bytes). If this logical is not defined, VSI TCP/IP determines the size of the packet at run time. For example:                                                                                                    |
|                          | \$ DEFINE/SYSTEM/EXECUTIVE IP<br>\$PCNFSD_PRINTER_LIMIT 45000                                                                                                    |
| IP\$PCNFSD_QUEUE_TYPES   | Use this logical to select the type of queues you want returned. Define the queues to be a comma-separated list of these valid queue types: GENERIC, PRINTER, SERVER, SYMBIONT, and TERMINAL.                                                                                                    |
|                          | \$ DEFINE/SYSTEM/EXECUTIVE IP<br>\$PCNFSD_QUEUE_TYPES "PRINTER"                                                                                                    |
| IP\$POP3_CACHE_SIZE      | Specifies the POP (Post Office Protocol) cache size in bytes. Folder in which to put read mail. Set by user or system manager.                                                                                                    |
| IP\$POP3_FLAGS           | POP3 capabilities are indicated by each bit position in this logical name value. Possible values are:                                                                                                    |
|                          | 1 - Read only messages from the NEWMAIL folder that are marked as new.                                                                                                    |
|                          | 2 - Move messages from the NEWMAIL folder after they are read.                                                                                                    |
|                          | 4 - Release the POP client before OpenVMS mailbox is actually closed.                                                                                                    |
|                          | 16 - Remove the "NODE::" portion of the "From:" address.                                                                                                    |

|                                                                                | 32 - Save deleted messages in the folder specified by IP\$ POP3_DEST_FOLDER                                                                                                    |
|--------------------------------------------------------------------------------|----------------------------------------------------------------------------------------------------|
|                                                                                | 64 - Build message headers from OpenVMS Mail "From" line.                                                                                                    |
|                                                                                | 128 - Compress mail box, but delete all versions of MAIL.OLD in the MAIL directory.                                                                                                    |
|                                                                                | Combine values by adding the numeric values together. For example, "7" enables values 1, 2, and 4. Set by user or system manager. Value 8 has been replaced by 128.                                                                                                    |
| IP\$POP3_SOURCE_FOLDER                                                         | Specifies the folder from which mail should be read. Set by user or system manager.                                                                                                    |
| IP\$PRINTER_NO_OPCOM                                                           | Disables OPCOM messages from the LPD symbiont.                                                                                                    |
| IP\$PRINTER_queuename_ALLOW_USER_SPEC                                          | If defined with an equivalence string of "Y", "T" or "1", the user can specify the ADDRESS and PRINTER values for the print job on the PRINT command, in the /PARAMETERS qualifier. In addition, specifying this logical will result in requeue retries, rather than the default timed retries when there is a problem with a connection. If this logical is not defined, or is defined with some other equivalence string, the ADDRESS and PRINTER parameters entered on the PRINT command by the user will be ignored, and timed retries will be performed. |
| IP\$PRINTER_queuename_DEFAULT_FILTER                                           | Allows you to specify the print filter character to use instead of "f" on the specified LPD queue. Declare the alternative, normal print filter character as follows:                                                                                                    |
|                                                                                | <pre>\$ DEFINE /TABLE= IP\$PRINTER_TABLE\$ IP \$PRINTER_queuename_DEFAULT_FILTER "character"</pre>                                                                                                    |
|                                                                                | queuename is the name of the queue for which you are modifying the print filter character, and "character" is the character to be used. You may override both the default character and the alternative character by including the /PARAMETER=(FILTER="character") qualifier on your print request (assuming the logical IP \$PRINTER_queuename_ALLOW_USER_SPEC is defined appropriately.                                                                                                    |
| <pre>IP\$PRINTER_queuename_NO_FFLF_DEFAULT IP\$PRINTER_*_NO_FFLF_DEFAULT</pre> | USER_LPD_CLIENT. C supports the addition of a linefeed after a formfeed. Use logical names and                                                                                                    |
| IP\$PRINTER_queuename_PASSALL_FILTER                                           | print parameters to control the behavior.  Allows you to specify the print filter character to use instead of "v" on the specified LPD queue.                                                                                                    |

|                                                  | Declare the alternative, passall print filter character as follows:                                                                                                    |
|--------------------------------------------------|----------------------------------------------------------------------------------------------------|
|                                                  | \$ DEFINE /TABLE= IP\$PRINTER_TABLE                                                                                                    |
|                                                  | _\$ IP<br>\$PRINTER_queuename_PASSALL_FILTER<br>"character"                                                                                                    |
|                                                  | queuename is the name of the queue for which you are modifying the passall print filter character, and "character" is the character to be used. You may override both the default character and the alternative passall character by including the / PARAMETER= (FILTER= "character") qualifier along with the /PASSALL qualifier on your print request (assuming the logical IP \$PRINTER_queuename_ALLOW_USER_SPEC is defined appropriately).                                                     |
| IP\$PRINTER_queuename_<br>SUPPRESS_REMOTE_BANNER | When defined, does not include the "L" command in the control file to request a banner page.                                                                                                    |
| IP\$PRINTER_queuename_RETAIN_CR_DEFAULT          | Allows you to specify the disposition of CR characters in CRLF sequences on the specified LPD queue. Change CR processing on the queue as follows:                                                                                                    |
|                                                  | <pre>\$ DEFINE/TABLE = IP\$PRINTER_TABLE\$ IP\$PRINTER_queuename_RETAIN_CR _DEFAULT "boolean"</pre>                                                                                                    |
|                                                  | queuename is the name of the queue for which you are modifying the CR disposition, and "boolean" indicates whether or not CR characters are to be retained in CRLF sequences included in text sent to the remote system for printing. You may override both the default CR disposition and the alternative disposition by including the /PARAMETER= (RETAIN_CR = "boolean") qualifier on your print request (assuming the logical IP \$PRINTER_queuename_ALLOW_USER_SPEC is defined appropriately). |
| IP\$PRINTER_queuename_SUPPRESS_FF                | Controls whether CRFF is added to jobs.                                                                                                    |
| IP\$PRINTER_TABLE                                | Defines a logical name table allowing control of job queueing parameters used when entering a job in the OpenVMS queueing system. The logicals contained in this table have the name format of:  IP\$LPD_queuename_typechar _parametername  When a value is omitted (indicating all values of that type), an asterisk is inserted in the logical                                                                                                    |
| IP\$PSIx_CHARGE                                  | Determines whom to charge for calls. If set to the value "US," incoming calls with reversed charges                                                                                                    |
|                                                  | will be accepted and outgoing calls will not be made with charges reversed. If set to the value                                                                                                    |

|                     | "THEM," incoming calls with charges reversed are refused. An attempt is made to reverse charges on all outgoing calls.                                                                                                    |
|---------------------|----------------------------------------------------------------------------------------------------|
| IP\$PSIx_CUG        | Allows an interface to be associated with a closed user group to restrict unwanted access.                                                                                                    |
| IP\$PSIx_IDLE       | Determines the connection idle time interval (in seconds) on a per-interface basis. A timer will expire every <i>n</i> seconds and check for any activity on the interface. If there has been no activity since the last time-out, the X.25 connection for this interface will be cleared. |
| IP\$PSIx_LOCAL      | Specifies the endpoints of the X.25 connection in the following format:                                                                                                    |
|                     | [network.]DTE                                                                                                    |
|                     | DTE is the endpoint address to which the local of remote IP address is bound and network is the optional network name. The network for this interface must be specified if it is different from the PSI default, as specified by the logical PSI \$NETWORK.                                |
| IP\$PSIx_NOOUT      | Specifies that the identified inter-face will not initiate an outgoing call under any circumstances.                                                                                                    |
| IP\$PSIx_PEER       | Specifies the endpoints of the X.25 connection in the following format:                                                                                                    |
|                     | [network.]DTE                                                                                                    |
|                     | DTE is the endpoint address to which the local of remote IP address is bound, and network is the optional network name. The network for this interface must be specified if it is different from the PSI default, as specified by the logical PSI \$NETWORK.                               |
| IP\$PSIx_PKTSIZE    | Specifies the packet size for an outgoing call, where the packet size requested is different from the default for the PSDN. A value of zero causes the default value to be used.                                                                                                    |
| IP\$PSIx_REVCHG     | Specifies that this interface will accept incoming calls with charges reversed.                                                                                                    |
| IP\$PSIx_WINDOW     | Specifies the sliding window size for a connection. This is a value in the range of 1 to 127 (subject to further restrictions by the PSDN). A value of zero causes the default value to be used.                                                                                           |
| IP\$RMT_TAPE_DEVICE | The default OpenVMS tape drive used by the RMT server. Defined in IP\$SYSTARTUP. COM and set by system manager with the command:                                                                                                    |
|                     | NET-CONFIG>SET DEFAULT-RMT-TAPE-<br>DEVICE                                                                                                    |
| IP\$ROOT            | The VSI TCP/IP rooted directory search path.  Defined in IP\$SYSTARTUP.COM. This logical should not be modified.                                                                                                    |

| IP\$RSHELL_ADDRESS                 | Set by the VSI TCP/IP RSHELL server to the IP address of the system originating an RSHELL (rsh/rexec) session; the value is only available after the system-wide login procedure and the user's LOGIN.COM have processed. |
|------------------------------------|----------------------------------------------------------------------------------------------------|
| IP\$RSHELL_ALLOW_CAPTIVE           | Set to TRUE to permit R service into captive OpenVMS accounts. Set by system manager. The default is not enabled.                                                                                                    |
| IP\$SCP2_CONNECT_TIMEOUT           | Defines a number specifying how long SCP2 should wait for a response to the INITIALIZE command from the server program. This is a OpenVMS delta time number. The default is 5 minutes.                                    |
| IP\$SCP2_VMS_MODE_BY_DEFAULT       | When defined to TRUE, YES, or 1, chooses the /VMS qualifier if /TRANSLATE_VMS or / NOVMS has not been specified.                                                                                                    |
| IP\$SERVER_ASTLM                   | Defines the maximum number of ASTs that can be outstanding. The default value is 200.                                                                                                    |
| IP\$SERVER_BIOLM                   | Defines the maximum number of buffered I/O operations at one time. The default value is 200.                                                                                                    |
| IP\$SERVER_BYTLM                   | Defines the amount of memory, in bytes, for buffered I/O operations. The default value is 1000000.                                                                                                    |
| IP\$SERVER_DIOLM                   | Defines the maximum number of buffered I/O operations at one time. The default value is 200.                                                                                                    |
| IP\$SERVER_ENQLM                   | Defines the maximum number of locks that can be outstanding. The default value is 2048.                                                                                                    |
| IP\$SERVER_FILLM                   | Defines the maximum number of files that the IP \$SERVER can have open. The default value is 200.                                                                                                    |
| IP\$SERVER_PAGEFILE                | Defines the maximum number of pages that can be allocated in the paging file for the process. The default value is 400.                                                                                                   |
| IP\$SERVER_PRCLM                   | Defines the maximum number of subprocesses that can be created. The default value is 10.                                                                                                    |
| IP\$SERVER_TQELM                   | Defines the maximum number of timer queue entries created. The default value is 200.                                                                                                    |
| IP\$SERVER_WSEXTENT                | Defines the maximum number of pages that the IP \$SERVER can increase its physical size to. The default value is 400.                                                                                                    |
| IP\$SERVER_WSLIMIT                 | Defines the maximum number of pages in the working set of the IP\$SERVER. The default value is 400.                                                                                                    |
| IP\$SERVER_WSQUOTA                 | Defines the maximum number of pages that the IP\$SERVER can increase its working set to. The default value is 400.                                                                                                    |
| IP\$SFTP_CASE_INSENSITIVE          | This logical causes SFTP to treat filenames in a case insensitive manner when it is defined to TRUE, YES, or 1 (the number one).                                                                                          |
| IP\$SFTP_DEFAULT_FILE_TYPE_REGULAR | If this logical is defined to TRUE, YES or 1 (the number one), then the SFTP server will use a default file type of REGULAR instead of                                                                                    |

|                                   | UNKNOWN for OPEN operations. This can correct problems with filenames without a . (dot) in them getting .dir added to them. The filename will appear with a . at the end of the name in directory listings                                                                                                    |
|-----------------------------------|----------------------------------------------------------------------------------------------------|
| IP\$SFTP_FILE_ESTIMATE_THRESHOLD  | This logical controls the minimum number of blocks that a text file must be for an estimated transfer size to be returned instead of an exact size. The default is to estimate the transfer size for all text files                                                                                                    |
| IP\$SFTP_FALLBACK_TO_CBT          | When defined to TRUE, YES, or 1 (the number one) and a OpenVMS file transfer is being performed, creates a Contiguous file if that file has Contiguous characteristics. The file will be created as Best Try if there is insufficient space to create it as Contiguous.                                                                                                    |
| IP\$SFTP_IDLE_TIMEOUT             | This logical can be used to specify the number of minutes for an SFTP server process to remain active without exchanging commands or data with the SFTP client. The default is no timeout.                                                                                                    |
| IP\$SFTP_MAXIMUM_DEVICES          | The logical IP\$SFTP_MAXIMUM_DEVICES controls the amount of information about mounted devices that is returned to the SFTP client when the SFTP server starts. This information is used in the display of the LSROOTS command. The default value is 5, which allows information on up to 5 mounted disk devices to be returned. Higher numbers will allow more information to be returned, and -1 will return all information. A caution if your system has a large number of mounted devices; some customers experienced hangs when information about a large number of devices was returned. Since this information is not necessary for the proper function of SFTP, VSI has chosen to limit the amount of information that is returned to avoid the potential hang. |
| IP\$SFTP_MAXIMUM_PROTOCOL_VERSION | This logical can be used to limit the version of the SSH File Transfer Protocol that the SFTP client and Server use. This can sometimes provide a work-around for problems encountered with different implementations of the protocol. The default value is 4. Protocol versions 2 and 3 are also used by popular implementations.                                                                                                    |
| IP\$SFTP_NEWLINE_STYLE            | This logical controls the newline style that SFTP uses. Which can be helpful in transfering text files. The values are: UNIX lf>, VMS lf>, MAC cr>. If the logical is not defined, or defined to any other value, then cr>lf> will be used for the text line separator as documented in the SSH File Transfer specification.                                                                                                    |
| IP\$SFTP_ODS2_SRI_ENCODING        | This logical controls whether or not SRI encoding is used for filenames on OpenVMS ODS-2 disks. If the logical is not defined, or is defined to TRUE, YES, or 1 (the number one) then SRI encoding is                                                                                                    |

|                                   | used on ODS-2 disks for filenames that contain uppercase letters and special characters.                                                                                                    |
|-----------------------------------|----------------------------------------------------------------------------------------------------|
| IP\$SFTP_RETURN_ALQ               | When defined to TRUE, YES, or 1 (the number one) and files are being transferred in VMS mode, returns the Allocation Quantity for the file. This is disabled by default because copying a small file from a disk with a large cluster size to a disk with a small cluster size causes the file to be allocated with more space than necessary. You have the option of retaining the allocated size of a file if it was allocated the space for a reason. Indexed files require that the allocation Quantity be included in the file attributes; this is handled by SCP2/SFTP-SERVER2. |
| IP\$SFTP_SEND_VENDOR_ID           | When defined to NO, FALSE or 0 (the number zero) the SFTP2 client will NOT send the extended command vendor-id upon completion of version negotiation with the server.                                                                                                    |
| IP\$SFTP_TRANSLATE_VMS_FILE_TYPES | This is a bit mask that determines which OpenVMS file types should be translated when not operating in VMS mode.                                                                                                    |
|                                   | Bit $0(1) = FIXED$                                                                                                    |
|                                   | Bit 1 (2) = $VARIABLE$                                                                                                    |
|                                   | Bit $2(4) = VFC$                                                                                                    |
|                                   | The values are:                                                                                                    |
|                                   | 0 (zero) = NONE                                                                                                    |
|                                   | 7 = ALL                                                                                                    |
|                                   | Note that this logical affects SCP2 as well as the server, as SCP2 has the server built into it for handling local file access.                                                                                                    |
| IP\$SFTP_VMS_ALL_VERSIONS         | This logical controls whether or not all versions of a file are returned. The values TRUE, YES or 1 (the number one) will cause all versions to be returned, any other value is to only return the name of the file without a version. The default is to return only one filename without the version number.                                                                                                    |
| IP\$SFTP_VMS_MODE_BY_DEFAULT      | When defined to TRUE, YES, or 1, this logical chooses the /VMS qualifier if /NOVMS has not been specified.                                                                                                    |
| IP\$SFTP_username_CONTROL         | This logical can be defined /SYSTEM to any combination of NOLIST, NOREAD, NOWRITE, NODELETE, NORENAME, NOMKDIR, NORMDIR to restrict the operations that the user can perform with the SFTP server. NOWRITE will disable PUT, DELETE, RENAME, MKDIR, RMDIR; NOREAD will disable GET and LIST.                                                                                                    |
| IP\$SFTP_username_ROOT            | This logical can be defined /SYSTEM to restrict the user to the directory path specified.                                                                                                    |

|                                              | Subdirectories below the specified directory are allowed.                                                                                                    |
|----------------------------------------------|----------------------------------------------------------------------------------------------------|
| SSH_SFTP_LOG_SEVERITY SSH2_SFTP_LOG_FACILITY | The logical SSH_SFTP_LOG_SEVERITY can be defined /SYSTEM to 20000 to log file transfers or 30000 to log all SFTP operations. The logical SSH2_SFTP_LOG_FACILITY must also be defined /SYSTEM to specify the logging class that is used with OPCOM. Values below 5 will use the network class; 5 will use OPER1, 6 will user OPER2, etc. The maximum value that can be specified is 12, which will use OPER8. |
| IP\$SEARCHDOMAINS                            | Specifies a space-separated list of domain names the VSI TCP/IP resolver appends to non-dot-terminated names. The search list can be up to 511 bytes in length. The maximum number of domains to search is 6.  Example:                                                                                                    |
|                                              | <pre>\$ DEFINE/SYSTEM/EXECUTIVE IP<br/>\$SEARCHDOMAINS -<br/>_\$ "widgets.yoyodyne.com ajax.com<br/>yoyodyne.com"<br/>\$ IP NSLOOKUP/DEBUG john.whorfin</pre>                                                                                                    |
|                                              | These commands will look up john.whorfin, then john.whorfin.widgets.yoyodyne.com, then john.whorfin.ajax.com, and finally john.whorfin.yoyodyne.com.                                                                                                    |
| IP\$SERVER_PRIORITY                          | The process priority at which the VSI TCP/IP master server process ( IP\$SERVER) should run. Set by system manager before VSI TCP/IP is started.                                                                                                    |
| IP\$SMTP_A1_NAME                             | Changes the name of the ALL-IN-1 IOS gateway mailbox. The default value is A1.                                                                                                    |
| IP\$SMTP_A1_DOMAIN                           | Specifies the RFC-822 domain associated with the ALL-IN-1 IOS gateway. Use the domain you specified when configuring your SMTP/MR gateway.                                                                                                    |
| IP\$SMTP_ACCOUNTING_HOST                     | Is the name of the IP address of the system running the accounting program.                                                                                                    |
| IP\$SMTP_ACCOUNTING_PORT                     | Is the port number that the program was set up to listen on.                                                                                                    |
| IP\$SMTP_AM_NAME                             | Changes the name of the ALL-IN-1 MAIL gateway mailbox. The default value is AM.                                                                                                    |
| IP\$SMTP_AM_DOMAIN                           | Specifies the RFC-822 domain associated with the ALL-IN-1 MAIL gateway. Use the domain you specified when configuring your SMTP/MR gateway.                                                                                                    |
| IP\$SMTP_DELIVERY_RECEIPTS                   | Set this logical to TRUE for the VSI TCP/IP SMTP subsystem to generate a delivery receipt mail message to the originator when a message is delivered to a local user. Set by system manager.                                                                                                    |

| IP\$SMTP_ENVELOPE_FROM_HOST | When defined the value is used for the host name instead of the actual host name when sending the MAIL FROM: line to the remote server. This is useful if there are multiple independent systems that send mail that you would like to appear to be a single system.                                                                                          |
|-----------------------------|----------------------------------------------------------------------------------------------------|
| IP\$SMTP_FORWARDER          | Identifies the host to which mail should be forwarded if the local host cannot deliver a particular mail message (for any reason). The message then becomes the responsibility of the forwarder host for final delivery. Defined in IP \$SYSTARTUP.COM and set by system manager with the command:                                                            |
|                             | MAIL-CONFIG>SET SMTP-FORWARDER                                                                                                    |
| IP\$SMTP_FROM_HOST          | Allows you to change the host name that appears in your return address on outgoing mail. Normally, the host name you choose must be a "local" host name; that is, it must be one of the registered SMTP host name aliases on the system (either from the SMTP-HOST-NAMES setting or the HOST-ALIAS-FILE). If it is not a known alias, the setting is ignored. |
|                             | If you define the host name in executive mode, however, IP\$SMTP_FROM_HOST can be any arbitrary host name. The name is not checked against the SMTP host name.                                                                                                    |
|                             | This feature lets users from different administrative entities within an organization have return addresses that reflect the names of those entities. To enable this feature:                                                                                                    |
|                             | 1. Set up MX records in DNS so mail is routed to the local host for each separate host name. For information about MX records, see the discussion of zone files in the VSI TCP/IP Administrator's Guide: Volume I                                                                                                    |
|                             | 2. Set up SMTP-HOST-NAMES or the HOST-ALIAS-FILE with a list of host names.                                                                                                    |
|                             | 3. Define the logical name IP \$SMTP_FROM_HOST for each user. Base the value for this logical name on an aspect of the department or organization to which the user belongs.                                                                                                    |
| IP\$SMTP_HOST_ALIAS_FILE    | Specifies the name of an alternate SMTP host alias file. The default is IP \$:SMTP_HOST_ALIASES).                                                                                                    |
| IP\$SMTP_HOST_NAME          | Specifies the host name to be used in the return address of mail sent from the local host. The local host also accepts mail sent to this host name. Defined in IP\$SYSTARTUP. COM and set by system manager with the command:                                                                                                    |

|                                 | MAIL-CONFIG>SET SMTP-HOST-NAME                                                                                                    |
|---------------------------------|----------------------------------------------------------------------------------------------------|
| IP\$SMTP_INCOMING_MSGSIZE_LIMIT | Rejects an oversized incoming message. This logical can be defined as:                                                                                                    |
|                                 | S "Small =1 MB                                                                                                    |
|                                 | M "Medium" =10 MB                                                                                                    |
|                                 | L "Large" =100 MB                                                                                                    |
|                                 | X "eXtra Large" =1000 MB                                                                                                    |
|                                 | The default for this logical is not defined, which means that no size limit checking is performed. If the logical is defined, when the message size is detected over the defined limit, the message will be rejected.                                                                                                    |
|                                 | In the following example, any mail messages over 10 MB will be rejected:                                                                                                    |
|                                 | <pre>\$ define/sys/exe IP<br/>\$SMTP_INCOMING_MSGSIZE_LIMIT "M"</pre>                                                                                                    |
|                                 | Note                                                                                                    |
|                                 | The size that the SMTP server checks is the size of the data received in the data channel; it may be different from the actual message size. This is especially true when the message has an attachment. In this case, the attachment will be encoded and the data size will be the message size plus the encoded attachment data size.                                           |
| IP\$SMTP_IGNORE_INTERFACE_NAMES | When defined (as /system, or any value), the VSI TCP/IP SMTP mail delivery procedure does not compare the destination address with the addresses of the interfaces on the system to determine if the message could be delivered locally.                                                                                                    |
| IP\$SMTP_LOG                    | Enables logging for SMTP.                                                                                                    |
| IP\$SMTP_MAXIMUM_822_TO_LENGTH  | The default header length is 1024 characters. This logical can be used to override the 1024 byte default length of the To: and Cc: header fields. The logical can set the maximum length to anywhere from 256 to 65535.                                                                                                    |
| IP\$SMTP_ALLOW_MIME_SEND        | If this logical is defined to be Y, T, or 1 then if the first line of the message file being send starts with the mime tag, the blank line at the end of the header information is suppressed so that the header lines in the message file will be seen as header lines rather than message body. The value of the mime tag can be controlled with the IP \$SMTP_MIME_TAG logical |
| IP\$SMTP_MIME_TAG               | Defines the string to look for at the start of the first line of the message file when the IP \$SMTP_ALLOW_MIME_SEND logical is defined. The default value is "Mime-version:"                                                                                                    |

| IP\$SMTP_MRGATE-NAME             | Changes the name of the Message Router gateway mailbox. The default value is MRGATE.                                                                                                    |
|----------------------------------|----------------------------------------------------------------------------------------------------|
| IP\$SMTP_POSTMASTER              | Identifies the user to whom bounced mail messages should be delivered if they cannot be returned to the originator. Defined in IP\$SYSTARTUP.COM and set by system manager with the command:                                                                                                    |
|                                  | MAIL-CONFIG>SET SMTP-POSTMASTER                                                                                                    |
| IP\$SMTP_QUEUE                   | Specifies the SMTP queue name. May point to an OpenVMS server queue or to a generic queue if the value of this logical is greater than 1. Defined in START_ SMTP.COM (which is invoked from IP \$SYSTARTUP.COM).                                                                                                |
| IP\$SMTP_QUEUE_COUNT             | Specifies the number of SMTP processing queues (default is 1) on the local system. Set by system manager before VSI TCP/IP is started.                                                                                                    |
| IP\$SMTP_RETRY_INTERVAL          | Defines the time (in minutes) to wait before attempting to resend a message that could not be delivered (default: 30 minutes). This value should be in OpenVMS delta-time format. Delivery failure may occur because the remote host is down or unreachable because of a network outage. Set by system manager. |
| IP\$SMTP_RETURN_INTERVAL         | Defines the maximum length of time to wait before returning a message to its sender if it cannot be delivered (default: 4 days). This value should be in OpenVMS delta-time format. Set by system manager.                                                                                                    |
| IP\$SMTP_SEND_CLASS              | Defines the message class used for interactive messages delivered via the SMTP SEND, SAML, or SOML commands (default: USER16). This type of message can be created with the IP SEND command. See also, SET BROADCAST. Set by system manager.                                                                    |
| IP\$SMTP_SERVER_DISABLE_VRFYEXPN | Disables VRFY and EXPN processing. Define it to have some non-zero value to disable the requisite functions. The following values may be combined to specify which function:                                                                                                    |
|                                  | 1 to disable VRFY                                                                                                    |
|                                  | 2 to disable EXPN                                                                                                    |
|                                  | 3 to disable both VRFY and EXPN                                                                                                    |
| IP\$SMTP_SYMBIONT_LOG            | Enables additional logging for debugging purposes.                                                                                                    |
| IP\$SNMP_MAX_CONNECTIONS         | This logical controls the maximum number of connections that the SNMP Agent will ask the VSI TCP/IP kernel for. The default value is 256, the maximum value is 3276. This value can be set in IP CONFIGURE /NETWORK.                                                                                            |
| IP\$SNMP_MAX_ROUTES              | This logical controls the maximum number of routes that the SNMP Agent will ask the VSI TCP/IP kernel for. The default value is 256, the                                                                                                    |

|                                | maximum value is 2978. This value can be set in <b>IP CONFIGURE /NETWORK</b> .                                                                                                    |
|--------------------------------|----------------------------------------------------------------------------------------------------|
| IP\$SOCKET_LIBRARY             | The VSI TCP/IP socket library. Defined in IP \$SYSTARTUP.COM. This logical name should not be modified.                                                                                                    |
| IP\$SOCKET_TRACE               | This logical is useful for debugging applications which call TCP/IP library routines.  The value 1 does tracing for control and                                                                                                    |
|                                | information routines. (No reads or writes); the value 2 traces read routines and the value 4 traces write routines. These values can be ORed together to get any combination of control, read and write tracing. When the logical is defined to a non-numeric value it is assumed to be a file specification to write a trace for all routines.  The default value for the sile created is SYS \$SCRATCH: IP\$SOCKET_pid>. so that separate files are created for each process when the logical is visible to multiple processes. The logical can be defined to be just a directory specification to get multiple traces in a single directory. |
| IP\$SPOOL                      | The VSI TCP/IP spool directory used to spool incoming LPD print files and incoming and outgoing SMTP messages. Defined in IP \$SYSTARTUP. COM and set by system manager with the command:                                                                                                    |
|                                | NET-CONFIG>SET SPOOL-DIRECTORY                                                                                                    |
| IP\$SSH_ACCESS_CHECK_OLD_STYLE | Use the NETWORK access mask instead of the REMOTE access mask to determine access during login                                                                                                    |
| IP\$SSH_ACCESS_USE_LOCAL       | Use the LOCAL login mask to allow logins instead of the NETWORK or REMOTE masks in SYSUAF                                                                                                    |
| IP\$SSH_ACC_REJ_LOG_FILE       | If the user has set a log file to log connection accept and reject messages, this logical will be defined and will provide the name of the log file. This logical is set by using the SET LOG-FILE keyword in IP CONFIGURE/SERVER, and should not be modified directly by the user.                                                                                                    |
| IP\$SSH_ALLOW_EXPIRED_PW       | Allows logging in to an account when the account's password has expired due to pwdlifetime elapsing. This applies to all users and circumvents normal                                                                                                    |
|                                | OpenVMS expired-password checking, and therefore should be used with caution. An entry is made into the SSH_LOG:SSHD.LOG file when access is allowed using this logical name. In addition, the logical name IP\$SSHpid_PWDEXP is defined in the logical name table LNM \$SSH_LOGICALS, where pid is the process-id of the user.                                                                                                    |

|                                                | must be used with caution, as the directory must allow full WORLD access.                                                                                                    |
|------------------------------------------------|----------------------------------------------------------------------------------------------------|
|                                                | The logical name must not translate to SYS \$LOGIN, due to the state of the child process that will be executing the remote command at the time the command procedure is created.                                                                                                    |
| IP\$SSH_ALLOW_PREEXPIRED_PW                    | Allows logging in to an account when the password has been pre-expired. This applies to all users and circumvents normal OpenVMS expired-password checking, and therefore should be used with caution. An entry is made into the SSH_LOG:SSHD.LOG file when access is allowed using this logical name. In addition, the logical name IP\$SSHpid_PWDEXP is defined in the logical name table LNM\$SSH_LOGICALS, where pid is the process-id of the user.                                                                                                    |
| IP\$SSH_DISPLAY_SYS\$ANNOUNCE                  | The SSH v1 protocol does not allow for the display of SYS\$ANNOUNCE prior to logging in. If this logical is set, the contents of SYS\$ANNOUNCE is displayed immediately after successful authentication and prior to the display of the contents of SYS\$WELCOME.                                                                                                    |
| IP\$SSH_ENABLE_SSH1_CONNECTIONS                | When set, enables the system to process SSH1 connections.                                                                                                    |
| IP\$SSH_ENABLE_SSH2_CONNECTIONS                | When set, enables the system to process SSH2 connections.                                                                                                    |
|                                                |                                                                                                    |
| IP\$SSH_KEYGEN_MIN_PW_LEN                      | Defines the minimum passphrase length when one is to be set in SSHKEYGEN. If not defined, defaults to zero.                                                                                                    |
| IP\$SSH_KEYGEN_MIN_PW_LEN  IP\$SSH_LOG_ACCEPTS | is to be set in SSHKEYGEN. If not defined, defaults                                                                                                    |
|                                                | is to be set in SSHKEYGEN. If not defined, defaults to zero.  When set, causes the server to log successful connection requests as either an OPCOM message or a line in a log file. Specified by the SET LOG-ACCEPT command in IP CONFIGURE/SERVER. Note that the server does not use the information set in the ACCEPT-HOSTS keyword in CONFIGURE /SERVER. Rather, it uses the "AllowHosts" and "DenyHosts" keywords in the SSH server configuration file. Also, a successful connection request doesn't equate to a successful authentication request. This logical should not be                                                                                                    |
| IP\$SSH_LOG_ACCEPTS                            | is to be set in SSHKEYGEN. If not defined, defaults to zero.  When set, causes the server to log successful connection requests as either an OPCOM message or a line in a log file. Specified by the SET LOG-ACCEPT command in IP CONFIGURE/SERVER. Note that the server does not use the information set in the ACCEPT-HOSTS keyword in CONFIGURE/SERVER. Rather, it uses the "AllowHosts" and "DenyHosts" keywords in the SSH server configuration file. Also, a successful connection request doesn't equate to a successful authentication request. This logical should not be modified directly by the user.  Define the default file specification for the SSH server log file. The default is |

|                                        | in CONFIGURE/SERVER. Rather, it uses the "AllowHosts" and "DenyHosts" keywords in the SSH server configuration file. This logical should not be modified directly by the user.                                                                                                    |
|----------------------------------------|----------------------------------------------------------------------------------------------------|
| IP\$SSH_MAX_SESSIONS                   | Set this to the maximum number of concurrent SSH sessions you want to allow on the server system. The limit is between 1 and 9999. It defaults to 9999 if it is not defined. The suggested place to set this is in START_SSH.COM. SSH must be restarted to use the new value if it is changed.               |
| IP\$SSH_PARAMETERS_n                   | Parameters used to start SSHD_MASTER. They are made up from parameters set in IP CONFIG/SERVER.                                                                                                    |
| IP\$SSH_NEW_STATUS_CODES               | If defined, VSI TCP/IP SSH, with the exception of SCP and SFTP2, will use more meaningful status codes than those previously provided.                                                                                                    |
| IP\$SSH_USE_SYSGEN_LGI                 | If defined, /SYSTEM causes SSHD to use the OpenVMS SYSGEN value of LGI_PWD_TMO to set the login grace time, overriding anything specified in the command line or the configuration file.                                                                                                    |
| IP\$SSH2_HOSTKEYS_DIR                  | Points to the directory that contains the SSH2 hostkeys. Normally set to IP\$SPECIFIC_ROOT: [IP.SSH2].                                                                                                    |
| IP\$SSH2_KNOWNHOSTS_DIR                | Points to the directory that contains SSH2 public hostkeys from systems known to this system.  Normally set to IP\$SPECIFIC_ROOT:  [IP.SSH2.KNOWNHOSTS].                                                                                                    |
| IP\$SSH_SCP_SERVER_DEBUG               | Enables debugging messages for the SCP-SERVER1 image that provides service to SCP commands that use the RCP over SSH2 protocol (OpenSSH). When this is defined, the file SCP-SERVER.LOG is created in the user's login directory. These files are not purged. Larger values yield more debugging information |
| IP\$SSH_SFTP_SERVER_DEBUG              | Enables debugging messages for the SFTP-SERVER2 image that provides service to SCP2 commands that use the SFTP protocol. When this is defined, the file SFTP-SERVER. LOG is created in the user's login directory. These files are not purged. Larger values yield more debugging information                |
| IP\$STREAM_DEAD_LINK_TIMEOUT           | Controls dead link detection and handling.                                                                                                    |
| IP\$STREAM_queuename_DEAD_LINK_TIMEOUT | Controls dead link detection and handling.                                                                                                    |
| IP\$STREAM_SYMBIONT_DEBUG              | Generates a log file with STREAM.                                                                                                    |
| IP\$STREAM_SYMBIONT_TIMERS             | Sets the initial and the maximum time to wait before retrying the connection. For example, if you defined the logical as follows it would retry the connection after 1 second and double the time between subsequent retries until it reached the maximum of 10 seconds.                                     |
| IP\$SVCORDER                           | Contains the list of services used in the order specified.                                                                                                    |

|                                   | Use the values "bind,local" (the default if the logical is not defined) and "local,bind" (which uses the Hosts database first, then DNS if the lookup fails).                                                                                                    |
|-----------------------------------|----------------------------------------------------------------------------------------------------|
| IP\$TELNET_AUTH                   | Determines the authentication behavior of the Kerberos 5 Telnet Server. There are 8 possible values: ALLOWED, REQUIRED, and DISABLED. The default is DISABLED; a login prompt will result. When the value is REQUIRED, any user without a valid Kerberos V5 Ticket Granting Ticket (TGT) will be rejected. If the value is ALLOWED, the user can log-in to the server with or without a valid Kerberos V5 TGT (with a login prompt resulting if no TGT).                                                                                                    |
| IP\$TELNET_NEGOTIATION_PORTS      | Defines the list of remote TCP port numbers for which the TELNET client will perform TELNET option negotiations (default: TELNET options are only negotiated if you connect to the TELNET server port-TCP port number 23). This logical name can be useful when using TELNET to connect systems that provide interactive terminal services on TCP port numbers other than 23; the TELNET /PORT command can be used to specify a port number other than 23. The value defined is a comma-separated list enclosed in double quotes. Set by user or system manager. |
| IP\$TELNET_PORT                   | Determines the port number the Kerberos 5 Telnet Server will listen on for incoming telnet connections. The default is 23.                                                                                                    |
| IP\$TELNET_PRINT_ESCAPE_CHARACTER | Determines whether the escape character is displayed when a TELNET connection is established to a remote system.                                                                                                    |
| IP\$TFTP_DEFAULT_DIRECTORY        | Defines the default TFTP server directory. Defined in IP\$SYSTARTUP.COM and set by system manager with the command:  NET-CONFIG>SET TFTP-DIRECTORY                                                                                                    |
| IP\$TIMEZONE                      | Defines the current time zone (not adjusted for Daylight Savings Time). Defined in IP \$SYSTARTUP. COM and set by system manager with the command:                                                                                                    |
|                                   | NET-CONFIG>SET TIMEZONE                                                                                                    |
| IP\$TN3270_APPLICATION_KEYPAD     | Enables or disables use of the OpenVMS system application keypad. The default is ON.                                                                                                    |
| IP\$TN3270_LANGUAGE               | Specifies the name of a regional language associated with a keyboard type. For example, for a UK EBCDIC keyboard mapped into the HP multinational character set, this logical is set to the arbitrary "UK_ENGLISH_DEC_IP" value.                                                                                                    |
|                                   | The name specified for this logical must agree with the mapping definition name supplied in the respective translation table file. The IP \$TN3270_TRANSLATION_TABLES logical                                                                                                    |

|                               | name points to the translation file name; IP \$TN3270_LANGUAGE points to the individual mappings within the translation table.                                                                                                    |
|-------------------------------|----------------------------------------------------------------------------------------------------|
|                               | Examples of translation tables may be found in the file IP\$: TN3270. TRANSLATION.                                                                                                    |
| IP\$TN3270_TRANSPARENT_MODE   | Enables or disables the transparent mode depending on whether you are accessing an IBM 7171 ASCII device controller. This logical name is enabled automatically when transparent mode information is received from an IBM host.                                                                                                    |
| IP\$TN3270_TRANSLATION_TABLES | Specifies the name of the current translation table file. The specified file resides in the IP\$: directory. This logical points at the file name, and IP\$TN3270_LANGUAGE points at the individual mapping definitions within the file.                                                                                                    |
| IP\$USER_ACCESS               | Customizes USER_ACCESS.C user exit for client application auditing and access control.  See USER_ACCESS.C in the IP\$ROOT:  [IP.EXAMPLES] directory for more details. Set by system manager.                                                                                                    |
| IP\$VMSMAIL_HEADER_CONTROL    | Specifies which RFC 822 headers to include in messages delivered to local OpenVMS MAIL users. Possible values are                                                                                                    |
|                               | ALL — includes all RFC 822 headers                                                                                                    |
|                               | MAJOR (the default) — all Received: and Return-Path: headers are to be set by the system manager.                                                                                                    |
|                               | NONE — all headers are to be excluded except those with direct counterparts within OpenVMS MAIL (To:, Cc:, Subj:, From:).                                                                                                    |
| IP\$VMSMAIL_LOCASE_USERNAME   | Lowers the case of usernames in outbound messages automatically.                                                                                                    |
| IP\$VMSMAIL_REPLY_CONTROL     | Determines whether the OpenVMS MAIL return address of an SMTP message is obtained from the RFC 822 From: line instead of the SMTP MAIL FROM: (the default) address. If you want OpenVMS MAIL addresses to have the return address set from the RFC 822 From: header, define this logical name with the value REPLY-TO,FROM. Set by system manager. |
| IP\$WHOIS_DEFAULT_SERVER      | Defines the default host name for the WHOIS command (default: RS.INTERNIC.NET). Defined in IP\$SYSTARTUP.COM and set by system manager with the command:  NET-CONFIG>SET WHOIS-DEFAULT-SERVER                                                                                                    |
| IP\$XGATEWAY_DEBUG_LEVEL      | Defines the debugging level of the X11-Gateway, and enables broadcast of debugging messages to NETWORK class operator terminals. Set by system manager.                                                                                                    |

| IP\$XGATEWAY_DECNET_nn_HOSTNAME   | Defines the TCP/IP X Windows server host name for the local DECnet X server number <i>nn</i> . Set by system manager.                                                                 |
|-----------------------------------|----------------------------------------------------------------------------------------------------|
| IP\$XGATEWAY_DECNET_nn_SERVER     | Defines the remote TCP/IP X Windows server number for the local DECnet X server number <i>nn</i> . This logical name is optional. The default is 0. Set by system manager.            |
| IP\$XGATEWAY_TCPIP_nn_HOSTNAME    | Defines the DECnet X Windows server host name for the local TCP/IP X server number <i>nn</i> . Set by system manager                                                                  |
| IP\$XGATEWAY_TCPIP_nn_SERVER      | Defines the remote DECnet X Windows Server number for the local TCP/IP server number <i>nn</i> . This logical name is optional. The default is 0. Set by system manager.              |
| SSH_DIR                           | Points to the directory where the SSH1 configuration, master server log file, and hostkey files are kept. Normally, this is IP \$SPECIFIC_ROOT: [IP]. It is defined in START_SSH.COM. |
| SSH_EXE                           | Points to the directory where SSH executables are kept. Normally, this is IP\$COMMON_ROOT: [IP]. It is defined in START_SSH.COM.                                                      |
| SSH_LOG                           | Points to the directory where the log files are kept. Normally, this is IP\$COMMON_ROOT: [IP]. It is defined in START_SSH.COM.                                                        |
| SSH_TERM_MBX                      | Mailbox used by SSHD_MASTER to receive termination messages from SSHD daemon processes. <b>This logical name should not be modified.</b> This is created by the SSHD_MASTER process.  |
| SSH2_DIR                          | Points to the directory that contains SSH2-specific files on the system. Normally, this is IP \$SPECIFIC_ROOT: [IP.SSH2].                                                             |
| TCPIP\$INET_HOSTADDRn             | One logical for each interface with the IP address for that interface.                                                                                                    |
| TCPIP\$SCTP_SHR                   | Set to the location of an image with entry points matching the image of SCTP library routines on TCP/IP Services.                                                                     |
| UCX\$INET_HOST                    | Set to include the host name of the primary interface automatically.                                                                                                    |
| TCPIP\$INET_HOST                  |                                                                                                    |
| UCX\$INET_HOSTADDR                | Set to contain the IP address of the primary interface automatically.                                                                                                    |
| TCPIP\$INET_HOSTADDR              | Set to the location of an image with entry points                                                                                                    |
| UCX\$ACCESS_SHR TCPIP\$ACCESS_SHR | matching the image on TCP/IP Services.                                                                                                    |
| UCX\$BIND_DOMAIN                  | Set automatically to the default domain for name                                                                                                    |
| TCPIP\$BIND_DOMAIN                | resolution.                                                                                                    |
| UCX\$BIND_SERVER000               | Set automatically to the first name server defined.                                                                                                    |
| TCPIP\$BIND_SERVER000             | There may be up to 4 name servers defined with the logicals TCPIP\$BIND_SERVER001,                                                                                                    |

|                        | TCPIP\$BIND_SERVER002, TCPIP \$BIND_SERVER003.                                                                                                    |
|------------------------|----------------------------------------------------------------------------------------------------|
| UCX\$DEVICE            | Defined automatically to be "_BG0:", which is a device compatible with TCP/IP Services.                                                                       |
| TCPIP\$DEVICE          |                                                                                                    |
| UCX\$INET_DOMAIN       | Set to include the domain of the primary interface automatically.                                                                                             |
| TCPIP\$INET_DOMAIN     |                                                                                                    |
| UCX\$IPC_SHR           | Set to IP\$: UCX\$IPC_SHR. EXE, which is the location of an image containing entry points that                                                                |
| TCPIP\$IPC_SHR         | are compatible with the image in TCP/IP Services.                                                                                                    |
| UCX\$RPC<br>TCPIP\$RPC | Set to IP\$COMMON_ROOT: [IP.INCLUDE.RPCXDR], which is the location of an image containing entry points that are compatible with the image in TCP/IP Services. |
| UCX\$RPCXDR_SHR        | Set to IP\$: UCX\$RPCXDR_SHR.EXE, which is                                                                                                    |
| TCPIP\$RPCXDR_SHR      | the location of an image containing entry points that are compatible with the image in TCP/IP Services.                                                       |
| IP\$CONFIG             | Location of configuration files. This logical name should not be modified.                                                                                    |
| IP\$SYSTEM             | Location of system images (includes SYS \$SYSTEM). This logical name should not be modified.                                                                  |
| IP\$LOADABLE_IMAGES    | Location of loadable images (includes SYS \$LOADABLE_IMAGES). This logical name should not be modified.                                                       |
| IP\$LIBRARY            | Location of library files (includes SYS \$LIBRARY). This logical name should not be modified.                                                                 |
| IP\$LOG                | Location of log files. This logical name should not be modified.                                                                                              |
| IP\$UPDATE             | Location of CLD files (includes SYS\$UPDATE).  This logical name should not be modified.                                                                      |
| IP\$EXAMPLES           | Location of example files (includes SYS \$EXAMPLES). This logical name should not be modified.                                                                |
| IP\$HELP               | Location of help files (includes SYS\$HELP). This logical name should not be modified.                                                                        |
| IP\$STARTUP            | Location of startup files (includes SYS \$STARTUP). This logical name should not be modified.                                                                 |

# Chapter 4. VSI TCP/IP Utility Return Codes

Completion codes generated by selected VSI TCP/IP for OpenVMS utilities are listed here.

## 4.1. PING Return Codes

IP PING returns the OpenVMS status codes shown in Table 4.1, "IP PING OpenVMS Status Codes" to indicate success or failure.

Table 4.1. IP PING OpenVMS Status Codes

| Status Code      | Description                                                                                            |
|------------------|----------------------------------------------------------------------------------------------------|
| SS\$_NORMAL      | Successful PING.                                                                                       |
| SS\$_IVBUFLEN    | An invalid length was specified on the /DATA_LENGTH qualifier. The maximum value is 65468.             |
| SS\$_NOSUCHNODE  | Failed attempt to PING an unknown host.                                                                |
| SS\$_PROTOCOL    | Remote host is not configured to support ICMP.                                                         |
| SS\$_NOPRIV      | Access to PING denied by the system manager.                                                           |
| SS\$_DATALOST    | Some PING responses were received, but some were lost; that is, a PING success rate of less than 100%. |
| SS\$_UNREACHABLE | No responses were received.                                                                            |

### 4.2. RCP Return Codes

IP RCP returns the completion codes shown in Table 4.2, "IP RCP Completion Codes".

**Table 4.2. IP RCP Completion Codes** 

| Code              | Description                                      |
|-------------------|--------------------------------------------------|
| RCP\$COPIED       | !AS copied to !AS!AS/Info                        |
| RCP\$CREATED      | Created directory !AS/Info                       |
| RCP\$CREATEDIR    | Error creating directory !AS/Fatal               |
| RCP\$ERROR        | !AS/Error                                        |
| RCP\$FATALERR     | RCP server fatal error/Fatal                     |
| RCP\$LOSTCONN     | Lost connection to remote host/Fatal             |
| RCP\$NEWFILES     | !UL files created/Info                           |
| RCP\$NOTCONNECTED | Couldn't connect to node/Fatal                   |
| RCP\$NOTIMPL      | 3rd party copies are not supported/Fatal         |
| RCP\$NOSUCHNODE   | Remote node !AS is unknown/Fatal                 |
| RCP\$OPENIN       | Error opening !AS as input/Error                 |
| RCP\$OPENOUT      | Error opening !AS as output/Error                |
| RCP\$PARSERR      | Error merging remote filename !AS with !AS/Fatal |
| RCP\$PROTOCOLERR  | RCP protocol error/Fatal                         |
| RCP\$SIZECHANGE   | File !AS size changed/Fatal                      |

| Code            | Description                    |
|-----------------|--------------------------------|
| RCP\$STARTUPERR | RCP server startup error/Fatal |
| RCP\$WRITERR    | Error writing to file/Fatal    |

# Chapter 5. VSI TCP/IP UNIX Return Codes

Error codes and error names associated with messages displayed on UNIX hosts are listed here. Some of these messages are also generated by VSI TCP/IP for OpenVMS. Table 5.1, "Error Codes Sorted Alphabetically " lists the error codes alphabetically. Table 5.2, "Error Codes Sorted Numerically" lists the errors numerically.

**Table 5.1. Error Codes Sorted Alphabetically** 

| Error Name    | Error Code                            | Description                                                                                                    |
|---------------|---------------------------------------|----------------------------------------------------------------------------------------------------|
| E2BIG         | 7                                     | Arg list too long                                                                                                    |
| EACCES        | 13                                    | Permission denied                                                                                                    |
| EADDRINUSE    | 48                                    | Address already in use                                                                                                    |
| EADDRNOTAVAIL | 49                                    | Can't assign requested address                                                                                                    |
| EAFNOSUPPORT  | 47                                    | Address family not supported by protocol family                                                                                                    |
| EAGAIN        | 11                                    | No more processes                                                                                                    |
| EALREADY      | 37                                    | Operation already in progress                                                                                                    |
| EBADF         | 9                                     | Bad file number                                                                                                    |
| EBUSY         | 16                                    | Mount device busy                                                                                                    |
| ECHILD        | 10                                    | No children                                                                                                    |
| ECONNABORTED  | 53                                    | Software caused connection abort                                                                                                    |
| ECONNREFUSED  | 61                                    | Connection refused. This can occur when a connection is attempted to a non-existent server process. This message indicates that even though a path was established to the remote host, the remote host is not prepared for the type of connection attempted.  Therefore, the connection was refused. The most likely cause is that |
| ECONNRESET    | 54                                    | a server (daemon) has not been enabled on the remote host. Servers are enabled automatically when a host is booted. Check with the system administrator of the remote host.  The connection was reset by the remote node. This occurs when the                                                                                     |
|               |                                       | remote node has rebooted and the local node attempts to transmit on a stale connection.                                                                                                    |
| EDEADLK       | 35                                    | Operation would block                                                                                                    |
| EDESTADDRREQ  | 39                                    | Destination address required                                                                                                    |
| EDOM          | 33                                    | Argument too large                                                                                                    |
| EDQUOT        | 69                                    | Disc quota exceeded                                                                                                    |
| EEXIST        | 17                                    | File exists                                                                                                    |
| EFAULT        | 14                                    | Bad address                                                                                                    |
| EFBIG         | 27                                    | File too large                                                                                                    |
| EHOSTDOWN     | 64                                    | Host is down                                                                                                    |
| EHOSTUNREACH  | 65                                    | No route can be found to the host you are trying to contact, an intermediate router is not working temporarily, or an intermediate router is set to prevent access to the host. If you are attempting to access a remote host via modem, this error means the terminal port is set /MODEM but no modem carrier (DTR) is present.   |
| EINPROGRESS   | 36                                    | Operation now in progress                                                                                                    |
|               | · · · · · · · · · · · · · · · · · · · |                                                                                                    |

| Error Name   | Error Code | Description                                                                                                    |  |
|--------------|------------|----------------------------------------------------------------------------------------------------|--|
| EINTR        | 4          | Interrupted system call                                                                                                    |  |
| EINVAL       | 22         | Invalid argument                                                                                                    |  |
| EIO          | 5          | I/O error                                                                                                    |  |
| EISCONN      | 56         | Socket is already connected                                                                                                    |  |
| EISDIR       | 21         | Is a directory                                                                                                    |  |
| ELOOP        | 62         | Too many levels of symbolic links                                                                                                    |  |
| EMFILE       | 24         | Too many open files                                                                                                    |  |
| EMLINK       | 31         | Too many links                                                                                                    |  |
| EMSGSIZE     | 40         | Message too long                                                                                                    |  |
| ENAMETOOLONG | 63         | File name too long                                                                                                    |  |
| ENETDOWN     | 50         | Network is down                                                                                                    |  |
| ENETRESET    | 52         | Network dropped connection on reset                                                                                                    |  |
| ENETUNREACH  | 51         | Network is unreachable. The IP network you are trying to contact is not reachable. No route to the remote host or network can be found. This can be due to one of the following conditions:                                               |  |
|              |            | Two hosts on the same network were assigned Internet addresses containing different network numbers.                                                                                                    |  |
|              |            | • The remote host is on a different network but you have not added the proper route entry using the <b>IP SET/ROUTE</b> command. If you have a single gateway available, you can set a DEFAULT ROUTE to send all packets to this gateway. |  |
|              |            | • If your network is a Class C network (that is, the first byte of the network is 192 or larger), make sure the first three bytes of the Internet address are the same for all hosts.                                                     |  |
|              |            | To correct these problems, check the routing tables and HOSTS files to resolve the incompatibility, and make sure the hosts have the same network number.                                                                                 |  |
| ENFILE       | 23         | File table overflow                                                                                                    |  |
| ENOBUFS      | 55         | No buffer space available                                                                                                    |  |
| ENODEV       | 19         | No such device                                                                                                    |  |
| ENOENT       | 2          | No such file or directory                                                                                                    |  |
| ENOEXEC      | 8          | Exec format error                                                                                                    |  |
| ENOMEM       | 12         | Not enough core                                                                                                    |  |
| ENOPROTOOPT  | 42         | Protocol not available                                                                                                    |  |
| ENOSPC       | 28         | No space left on device                                                                                                    |  |
| ENOTBLK      | 15         | Block device required                                                                                                    |  |
| ENOTCONN     | 57         | Socket is not connected                                                                                                    |  |
| ENOTDIR      | 20         | Not a directory                                                                                                    |  |
| ENOTEMPTY    | 66         | Directory not empty                                                                                                    |  |
| ENOTSOCK     | 38         | Socket operation on non-socket                                                                                                    |  |
| ENOTTY       | 25         | Not a typewriter                                                                                                    |  |
| ENXIO        | 6          | No such device or address                                                                                                    |  |

| Error Name      | Error Code | Description                                                                                                    |  |
|-----------------|------------|----------------------------------------------------------------------------------------------------|--|
| EOPNOTSUPP      | 45         | Operation not supported on socket                                                                                                    |  |
| EPERM           | 1          | Not owner                                                                                                    |  |
| EPFNOSUPPORT    | 46         | Protocol family not supported                                                                                                    |  |
| EPIPE           | 32         | Broken pipe                                                                                                    |  |
| EPROCLIM        | 67         | Too many processes                                                                                                    |  |
| EPROTONOSUPPORT | 43         | Protocol not supported                                                                                                    |  |
| EPROTOTYPE      | 41         | Protocol wrong type for socket                                                                                                    |  |
| ERANGE          | 34         | Result too large                                                                                                    |  |
| EROFS           | 30         | Read-only file system                                                                                                    |  |
| ESHUTDOWN       | 58         | Cannot send after socket shutdown                                                                                                    |  |
| ESOCKTNOSUPPOT  | 44         | Socket type not supported                                                                                                    |  |
| ESPIPE          | 29         | Illegal seek                                                                                                    |  |
| ESRCH           | 3          | No such process                                                                                                    |  |
| ETIMEDOUT       | 60         | Low-level packet transmission could not be accomplished in one or both directions. Either the connection request or its reply failed to get through. |  |
| ETOOMANYREFS    | 59         | Too many references: cannot splice                                                                                                    |  |
| ETXTBSY         | 26         | Text file busy                                                                                                    |  |
| EUSERS          | 68         | Too many users                                                                                                    |  |
| EVMSERR         | 65535      | VMS-specific error code for non-translatable errors from OpenVMS to C                                                                                |  |
| EWOULDBLOCK     | 35         | Operation would block                                                                                                    |  |
| EXDEV           | 18         | Cross-device link                                                                                                    |  |

**Table 5.2. Error Codes Sorted Numerically** 

| Error Code | Error Name | Description               |
|------------|------------|---------------------------|
| 1          | EPERM      | Not owner                 |
| 2          | ENOENT     | No such file or directory |
| 3          | ESRCH      | No such process           |
| 4          | EINTR      | Interrupted system call   |
| 5          | EIO        | I/O error                 |
| 6          | ENXIO      | No such device or address |
| 7          | E2BIG      | Arg list too long         |
| 8          | ENOEXEC    | Exec format error         |
| 9          | EBADF      | Bad file number           |
| 10         | ECHILD     | No children               |
| 11         | EAGAIN     | No more processes         |
| 12         | ENOMEM     | Not enough core           |
| 13         | EACCES     | Permission denied         |
| 14         | EFAULT     | Bad address               |
| 15         | ENOTBLK    | Block device required     |
| 16         | EBUSY      | Mount device busy         |

| Error Code | Error Name      | Description                                                                                                    |
|------------|-----------------|----------------------------------------------------------------------------------------------------|
| 17         | EEXIST          | File exists                                                                                                    |
| 18         | EXDEV           | Cross-device link                                                                                                    |
| 19         | ENODEV          | No such device                                                                                                    |
| 20         | ENOTDIR         | Not a directory                                                                                                    |
| 21         | EISDIR          | Is a directory                                                                                                    |
| 22         | EINVAL          | Invalid argument                                                                                                    |
| 23         | ENFILE          | File table overflow                                                                                                    |
| 24         | EMFILE          | Too many open files                                                                                                    |
| 25         | ENOTTY          | Not a typewriter                                                                                                    |
| 26         | ETXTBSY         | Text file busy                                                                                                    |
| 27         | EFBIG           | File too large                                                                                                    |
| 28         | ENOSPC          | No space left on device                                                                                                    |
| 29         | ESPIPE          | Illegal seek                                                                                                    |
| 30         | EROFS           | Read-only file system                                                                                                    |
| 31         | EMLINK          | Too many links                                                                                                    |
| 32         | EPIPE           | Broken pipe                                                                                                    |
| 33         | EDOM            | Argument too large                                                                                                    |
| 34         | ERANGE          | Result too large                                                                                                    |
| 35         | EWOULDBLOCK     | Operation would block                                                                                                    |
| 36         | EINPROGRESS     | Operation now in progress                                                                                                    |
| 37         | EALREADY        | Operation already in progress                                                                                                    |
| 38         | ENOTSOCK        | Socket operation on non-socket                                                                                                    |
| 39         | EDESTADDRREQ    | Destination address required                                                                                                    |
| 40         | EMSGSIZE        | Message too long                                                                                                    |
| 41         | EPROTOTYPE      | Protocol wrong type for socket                                                                                                    |
| 42         | ENOPROTOOPT     | Protocol not available                                                                                                    |
| 43         | EPROTONOSUPPORT | Protocol not supported                                                                                                    |
| 44         | ESOCKTNOSUPPORT | Socket type not supported                                                                                                    |
| 45         | EOPNOTSUPP      | Operation not supported on socket                                                                                                    |
| 46         | EPFNOSUPPORT    | Protocol family not supported                                                                                                    |
| 47         | EAFNOSUPPORT    | Address family not supported by protocol family                                                                                                    |
| 48         | EADDRINUSE      | Address already in use                                                                                                    |
| 49         | EADDRNOTAVAIL   | Can't assign requested address                                                                                                    |
| 50         | ENETDOWN        | Network is down                                                                                                    |
| 51         | ENETUNREACH     | Network is unreachable. The IP network you are trying to contact is not reachable. No route to the remote host or network can be found. This can be due to one of the following conditions: |
|            |                 | Two hosts on the same network were assigned Internet addresses containing different network numbers.                                                                                        |
|            |                 | The remote host is on a different network but you have not added the proper route entry using the IP SET/ROUTE command. If you                                                              |

| Error Code | Error Name   | Description                                                                                                    |
|------------|--------------|----------------------------------------------------------------------------------------------------|
|            |              | have a single gateway available, you can set a DEFAULT ROUTE to send all packets to this gateway.                                                                                                    |
|            |              | If your network is a Class C network (that is, the first byte of the network is 192 or larger), make sure the first three bytes of the Internet address are the same for all hosts.                                                                                                    |
|            |              | To correct these problems, check the routing tables and HOSTS files to resolve the incompatibility, and make sure the hosts have the same network number.                                                                                                    |
| 52         | ENETRESET    | Network dropped connection on reset                                                                                                    |
| 53         | ECONNABORTED | Software caused connection abort                                                                                                    |
| 54         | ECONNRESET   | The connection was reset by the remote node. Typically this occurs when the remote node has rebooted and the local node attempts to transmit on a stale connection.                                                                                                    |
| 54         | ECONNRESET   | Connection reset by peer                                                                                                    |
| 55         | ENOBUFS      | No buffer space available                                                                                                    |
| 56         | EISCONN      | Socket is already connected                                                                                                    |
| 57         | ENOTCONN     | Socket is not connected                                                                                                    |
| 58         | ESHUTDOWN    | Can't send after socket shutdown                                                                                                    |
| 59         | ETOOMANYREFS | Too many references: can't splice                                                                                                    |
| 60         | ETIMEDOUT    | Low-level packet transmission cannot be accomplished in one or both directions. Either the connection request or its reply failed to get through.                                                                                                    |
| 61         | ECONNREFUSED | Connection refused. This can occur when a connection is attempted to a non-existent server process. This message indicates that even though a path was established to the remote host, the remote host is not prepared for the type of connection attempted.                                                                     |
|            |              | Therefore, the connection was refused. The most likely cause is that a server (daemon) has not been enabled on the remote host. Servers are enabled automatically when a host is booted. Check with the system administrator of the remote host.                                                                                 |
| 62         | ELOOP        | Too many levels of symbolic links                                                                                                    |
| 63         | ENAMETOOLONG | File name too long                                                                                                    |
| 64         | EHOSTDOWN    | Host is down                                                                                                    |
| 65         | EHOSTUNREACH | No route can be found to the host you are trying to contact, an intermediate router is not working temporarily, or an intermediate router is set to prevent access to the host. If you are attempting to access a remote host via modem, this error means the terminal port is set /MODEM but no modem carrier (DTR) is present. |
| 66         | ENOTEMPTY    | Directory not empty                                                                                                    |
| 67         | EPROCLIM     | Too many processes                                                                                                    |
| 68         | EUSERS       | Too many users                                                                                                    |
| 69         | EDQUOT       | Disc quota exceeded                                                                                                    |
| 65535      | EVMSERR      | VMS-specific error code for non- translatable errors from OpenVMS to C                                                                                                    |

## 5.1. SSH Client Error Codes

The following table shows the new error codes for the following SSH clients: SSH2, SSH-ADD2, SSH-KEYGEN, SSH-CMPCLIENT, SSH-CERTTOOL and SSH-CERTVIEW clients. These codes are implemented in VSI TCP/IP for OpenVMS V10.5.

Table 5.3. SSH Error Codes Sorted by Error Name

| Error Code | Error Name     | Description                            |
|------------|----------------|----------------------------------------|
| 0C1F8044   | AGENTBADPASS   | Invalid password entered               |
| 0C1F804C   | AGENTERROR     | General error                          |
| 0C1F806A   | AGENTNOAGENT   | No agent is available                  |
| 0C1F8072   | AGENTNOFILE    | Private key is unreadable              |
| 0C1F807A   | AGENTNOID      | Key not found in authentication agent  |
| 0C1F83F1   | AGENTOK        | Successful operation by agent          |
| 0C1F8082   | AUTHCANCEL     | Authentication cancelled by user       |
| 0C1F803C   | AUTHFAIL       | Authentication failed                  |
| 0C1F808A   | CERT12ENCOD    | Certificate PKCS#12 encoding failed    |
| 0C1F8092   | CERT12SAVE     | Failed to save PKCS#12 package         |
| 0C1F809A   | CERTBADSTATUS  | Bad status returned                    |
| 0C1F80A2   | CERTCANTSETPUB | Failed to set publickey                |
| 0C1F80AA   | CERTERROR      | Certificate error                      |
| 0C1F80B2   | CERTNO10SIGN   | No PKCS#10 requests signed             |
| 0C1F80C2   | CERTNOSER      | No serial number supplied              |
| 0C1F80CA   | CERTNOVAL12OBJ | No objects to store in PKCS#12 package |
| 0C1F80D2   | CERTPRVKEYGEN  | Failed to generate private key         |
| 0C1F80DA   | CERTPRVKEYREAD | Failed to read private key             |
| 0C1F80E2   | CERTPRVKEYWRT  | Failed to write private key            |
| 0C1F80EA   | CERTUNDEF      | Undefined error                        |
| 0C1F80F2   | CERTWRTFILEB64 | failed to write base64 file            |
| 0C1F80FA   | COMPERR        | Compression error                      |
| 0C1F8102   | CONNECTFAIL    | Connection failed                      |
| 0C1F80BA   | CONNNOTALLOWED | Connection not allowed                 |
| 0C1F810A   | DISCONBYAPP    | Session disconnected by application    |
| 0C1F8112   | E2BIG          | Arg list too long                      |
| 0C1F811A   | EABANDONED     | Owner cannot release resource          |
| 0C1F8122   | EACCES         | Permission denied                      |
| 0C1F812A   | EADDRINUSE     | Address already in use                 |
| 0C1F8132   | EADDRNOTAVAIL  | Can't assign requested address         |
| 0C1F813A   | EAFNOSUPPORT   | Address family not supported           |
| 0C1F8142   | EAGAIN         | No more processes                      |
| 0C1F814A   | EALIGN         | Alignment error                        |
| 0C1F8152   | EALREADY       | Operation already in progress          |
| 0C1F815A   | EBADCAT        | Bad message catalogue format [1]       |

| Error Code | Error Name   | Description                           |
|------------|--------------|---------------------------------------|
| 0C1F8162   | EBADF        | Bad file number                       |
| 0C1F816A   | EBADMSG      | Corrupted message detected            |
| 0C1F8172   | EBUSY        | Mount device busy                     |
| 0C1F817A   | ECANCELED    | Operation canceled                    |
| 0C1F8182   | ECHILD       | No children                           |
| 0C1F818A   | ECONNABORTED | Software caused connection abort      |
| 0C1F8192   | ECONNREFUSED | Connection refused                    |
| 0C1F819A   | ECONNRESET   | Connection reset by peer              |
| 0C1F81A2   | EDEADLK      | Resource deadlock avoided             |
| 0C1F81AA   | EDESTADDRREQ | Destination address required          |
| 0C1F81B2   | EDOM         | Math argument                         |
| 0C1F81BA   | EDQUOT       | Disk quota exceeded                   |
| 0C1F81C2   | EEXIST       | File exists                           |
| 0C1F81CA   | EFAIL        | Cannot start operation                |
| 0C1F81D2   | EFAULT       | Bad address                           |
| 0C1F81DA   | EFBIG        | File too large                        |
| 0C1F81E2   | EFTYPE       | Inappropriate operation for file type |
| 0C1F81EA   | EHOSTDOWN    | Host is down                          |
| 0C1F81F2   | EHOSTUNREACH | No route to host                      |
| 0C1F81FA   | EIDRM        | Identifier removed                    |
| 0C1F8202   | EILSEQ       | Illegal byte sequence                 |
| 0C1F820A   | EINPROG      | Asynchronous operation in progress    |
| 0C1F8212   | EINPROGRESS  | Operation now in progress             |
| 0C1F821A   | EINTR        | Interrupted system call               |
| 0C1F8222   | EINVAL       | Invalid argument                      |
| 0C1F822A   | EIO          | I                                     |
| 0C1F8232   | EISCONN      | Socket is already connected           |
| 0C1F823A   | EISDIR       | Is a directory                        |
| 0C1F8242   | ELOOP        | Too many levels of symbolic links     |
| 0C1F824A   | EMFILE       | Too many open files                   |
| 0C1F8252   | EMLINK       | Too many links                        |
| 0C1F825A   | EMSGSIZE     | Message too long                      |
| 0C1F8262   | ENAMETOOLONG | File name too long                    |
| 0C1F826A   | ENETDOWN     | Network is down                       |
| 0C1F8272   | ENETRESET    | Network dropped connection on reset   |
| 0C1F827A   | ENETUNREACH  | Network is unreachable                |
| 0C1F8282   | ENFILE       | File table overflow                   |
| 0C1F828A   | ENOBUFS      | No buffer space available             |
| 0C1F8292   | ENODEV       | No such device                        |
| 0C1F829A   | ENOENT       | No such file or directory             |
| 0C1F82A2   | ENOEXEC      | Exec format error                     |

| Error Code | Error Name      | Description                       |
|------------|-----------------|-----------------------------------|
| 0C1F82AA   | ENOLCK          | No locks available                |
| 0C1F82B2   | ENOMEM          | Not enough core                   |
| 0C1F82BA   | ENOMSG          | No message of desired type        |
| 0C1F82C2   | ENOPROTOOPT     | Protocol not available            |
| 0C1F82CA   | ENOSPC          | No space left on device           |
| 0C1F82D2   | ENOSYS          | Function not implemented          |
| 0C1F82DA   | ENOTBLK         | Block device required             |
| 0C1F82E2   | ENOTCONN        | Socket is not connected           |
| 0C1F82EA   | ENOTDIR         | Not a directory                   |
| 0C1F82F2   | ENOTEMPTY       | Directory not empty               |
| 0C1F82FA   | ENOTSOCK        | Socket operation on non-socket    |
| 0C1F8302   | ENOTSUP         | Function not implemented          |
| 0C1F830A   | ENOTTY          | Not a typewriter                  |
| 0C1F8312   | ENWAIT          | No waiting processes              |
| 0C1F831A   | ENXIO           | No such device or address         |
| 0C1F8322   | EOPNOTSUPP      | Operation not supported on socket |
| 0C1F832A   | EPERM           | Not owner                         |
| 0C1F8332   | EPFNOSUPPORT    | Protocol family not supported     |
| 0C1F833A   | EPIPE           | Broken pipe                       |
| 0C1F8342   | EPROCLIM        | Too many processes                |
| 0C1F834A   | EPROTONOSUPPORT | Protocol not supported            |
| 0C1F8352   | EPROTOTYPE      | Protocol wrong type for socket    |
| 0C1F835A   | ERANGE          | Result too large                  |
| 0C1F8362   | EREMOTE         | Too many levels of remote in path |
| 0C1F836A   | EROFS           | Read-only file system             |
| 0C1F8372   | ESHUTDOWN       | Cannot send after socket shutdown |
| 0C1F837A   | ESOCKTNOSUPPORT | Socket type not supported         |
| 0C1F8382   | ESPIPE          | Illegal seek                      |
| 0C1F838A   | ESRCH           | No such process                   |
| 0C1F8392   | ESTALE          | Stale NFS file handle             |
| 0C1F839A   | ETIMEDOUT       | Connection timed out              |
| 0C1F83A2   | ETOOMANYREFS    | Too many references: can't splice |
| 0C1F83AA   | ETXTBSY         | Text file busy                    |
| 0C1F83B2   | EUSERS          | Too many users                    |
| 0C1F83BA   | EWOULDBLOCK     | I                                 |
| 0C1F83C2   | EXDEV           | Cross-device link                 |
| 0C1F8014   | EXECERR         | Subprocess execution error        |
| 0C1F800C   | FATALERR        | Fatal error                       |
| 0C1F805A   | HOSTNOTALLOW    | Host not allowed to connect       |
| 0C1F8024   | ILLUSER         | Illegal username                  |
| 0C1F801C   | KEYEXFAILED     | Key exchange failed               |

| Error Code | Error Name      | Description                    |
|------------|-----------------|--------------------------------|
| 0C1F802C   | KEYNOTVER       | Key not verified               |
| 0C1F8034   | MACERR          | MAC error                      |
| 0C1F8062   | NOMOREMETH      | No more authentication methods |
| 0C1F83CA   | PROTERR         | Protocol error                 |
| 0C1F83D2   | PROTNOTSUP      | Protocol not supported         |
| 0C1F83DA   | SRVNOTAVAIL     | Service not available          |
| 0C1F83E9   | SUCCESS         | Successful completion          |
| 0C1F8052   | TOOMANYCONN     | Too many connections           |
| 0C1F83E2   | UNDEFDISCONCODE | Undefined disconnect reason    |

# Chapter 6. VSI TCP/IP SSH Status Codes

This chapter has tables that show the status codes for the following SSH clients: SSH2, SSH-ADD2, SSH-KEYGEN, SSH-CMPCLIENT, SSH-CERTTOOL, SSH-CERTVIEW, SCP2, and SFTP2.

## 6.1. SSH Client Status Codes

The following table shows the new status codes for the following SSH clients: SSH2, SSH-ADD2, SSH-KEYGEN, SSH-CMPCLIENT, SSH-CERTTOOL and SSH-CERTVIEW clients. These codes are implemented in VSI TCP/IP for OpenVMS V10.5.

To enable these status code instead of using the pre- VSI TCP/IP for OpenVMS V10.5 codes, the logical name IP\$SSH NEW STATUS CODES must be defined system-wide.

Table 6.1. SSH Status Codes Sorted by Name

| Error Code | Error Name     | Description                            |
|------------|----------------|----------------------------------------|
| 0C1F8044   | AGENTBADPASS   | Invalid password entered               |
| 0C1F804C   | AGENTERROR     | General error                          |
| 0C1F806A   | AGENTNOAGENT   | No agent is available                  |
| 0C1F8072   | AGENTNOFILE    | Private key is unreadable              |
| 0C1F807A   | AGENTNOID      | Key not found in authentication agent  |
| 0C1F83F1   | AGENTOK        | Successful operation by agent          |
| 0C1F8082   | AUTHCANCEL     | Authentication cancelled by user       |
| 0C1F803C   | AUTHFAIL       | Authentication failed                  |
| 0C1F808A   | CERT12ENCOD    | Certificate PKCS#12 encoding failed    |
| 0C1F8092   | CERT12SAVE     | Failed to save PKCS#12 package         |
| 0C1F809A   | CERTBADSTATUS  | Bad status returned                    |
| 0C1F80A2   | CERTCANTSETPUB | Failed to set publickey                |
| 0C1F80AA   | CERTERROR      | Certificate error                      |
| 0C1F80B2   | CERTNO10SIGN   | No PKCS#10 requests signed             |
| 0C1F80C2   | CERTNOSER      | No serial number supplied              |
| 0C1F80CA   | CERTNOVAL12OBJ | No objects to store in PKCS#12 package |
| 0C1F80D2   | CERTPRVKEYGEN  | Failed to generate private key         |
| 0C1F80DA   | CERTPRVKEYREAD | Failed to read private key             |
| 0C1F80E2   | CERTPRVKEYWRT  | Failed to write private key            |
| 0C1F80EA   | CERTUNDEF      | Undefined error                        |
| 0C1F80F2   | CERTWRTFILEB64 | failed to write base64 file            |
| 0C1F80FA   | COMPERR        | Compression error                      |
| 0C1F8102   | CONNECTFAIL    | Connection failed                      |
| 0C1F80BA   | CONNNOTALLOWED | Connection not allowed                 |
| 0C1F810A   | DISCONBYAPP    | Session disconnected by application    |
| 0C1F8112   | E2BIG          | Arg list too long                      |
| 0C1F811A   | EABANDONED     | Owner cannot release resource          |

| Error Code | Error Name    | Description                           |  |
|------------|---------------|---------------------------------------|--|
| 0C1F8122   | EACCES        | Permission denied                     |  |
| 0C1F812A   | EADDRINUSE    | Address already in use                |  |
| 0C1F8132   | EADDRNOTAVAIL | Can't assign requested address        |  |
| 0C1F813A   | EAFNOSUPPORT  | Address family not supported          |  |
| 0C1F8142   | EAGAIN        | No more processes                     |  |
| 0C1F814A   | EALIGN        | Alignment error                       |  |
| 0C1F8152   | EALREADY      | Operation already in progress         |  |
| 0C1F815A   | EBADCAT       | Bad message catalogue format [1]      |  |
| 0C1F8162   | EBADF         | Bad file number                       |  |
| 0C1F816A   | EBADMSG       | Corrupted message detected            |  |
| 0C1F8172   | EBUSY         | Mount device busy                     |  |
| 0C1F817A   | ECANCELED     | Operation canceled                    |  |
| 0C1F8182   | ECHILD        | No children                           |  |
| 0C1F818A   | ECONNABORTED  | Software caused connection abort      |  |
| 0C1F8192   | ECONNREFUSED  | Connection refused                    |  |
| 0C1F819A   | ECONNRESET    | Connection reset by peer              |  |
| 0C1F81A2   | EDEADLK       | Resource deadlock avoided             |  |
| 0C1F81AA   | EDESTADDRREQ  | Destination address required          |  |
| 0C1F81B2   | EDOM          | Math argument                         |  |
| 0C1F81BA   | EDQUOT        | Disk quota exceeded                   |  |
| 0C1F81C2   | EEXIST        | File exists                           |  |
| 0C1F81CA   | EFAIL         | Cannot start operation                |  |
| 0C1F81D2   | EFAULT        | Bad address                           |  |
| 0C1F81DA   | EFBIG         | File too large                        |  |
| 0C1F81E2   | EFTYPE        | Inappropriate operation for file type |  |
| 0C1F81EA   | EHOSTDOWN     | Host is down                          |  |
| 0C1F81F2   | EHOSTUNREACH  | No route to host                      |  |
| 0C1F81FA   | EIDRM         | Identifier removed                    |  |
| 0C1F8202   | EILSEQ        | Illegal byte sequence                 |  |
| 0C1F820A   | EINPROG       | Asynchronous operation in progress    |  |
| 0C1F8212   | EINPROGRESS   | Operation now in progress             |  |
| 0C1F821A   | EINTR         | Interrupted system call               |  |
| 0C1F8222   | EINVAL        | Invalid argument                      |  |
| 0C1F822A   | EIO           | I/O processing error                  |  |
| 0C1F8232   | EISCONN       | Socket is already connected           |  |
| 0C1F823A   | EISDIR        | Is a directory                        |  |
| 0C1F8242   | ELOOP         | Too many levels of symbolic links     |  |
| 0C1F824A   | EMFILE        | Too many open files                   |  |
| 0C1F8252   | EMLINK        | Too many links                        |  |
| 0C1F825A   | EMSGSIZE      | Message too long                      |  |
| 0C1F8262   | ENAMETOOLONG  | File name too long                    |  |

| Error Code | Error Name      | Description                         |
|------------|-----------------|-------------------------------------|
| 0C1F826A   | ENETDOWN        | Network is down                     |
| 0C1F8272   | ENETRESET       | Network dropped connection on reset |
| 0C1F827A   | ENETUNREACH     | Network is unreachable              |
| 0C1F8282   | ENFILE          | File table overflow                 |
| 0C1F828A   | ENOBUFS         | No buffer space available           |
| 0C1F8292   | ENODEV          | No such device                      |
| 0C1F829A   | ENOENT          | No such file or directory           |
| 0C1F82A2   | ENOEXEC         | Exec format error                   |
| 0C1F82AA   | ENOLCK          | No locks available                  |
| 0C1F82B2   | ENOMEM          | Not enough core                     |
| 0C1F82BA   | ENOMSG          | No message of desired type          |
| 0C1F82C2   | ENOPROTOOPT     | Protocol not available              |
| 0C1F82CA   | ENOSPC          | No space left on device             |
| 0C1F82D2   | ENOSYS          | Function not implemented            |
| 0C1F82DA   | ENOTBLK         | Block device required               |
| 0C1F82E2   | ENOTCONN        | Socket is not connected             |
| 0C1F82EA   | ENOTDIR         | Not a directory                     |
| 0C1F82F2   | ENOTEMPTY       | Directory not empty                 |
| 0C1F82FA   | ENOTSOCK        | Socket operation on non-socket      |
| 0C1F8302   | ENOTSUP         | Function not implemented            |
| 0C1F830A   | ENOTTY          | Not a typewriter                    |
| 0C1F8312   | ENWAIT          | No waiting processes                |
| 0C1F831A   | ENXIO           | No such device or address           |
| 0C1F8322   | EOPNOTSUPP      | Operation not supported on socket   |
| 0C1F832A   | EPERM           | Not owner                           |
| 0C1F8332   | EPFNOSUPPORT    | Protocol family not supported       |
| 0C1F833A   | EPIPE           | Broken pipe                         |
| 0C1F8342   | EPROCLIM        | Too many processes                  |
| 0C1F834A   | EPROTONOSUPPORT | Protocol not supported              |
| 0C1F8352   | EPROTOTYPE      | Protocol wrong type for socket      |
| 0C1F835A   | ERANGE          | Result too large                    |
| 0C1F8362   | EREMOTE         | Too many levels of remote in path   |
| 0C1F836A   | EROFS           | Read-only file system               |
| 0C1F8372   | ESHUTDOWN       | Can't send after socket shutdown    |
| 0C1F837A   | ESOCKTNOSUPPORT | Socket type not supported           |
| 0C1F8382   | ESPIPE          | Illegal seek                        |
| 0C1F838A   | ESRCH           | No such process                     |
| 0C1F8392   | ESTALE          | Stale NFS file handle               |
| 0C1F839A   | ETIMEDOUT       | Connection timed out                |
| 0C1F83A2   | ETOOMANYREFS    | Too many references: can't splice   |
| 0C1F83AA   | ETXTBSY         | Text file busy                      |

| Error Code | Error Name      | Description                                  |
|------------|-----------------|----------------------------------------------|
| 0C1F83B2   | EUSERS          | Too many users                               |
| 0C1F83BA   | EWOULDBLOCK     | Operation would block processing to complete |
| 0C1F83C2   | EXDEV           | Cross-device link                            |
| 0C1F8014   | EXECERR         | Subprocess execution error                   |
| 0C1F800C   | FATALERR        | Fatal error                                  |
| 0C1F805A   | HOSTNOTALLOW    | Host not allowed to connect                  |
| 0C1F8024   | ILLUSER         | Illegal username                             |
| 0C1F801C   | KEYEXFAILED     | Key exchange failed                          |
| 0C1F802C   | KEYNOTVER       | Key not verified                             |
| 0C1F8034   | MACERR          | MAC error                                    |
| 0C1F8062   | NOMOREMETH      | No more authentication methods               |
| 0C1F83CA   | PROTERR         | Protocol error                               |
| 0C1F83D2   | PROTNOTSUP      | Protocol not supported                       |
| 0C1F83DA   | SRVNOTAVAIL     | Service not available                        |
| 0C1F83E9   | SUCCESS         | Successful completion                        |
| 0C1F8052   | TOOMANYCONN     | Too many connections                         |
| 0C1F83E2   | UNDEFDISCONCODE | Undefined disconnect reason                  |

# 6.2. SFTP2 Client Status Codes

The following table shows the status codes for the SFTP2 file transfer client.

Table 6.2. SFTP2 Status Codes Sorted by Name

| Error Code | Error Name       | Description                                                 |
|------------|------------------|-------------------------------------------------------------|
| 0C1F8092   | BAD_BUFSIZE      | BUFFER_SIZE cannot be less than 512                         |
| 0C1F809A   | BAD_CONCUR       | Concurrent_requests requires an argument greater than zero  |
| 0C1F807A   | BAD_DEBUG        | Debug value is out of range                                 |
| 0C1F804A   | BAD_DEST         | Invalid destination specification                           |
| 0C1F802A   | BAD_PORT_NUM     | Port specification is bad or out of range                   |
| 0C1F8022   | BAD_QUALIFIER    | Unrecognized command qualifier                              |
| 0C1F803A   | BAD_SOURCE       | Invalid source specification                                |
| 0C1F8082   | BAD_TRANSLATE    | Bad combination of values for /TRANSLATE_VMS                |
| 0C1F800C   | CHILD_DIED       | SSH2 child process died unexpectedly                        |
| 0C1F8062   | CONNECTION_ERR   | Unable to establish or maintain connection to remote system |
| 0C1F805A   | DEST_NOT_DIR     | Destination is not a directory                              |
| 0C1F8018   | FILE_OVERWRITTEN | Existing file overwritten                                   |
| 0C1F8014   | INTERNAL_ERROR   | SFTP2 Fatal internal error                                  |
| 0C1F8032   | MISSING_DEST     | Destination file specification is missing                   |
| 0C1F8072   | NO_PERMISSION    | Permission denied                                           |
| 0C1F806A   | NO_SUCH_FILE     | No such file                                                |
| 0C1F8052   | PROTO_ERR        | Protocol errors                                             |
| 0C1F8042   | SOURCE_NOT_AVAIL | Unable to open source file                                  |

| Error Code | Error Name   | Description             |
|------------|--------------|-------------------------|
| 0C1F80A1   | SUCCESS      | Successful completion   |
| 0C1F808A   | TRANSFER_ERR | Error transferring file |

# 6.3. SCP2 Client Error Codes

The following table shows the status codes for the SCP2 file transfer client:

Table 6.3. SCP2 Client Error Codes Sorted by Name

| Error Code | Error Name       | Description                                                 |  |
|------------|------------------|-------------------------------------------------------------|--|
| 0C1F809A   | BAD_BUFSIZE      | BUFFER_SIZE cannot be less than 512                         |  |
| 0C1F80A2   | BAD_CONCUR       | Concurrent_requests requires an argument greater than zero  |  |
| 0C1F8082   | BAD_DEBUG        | Debug value is out of range                                 |  |
| 0C1F8052   | BAD_DEST         | Invalid destination specification                           |  |
| 0C1F80AA   | BAD_OFFSET       | Bad offset for READOFFSET or WRITEOFFSET                    |  |
| 0C1F8032   | BAD_PORT_NUM     | Port specification is bad or out of range                   |  |
| 0C1F802A   | BAD_QUALIFIER    | Unrecognized command qualifier                              |  |
| 0C1F8042   | BAD_SOURCE       | Invalid source specification                                |  |
| 0C1F808A   | BAD_TRANSLATE    | Bad combination of values for /TRANSLATE_VMS                |  |
| 0C1F800C   | CHILD_DIED       | SSH2 child process died unexpectedly                        |  |
| 0C1F806A   | CONNECTION_ERR   | Unable to establish or maintain connection to remote system |  |
| 0C1F8062   | DEST_NOT_DIR     | Destination is not a directory                              |  |
| 0C1F8018   | FILE_OVERWRITTEN | Existing file overwritten                                   |  |
| 0C1F8014   | INTERNAL_ERROR   | SCP2 Fatal internal error                                   |  |
| 0C1F803A   | MISSING_DEST     | Destination file specification is missing                   |  |
| 0C1F807A   | NO_PERM          | Permission denied                                           |  |
| 0C1F8020   | NO_PERMISSION    | Permission denied                                           |  |
| 0C1F8072   | NO_SUCH_FILE     | No such file                                                |  |
| 0C1F805A   | PROTO_ERR        | Protocol errors                                             |  |
| 0C1F804A   | SOURCE_NOT_AVAIL | Unable to open source file                                  |  |
| 0C1F80B1   | SUCCESS          | Successful completion                                       |  |
| 0C1F8092   | TRANSFER_ERR     | Error transferring file                                     |  |

# Chapter 7. DECnet Application Services

#### 7.1. Introduction

DECnet application services let applications designed to execute over DECnet to execute over TCP/IP instead. DECnet application services provide the same DECnet API (Application Programmer Interface) seamlessly across TCP without DECnet protocols or software, and without the additional overhead of running both protocol stacks.

DECnet application services interface with DECnet applications by loading the NOT driver (NETDRIVER-over-TCP) into the OpenVMS kernel. The NOT driver augments DECnet, or may be used to replace DECnet entirely. Figure 7.1, "Relationship Between DECnet and DECnet Application Services" illustrates this relationship.

Figure 7.1. Relationship Between DECnet and DECnet Application Services

| DECnet                         | DECnet application services |
|--------------------------------|-----------------------------|
| Applications                   | Applications                |
| API                            | NOTDRIVER API               |
| Network                        | TCP                         |
| (NCP, routing, and addressing) | IP                          |
| Hardware                       | Hardware                    |

If DECnet is not running on your host, the NOT driver provides the NET0: device on your system. If DECnet is running on your system, the NOT driver interfaces into the DECnet NET0: device, and handles connection requests itself or passes those requests to DECnet based on the rules embedded in the DECnet application services code.

Because DECnet application services provide the DECnet API, standard HP applications, such as SET HOST (CTERM), OpenVMS mail, PHONE, and RMS file access (FAL), run unmodified across DECnet application services. Except for obsolete DECnet management functions like SHOW NETWORK and NCP, DECnet application services are indistinguishable from DECnet to users and applications.

To preserve existing DECnet connectivity to hosts not running DECnet application services, DECnet and DECnet application services can run concurrently.

#### 7.1.1. Databases

DECnet application services handle network access through a group of databases:

- Name-Mapping-Identifies the TCP/IP node name equivalent of a local DECnet node name
- Object-Identifies the services (objects) provided for incoming connections
- Proxy-Identifies the remote users who can access a local account without specifying a password

DECnet application services maintain these databases in a single file, IP\$:NOT.CONFIGURATION. Use the IP CONFIGURE /NOT utility to add, modify, and delete database entries, and customize DECnet application services.

### 7.1.2. DECnet Application Services Considerations

DECnet application services do not support:

- MOP (Maintenance Operations Protocol) loading of Ethernet LAVc nodes
- MOP loading of terminal servers. For terminal server MOP loading, most modern terminal servers support BOOTP or DHCP loading; use the VSI TCP/IP BOOTP or DHCP server.

In addition, IP SHOW /LICENSE does *not* recognize the DECnet application services PAK (Product Authorization Key). List license information with the OpenVMS SHOW LICENSE command.

#### Note

Note: DECnet application services communicate only to hosts that are also running DECnet application services. The nodes may run DECnet concurrently, but DECnet application services must be present. Because DECnet application services run only on OpenVMS systems, any communication with non-OpenVMS systems must occur over VSI TCP/IP for OpenVMS.

# 7.1.3. Differences Between DECnet Application Services and DECnet

DECnet application services eliminate the administration requirements of DECnet and any resulting limitations, including the routing, hardware, and network size limitations, while imposing very minimal administration requirements of its own.

#### 7.1.4. DNA and TCP/IP Protocols

DECnet application services replace most of DNA (HP Network Architecture) with the equivalent TCP/IP protocols. A DECnet "link" between an application and its server is mapped directly to a pair of TCP/IP connections, without the participation of the intervening DNA protocols.

Using the model presented in the *HP DECnet for OpenVMS Networking Manual*, the DNA Session Control layer is replaced with the DECnet application services software; and the DNA Network Services Protocol (NSP), Routing Protocol, Data Link Protocols, and Physical Links are replaced with the network connectivity provided by TCP/IP.

Many DECnet management tools and concepts do not have equivalents under DECnet application services (see Figure 7.1, "Relationship Between DECnet and DECnet Application Services").

#### 7.1.4.1. DECnet Networking Management

The DECnet network management utilities are not present under DECnet application services and have no equivalent. The basic network layer is provided by TCP/IP. Conversely, the DECnet application user functions available with DECnet, such as accessing remote files, remote command terminals (SET HOST), and task-to-task communications, are available under DECnet application services using the standard OpenVMS versions of these applications. These applications run unmodified over DECnet application services.

#### 7.1.4.2. Using the NCP Utility

The NCP utility has no effect on the DECnet application services software. The NCP functionality performed by TCP/IP or DECnet application services includes:

|                                                                                                    | There is no comparable DECnet host address under DECnet application services. Instead, DECnet host names are mapped to TCP/IP host names that are mapped to IP addresses by DNS or host tables.                                                                                                    |
|----------------------------------------------------------------------------------------------------|----------------------------------------------------------------------------------------------------|
|                                                                                                    | There is no DECnet-style routing that occurs with DECnet application services; the routing layer of your network is provided by the TCP/IP routing protocols.                                                                                                    |
| The NETCONFIG.COM utility                                                                          | The NETCONFIG.COM utility is not used to configure your DECnet application services networking, and all restrictions associated with DECnet, such as geometry constraints, network size, and supported hardware, are removed and replaced with the more generous limitations of the TCP/IP networking protocols. |
| The NCP OBJECTS database DECnet application services objects are controlle CONFIGURE /NOT utility. |                                                                                                    |

#### 7.1.4.3. Using Proxies

Proxies, manipulated in the DECnet environment by the AUTHORIZE utility, are maintained by the IP CONFIGURE /NOT utility. All logins handled by LOGINOUT in a DECnet environment are still handled by LOGINOUT in a DECnet application services environment.

#### Note

NETPROXY.DAT proxies cannot be readily used to generate commands in the IP CONFIGURE /NOT utility. This is because DECnet application services proxies are based on the fully domain name associated with the IP address, not the DECnet name of the host.

#### 7.1.4.4. User Interface

The user interface to the network is unchanged. The features described in the *DECnet for OpenVMS Networking Manual* apply to DECnet application services, except for management functions like SHOW NETWORK which have no equivalent under DECnet application services.

There is no equivalent in the DECnet application services software for the DECnet adaptive routing layer because this functionality is provided by VSI TCP/IP.

# 7.2. Configuring DECnet Application Services

This section describes how to:

- Configure, start, and test DECnet application services
- Map DECnet names to TCP/IP fully qualified domain names

This guide describes how to configure DECnet application services with the NOT-CONFIG utility (IP CONFIGURE /NOT).

#### 7.2.1. Configuring DECnet application services

After installing DECnet application services:

- 1. Use the IP CONFIGURE /NOT utility to:
  - Set the DECNET-LOADED and PREFER-DECNET-TO-TCP global parameters as required using the SET command.

- Configure proxies using the ADD PROXY command.
- If needed, configure objects for local DECnet applications using the ADD OBJECT command.
- If needed, define a user name and password for MAIL, PHONE, VPM, NML, and other objects you want to work over DECnet application services using the ADD OBJECT command. If you define a user name and password for an object, you may also want to set PROXY NONE on the object.
- If needed, define name-mappings between DECnet node names and TCP/IP fully-qualified domain names, or name-mappings to force DECnet communication to specified nodes.
- 2. Add the startup of DECnet application services to your system startup, as shown in Section 7.2.2, "Modifying Your System Startup".
- 3. Reboot, or start the software without rebooting, as described in Section 7.2.3, "Starting DECnet Application Services without Rebooting".
- 4. If desired, test DECnet application services, as described in Section 7.2.4, "Testing DECnet Application Services".

### 7.2.2. Modifying Your System Startup

To start DECnet application services at system startup, modify the system startup file so that DECnet application services start before VSI TCP/IP for OpenVMS. If you are also running DECnet, ensure that DECnet application services start before DECnet. The setting of the DECNET-LOADED global parameter should agree with the lines placed in your system startup. If you change the setting of DECNET-LOADED, you must change your system startup. See Chapter 8 for instructions on setting global parameters like DECNET-LOADED.

If your system runs both DECnet and DECnet application services:

- 1. Modify your system startup file so it resembles the following example.
- 2. Set the global parameter DECNET-LOADED to TRUE (the default).

If your system runs only DECnet application services:

- 1. Modify your system startup file so it resembles the following example.
- 2. Remove the reference to @SYS\$MANAGER:STARTNET.
- 3. Set DECNET-LOADED to FALSE.

#### Note

DECnet may be shut down and restarted now if there are no users. This will allow most applications to use DNAS.

#### 7.2.2.1. Modifying Your System Startup For Itanium

Edit SYS\$MANAGER:SYSTARTUP\_VMS.COM and start VSI TCP/IP where DECnet would normally be started. The VSI TCP/IP startup procedure will start VSI TCP/IP, load the necessary drivers, and start DECnet if appropriate.

# 7.2.3. Starting DECnet Application Services without Rebooting

Enable the NOT service, restart the VSI TCP/IP Server, and manually start DECnet application services with these commands:

#### \$ IP CONFIGURE /SERVER SERVER-CONFIG>ENABLE NOT SERVER-CONFIG>RESTART SERVER-CONFIG>EXIT \$ @IP\$:START\_NOTDRIVER \$ @IP\$:START\_SERVER

When DECnet application services start after DECnet, certain applications that register as DECnet objects during their startup are not registered with DECnet application services. Until these applications are restarted, any attempt to access these objects over DECnet application services will result in a NOSUCHOBJ error. This includes the DECwindows and CTERM (SET HOST) objects. To guarantee that all objects register with both DECnet application services and DECnet, VSI recommends you reboot after installing and testing DECnet application services and modifying your system startup command procedure.

### 7.2.4. Testing DECnet Application Services

Test the DECnet application services installation by using the SET HOST command to connect to your own node and then to a remote node:

• If your system is running OpenVMS V6.1 or later or OpenVMS Alpha V1.5 or later, log into your own node with the SET HOST command as follows:

```
$ DIR *0"username password"::
```

An asterisk preceding a host name forces processing by DECnet application services. If this command succeeds, also try:

```
$ SET HOST *remote_node_name
```

Note that this requires DECnet application services to be running on the remote node.

• If your system is running an earlier version of OpenVMS, use IP CONFIGURE /NOT to define a NAME-MAPPING to force communication with a test host (for example, SPAM) to use DECnet application services rather than DECnet, SET HOST to test the installation as shown in the following example:

```
$ IP CONFIGURE /NOT

VSI TCP/IP for OpenVMS NOT Configuration Utility 10.5(nn)
[Reading in NOT configuration from IP$:NOT.CONFIGURATION]

NOT-CONFIG>ADD NAME-MAPPING SPAM LOCALHOST

NOT-CONFIG>RELOAD

Connected to NETCONTROL server on "127.0.0.1"

domain Network Control Mon 13-Mar-2017 7:42am-EST

NOT database reload done

NOT-CONFIG>EXIT

$ SET HOST SPAM
```

If the SET HOST commands succeed, DECnet application services are working properly and you can remove the test NAME-MAPPING.

#### 7.2.5. Resolving Node Names

Systems running both DECnet and DECnet application services use the following rules when determining whether to use DECnet or DECnet application services:

- 1. If an asterisk precedes the node name (\*nodename), use DECnet application services.
- 2. If an underscore precedes the node name ( nodename), use DECnet.
- 3. If name-mapping is configured for the node and the node is a valid TCP/IP node, use DECnet application services; a host is valid to TCP/IP if it appears in a host table or in DNS.
- 4. If the node name is a valid TCP/IP node or a numerical IP address, and not a valid DECnet node, use DECnet application services.
- 5. If the node name is a valid DECnet node and not a valid TCP/IP node, use DECnet.
- 6. If the node name is valid in both TCP/IP and DECnet, or if you specify the node name as "0," dispatch according to the setting of the global parameter PREFER-DECNET-TO-TCP, which is TRUE by default.

### 7.2.6. Name Mapping

With DECnet application services and TCP/IP, two translations must occur:

- 1. The DECnet name must be translated into a fully qualified domain name (a requirement of DECnet application services).
- 2. The fully qualified domain name must be mapped to an IP address (a requirement of TCP/IP).

By default, the local domain name is appended to the node name to create a fully qualified domain name.

By default, the PREFER-DECNET-TO-TCP setting is set to TRUE, so if the target node is a DECnet node and a TCP/IP node, the connection occurs over DECnet. Setting this parameter to TRUE ensures the connection occurs over DECnet if the target node is both a DECnet node and a TCP/IP node.

To force the connection over DECnet application services instead of DECnet, complete one of the following steps:

• Use the NOT-CONFIG utility to set PREFER-DECNET-TO-TCP to FALSE (the default value is TRUE). Setting this parameter to FALSE causes all connections to be made over DECnet application services if no name-mapping exists.

If all nodes are running DECnet application services, and if appending the local domain name to the node name always results in the proper, fully qualified domain name for the host (which will occur for almost all networks), you have finished configuring DECnet application services.

If you set PREFER-DECNET-TO-TCP to FALSE, you can use ADD NAME-MAPPING to force connections to specific nodes to use DECnet. For more information on name mapping, see the Creating a Name-Mapping Database section.

- 3. On versions of OpenVMS that offer fullnames support, specify an asterisk before the node name (\*nodename). Use this method only for debugging.
- 4. Map DECnet names to TCP/IP names using DNS.

You can map DECnet names to TCP/IP names in two ways:

| Using DNS                     | To distinguish nodes running DECnet application services from those running only TCP/IP, use a separate subdomain similar to that in the DNAS.FLOWERS.COM examples shown in Section 7.2.7, "Using DNS". If desired, you can create similar configurations using host table aliases.                                                                                                    |
|-------------------------------|----------------------------------------------------------------------------------------------------|
| Using a name-mapping database | To distinguish nodes running DECnet application services from those running DECnet, use a name-mapping database as described in the Creating a Name-Mapping Database section. This method is very useful during the initial configuration of DECnet application services; however, the name-mapping database does not scale well in a large DECnet application services network. VSI strongly recommends using DNS instead. |

#### **7.2.7. Using DNS**

DNS maps node names to IP addresses and lets you store information in a central repository and create aliases (called "CNAME" records) for host names. For more information on configuring DNS, refer to the *VSI TCP/IP Administrator's Guide: Volume I.* By including information for DECnet application services nodes in DNS, you do not need to propagate configuration information to each node so it can translate six-character DECnet names to fully qualified TCP/IP names.

By creating CNAME records for hosts running DECnet application services, and putting the records in their own domain, like *node*.DNAS.FLOWERS.COM (where *node* is the six-character DECnet node name), you can easily differentiate between nodes that run DECnet application services and those that do not. When you create a DECnet application services, use the SET DOMAIN-DEFAULT command to point to it. For example:

#### NOT-CONFIG>SET DOMAIN-DEFAULT DNAS.FLOWERS.COM

Example CNAME records are:

```
; This is a list of hosts running DECnet application services
BIRD.DNAS.FLOWERS.COM.
                          IN
                               CNAME
                                       Free-Bird.FLOWERS.COM.
CAD.DNAS.FLOWERS.COM.
                                       CAD.FLOWERS.COM.
                          ΤN
                               CNAME
FOO1.DNAS.FLOWERS.COM.
                                       Foo-bar.FARAWAY.EDU.
                          IN
                               CNAME
CODEZ.DNAS.FLOWERS.COM.
                          ΙN
                               CNAME
                                       Code-Z.FLOWERS.COM.
FOO2.DNAS.FLOWERS.COM.
                               CNAME
                                       Foo-bar.CLOSEBY.EDU.
```

A disadvantage of DNS is that it is difficult to set up and manage. However, the advantages of using DNS for DECnet application services name mappings are that DNS automatically propagates information to all systems that rely on it, and the mapping information is centrally maintained. If you do not already have DNS, and are not on the Internet, you must create a *fake root name server* before DNS can map DECnet application services node names to IP addresses. Contact VSI Technical Support for information and assistance in setting up a fake root name server.

A similar configuration can be also be accomplished using host table aliases.

#### 7.2.7.1. Creating a Name-Mapping Database

To create name-mapping entries that map each six-character DECnet node name to its corresponding TCP/IP node name:

- Use the ADD NAME-MAPPING command in the NOT-CONFIG utility (IP CONFIGURE /NOT) to add entries for each remote node that needs to communicate with your node.
- When creating a name mapping, set the DOMAIN-DEFAULT global parameter to the domain with the anticipated greatest number of nodes and use name mapping to describe only the exceptions. For example, the following graphic shows two ways to handle name mapping:

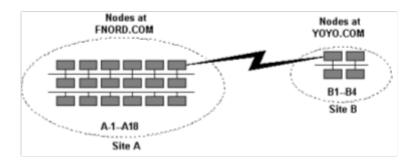

In the **Recommended** solution, because Site A has the greatest number of nodes, set the DOMAIN-DEFAULT parameter to FNORD.COM at both sites. Using this solution, the exceptions to the network (that is, those nodes at Site B) are the only ones that need to be described in the name-mapping database.

The four host entries in the name-mapping database are:

| В1 | B1.FLOWERS.COM | В3 | B3.FLOWERS.COM |
|----|----------------|----|----------------|
| B2 | B2.FLOWERS.COM | В4 | B4.FLOWERS.COM |

If you specify a node name without a dot, the domain set by DOMAIN-DEFAULT is added to the end of the node name. Therefore, any node name at Site A (A1-A18) maps to node. FNORD. COM automatically.

In the Not recommended solution for Site B, the name-mapping database contains 18 nodes:

| A1 | A1.FNORD.COM | A7  | A7.FNORD.COM  | A13 | A13.FNORD.COM |
|----|--------------|-----|---------------|-----|---------------|
| A2 | A2.FNORD.COM | A8  | A8.FNORD.COM  | A14 | A14.FNORD.COM |
| A3 | A3.FNORD.COM | A9  | A9.FNORD.COM  | A15 | A15.FNORD.COM |
| A4 | A4.FNORD.COM | A10 | A10.FNORD.COM | A16 | A16.FNORD.COM |
| A5 | A5.FNORD.COM | A11 | A11.FNORD.COM | A17 | A17.FNORD.COM |
| Аб | A6.FNORD.COM | A12 | A12.FNORD.COM | A18 | A18.FNORD.COM |

Because the local domain at Site B is FLOWERS . COM, nodes B1 through B4 will map to node . FLOWERS . COM automatically.

While the Not recommended method works, it requires more maintenance.

• Propagate the database to each host running DECnet application services.

#### Note

It is important that you keep the databases up to date. The more nodes in your network, the more difficult name-mappings are to manage, especially if nodes are managed by different people.

# **Chapter 8. NOT-CONFIG Commands**

This chapter describes the NOT-CONFIG commands.

# **Command Summary**

The following table lists the commands you can run from the NOT-CONFIG prompt.

**Table 8.1. NOT-CONFIG Commands** 

| NOT-CONFIG Command | Description                                                                                                    |  |
|--------------------|----------------------------------------------------------------------------------------------------|--|
| ADD NAME-MAPPING   | Adds or modifies a name-mapping entry.                                                                               |  |
| ADD_OBJECT         | Adds or modifies an object entry.                                                                                    |  |
| ADD PROXY          | Adds or modifies a proxy entry.                                                                                      |  |
| ATTACH             | Detaches the terminal from the calling process and reattaches it to another process.                                 |  |
| DELETE NAME        | Deletes a name-mapping entry.                                                                                        |  |
| DELETE OBJECT      | Deletes an object entry or its options.                                                                              |  |
| DELETE PROXY       | Deletes a proxy entry.                                                                                               |  |
| EXIT               | Saves the current configuration (if it has been modified), and quits the configuration utility.                      |  |
| GET                | Reads in a DECnet application services configuration file. (GET is the same as USE.)                                 |  |
| HELP               | Displays help information.                                                                                           |  |
| NETCONTROL         | Changes the functionality of the executing DECnet application services image.                                        |  |
| PUSH               | Starts a DCL subprocess.                                                                                             |  |
| QUIT               | Quits the configuration utility. If the configuration file has been changed, QUIT asks if you want to save the file. |  |
| RELOAD             | Reloads DECnet application services from the default configuration file.                                             |  |
| SAVE               | Writes out the current DECnet application services configuration file. (SAVE is the same as WRITE.)                  |  |
| SET                | Sets NOT-CONFIG global parameters.                                                                                   |  |
| SHOW               | Displays the current DECnet application services configuration.                                                      |  |
| SPAWN              | Executes a single DCL command, or if entered without options, starts a subprocess with the same effect as PUSH.      |  |
| STATUS             | Displays the status of the DECnet application services configuration.                                                |  |
| USE                | Reads in a configuration file. (USE is the same as GET.)                                                             |  |
| VERSION            | Displays the version and release information of the NOT-CONFIG configuration program.                                |  |
| WRITE              | Writes out the current DECnet application services configuration to a file. (WRITE is the same as SAVE.)             |  |

#### ADD NAME-MAPPING

**ADD NAME-MAPPING** — Adds or modifies a name-mapping entry. Modify existing entries with the **ADD NAME-MAPPING** command by entering new information at each prompt. The name-mapping database maps local DECnet node names to TCP/IP node name equivalents.

#### **Format**

```
ADD NAME-MAPPING [decnet-name] [tcp-name]
```

#### **Parameters**

```
[decnet-name]
```

Specifies the DECnet node name. If you omit the node name, you are prompted to supply it. The name can be a maximum of six characters.

```
[tcp-name]
```

Specifies the TCP/IP node name. If you omit the node name, you are prompted to supply it. Enter an underscore (\_) in front of the node name (\_nodename) to indicate that DECnet should be used instead of DECnet application services.

### **Example**

This example specifies that DECnet be used with the TIRED host, and that DECnet application services be used with the ZIPPY host.

```
$ IP CONFIGURE /NOT
```

# ADD\_OBJECT

**ADD OBJECT** — Adds or modifies an object entry. Modify existing entries with the **ADD OBJECT** command by entering new information at each prompt. Display information created with **ADD OBJECT** with the **SHOW OBJECT** /FULL command. Delete an object with the **DELETE OBJECT** command. The object database identifies the objects (services) provided for incoming connections.

#### **Format**

```
ADD OBJECT [entry] [NUMBER number] [FILE file]
    [FULLNAMES-SUPPORTED { TRUE | FALSE }]
    [USER user] [PASSWORD password]
[PROXY { NONE | INCOMING }]
```

#### **Parameters**

entry

Specifies an object name. If you omit the object name, you are prompted to supply it. The object name can be up to 16 characters in length.

NUMBER number

Specifies an object number in the range 0 to 255. If you omit the object number, it defaults to 0. You can use any many objects with number 0 as you want; however, each number greater than 0 can only have one object associated with it. VSI reserves numbers 1 to 127 for its own objects. User-defined objects are typically numbered 0.

FILE file

Specifies a file name. If you omit the file name, no file name is used. For number 0 objects, the default file name is SYS\$LOGIN: object\_name. COM. Copies of the command file must exist in SYS\$LOGIN for each person who might use the object.

Objects can execute an image accessible by all logins by storing the image in SYS\$SYSTEM.

## **Fullnames-supported**

If specified, the object supports the OpenVMS fullnames feature. This feature delivers the fully qualified domain name of the client node to the server with the connection notification. The MAIL and FAL objects default this value to TRUE; all other objects default to FALSE. This allows MAIL to be answered even if you do not have appropriate name mappings configured. On OpenVMS Alpha systems, enough fullnames support is provided for DECnet application services to accept fully qualified domain names; however, fullnames support is not supported by VSI Alpha systems.

USER username

Specifies a user name associated with the object. When a process is created to service the object request on your system, OpenVMS uses this user name.

PASSWORD password

Specifies a password associated with the object's user name.

PROXY

Set PROXY NONE to disable PROXY handling for only the specified object. When proxy handling is disabled, any connection to the object logs into the user name and password specified on the object with the ADD OBJECT objectname, USERNAME username, PASSWORD password command; or, in the absence of an object user name and password, to the default user name and password for the system. The default is PROXY INCOMING.

## **Example**

This example specifies that DECnet be used with the TIRED host, and that DECnet application services be used with the ZIPPY host.

```
$ IP CONFIGURE /NOT
```

```
VSI TCP/IP for OpenVMS NOT Configuration Utility 10.5(nn) [Reading in NOT configuration from IP$:NOT.CONFIGURATION] NOT-CONFIG>ADD OBJECT MAIL NUMBER 0 FILE SYS$SYSTEM:MAIL.EXE NOT-CONFIG>ADD OBJECT MY_OBJECT [Added object "MY_OBJECT" number 0]
```

| NOT-CONFIG>SHOW OBJECT/FULL |             |        |              |             |           |       |           |     |  |  |  |
|-----------------------------|-------------|--------|--------------|-------------|-----------|-------|-----------|-----|--|--|--|
|                             | Object Name | Number | Username     | Password    | FullNames | Proxy | Filename  |     |  |  |  |
|                             |             |        |              |             |           |       |           |     |  |  |  |
|                             | DTR         | 63     |              |             | NO        |       | INCOMING  | DTR |  |  |  |
|                             | FAL         | 17     |              |             | YES       |       | INCOMING  |     |  |  |  |
|                             | FAL.EXE     |        |              |             |           |       |           |     |  |  |  |
|                             | MAIL        | 27     |              |             | YES       |       | INCOMING  |     |  |  |  |
|                             | MAIL_SER    |        |              |             |           |       |           |     |  |  |  |
|                             | VER.EXE     |        |              |             |           |       |           |     |  |  |  |
|                             | MY_OBJECT   | 0      |              |             |           |       |           |     |  |  |  |
|                             | NML         | 19     |              |             | NO        |       | INCOMING  |     |  |  |  |
|                             | NML.EXE     |        |              |             |           |       |           |     |  |  |  |
|                             | NOTES       | 33     | NOTES\$SERVE | ER FNORDIES | NO        | NONE  | NOTES\$SE |     |  |  |  |
|                             | RVER.EXE    |        |              |             |           |       |           |     |  |  |  |
|                             | PHONE       | 29     |              |             | NO        |       | INCOMING  |     |  |  |  |
|                             | PHONE.EXE   |        |              |             |           |       |           |     |  |  |  |
|                             | VPM         | 51     | MAIL\$SERVER | R FNORDIES  | NO        | NONE  | VPM.EXE   |     |  |  |  |
|                             | NOT-CONFIG> |        |              |             |           |       |           |     |  |  |  |

## **ADD PROXY**

**ADD PROXY** — Adds or modifies a proxy entry. Modify existing entries with the **ADD PROXY** command by entering new information at each prompt.

#### **Format**

ADD PROXY [rmt\_node::rmt\_username] local username

## **Parameters**

[rmt\_node::rmt\_username]

Specifies a remote user name in the form *nodename::username*. The nodename can be any host name identifier; for example a six-character DECnet name or a fully qualified domain name. If you omit the user name, you are prompted to supply it.

local username

Specifies the local user name. If you omit the user name, you are prompted to supply it. You cannot use special characters such as ampersand (&) in a user name. You can enter an asterisk (\*) to indicate that the local user name is the same as the remote user name. You can add as many as 16 local user names to a single remote user name. Use the /DEFAULT qualifier to specify which one to use normally.

## **Qualifiers**

/DEFAULT

Specifies that this is the default proxy.

## **Description**

The proxy database identifies which remote users can access a local account without specifying a password. When you search for a node name in the proxy table, the following order is used to determine which nodes are permitted:

A fully qualified domain name has first priority (for example, WHATNO.FOO.BAR.COM::SYSTEM)

- 1. \*.domain2.domain1.domain0:: (for example, \*.FOO.BAR.COM::SYSTEM)
- 2. \*.local.domain:: (for example, \*.BAR.COM::SYSTEM)
- 3. \*.domain:: (for example, \*.COM::SYSTEM)
- 4. \*:: (for example, \*::SYSTEM)
- 5. Steps 1-5 again, with a wildcard to designate the remote user name.

#### Note

The default proxy is different from the DECnet default proxy. With DNAS, the first proxy that matches is always applied if a remote username is not specified. Specifying a proxy as /default says to put this name first in the list. With DECnet, the /default qualifier says to use that proxy if one is not specified, but if a proxy is not specified and there is no default, then no proxy is used.

## **Example**

## **ATTACH**

NOT-CONFIG>

ATTACH — Detaches the terminal from the calling process and reattaches it to another process. Use the SPAWN SHOW PROCESS /SUBPROCESSES command to list the names of subprocesses. Use the DCL LOGOUT command to return to the original process. If the IP\$DISABLE\_SPAWN logical is set, ATTACH does not work.

#### **Format**

ATTACH process-name

## **Parameters**

```
process_name
```

Specifies the name of a process to which you want your terminal attached. Not all subprocesses can be attached; some testing may be required.

## **Example**

This example creates and exits attached subprocesses. The SPAWN command creates a subprocess. Then MM is invoked from that subprocess. Next, the SPAWN SHOW PROCESS /SUBPROCESSES command lists all

the active subprocesses: \_TWA42: is NOT-CONFIG, PROC\_1 is MM, and PROC\_2 is the **SPAWN SHOW PROCESS** /**SUBPROCESSES** command.

The ATTACH \_TWA42: command returns control to NOT-CONFIG. The ATTACH PROC\_1 command returns control to MM. When MM is exited, control returns to the first subprocess. Then LOGOUT returns control to NOT-CONFIG.

```
$ IP CONFIGURE /NOT
VSI TCP/IP for OpenVMS NOT Configuration Utility 10.5(nn)
[Reading in NOT configuration from IP$:NOT.CONFIGURATION]
NOT-CONFIG>SPAWN
$ MM
MM>SPAWN SHOW PROCESS /SUBPROCESSES
. . .
There are 3 processes in this job:
   _TWA42:
   PROC_1
   PROC_2 (*)
MM>ATTACH _TWA42:
NOT-CONFIG>ATTACH PROC_1
MM>EXIT
$ LOGOUT
NOT-CONFIG>
```

## **DELETE NAME**

**DELETE NAME** — Deletes a name-mapping entry.

#### **Format**

DELETE NAME entry

## **Parameters**

entry

Specifies the name-mapping entry to delete.

## **Example**

In this example, a name-mapping entry is created then deleted.

```
$ IP CONFIGURE /NOT
VSI TCP/IP for OpenVMS NOT Configuration Utility 10.5(nn)
[Reading in NOT configuration from IP$:NOT.CONFIGURATION]
NOT-CONFIG>ADD NAME JOY FNORD.FLOWERS.COM
[Added mapping "JOY" = "FNORD.FLOWERS.COM"]
NOT-CONFIG>DELETE NAME JOY
NOT-CONFIG>
```

## **DELETE OBJECT**

**DELETE OBJECT** — Deletes an object entry or its options. Use **ADD OBJECT** to change the object number. Use **SHOW OBJECT** /FULL to confirm deletions.

#### **Format**

DELETE OBJECT [entry] [FILE] [USER] [PASSWORD]

#### **Parameters**

```
[entry]
```

Specifies the object name to delete the object and all its options.

[FILE]

Specifies the FILE keyword to delete the file.

[USER]

Specifies the USER keyword to delete the user name.

[PASSWORD]

Specifies the PASSWORD keyword to delete the user password.

## **Example**

In this example, an object is added then displayed. The associated file name and object are removed. The object can be removed directly if desired. These steps only illustrate the possibilities, not an actual procedure sequence.

```
$ IP CONFIGURE /NOT
```

## **DELETE PROXY**

**DELETE PROXY** — Deletes a proxy entry.

## **Format**

DELETE PROXY entry

## **Parameters**

entry

Specifies the entry to delete from the proxy database.

## **Example**

```
$ IP CONFIGURE /NOT
VSI TCP/IP for OpenVMS NOT Configuration Utility 10.5(nn)
[Reading in NOT configuration from IP$:NOT.CONFIGURATION]
NOT-CONFIG>ADD PROXY FLOWERS::NOTHER JOY
[Added proxy "FLOWERS::NOTHER" = "JOY"]
NOT-CONFIG>ADD PROXY FLOWERS::NOTHER ME
[Added proxy "FLOWERS::NOTHER" = "ME"]
NOT-CONFIG>SHOW PROXY FLOWERS
Remote User
                     Local Users
FLOWERS::NOTHER
                      JOY ME
NOT-CONFIG>DELETE PROXY FLOWERS ME
NOT-CONFIG>SHOW PROXY FLOWERS
Remote User
                      Local Users
_____
                      _____
FLOWERS::NOTHER
                      JOY
```

## **EXIT**

EXIT — Saves the current configuration (if it has been modified), and quits the configuration utility.

#### **Format**

EXIT

## **Example**

```
$ IP CONFIGURE /NOT
VSI TCP/IP for OpenVMS NOT Configuration Utility 10.5(nn)
[Reading in NOT configuration from IP$:NOT.CONFIGURATION]
NOT-CONFIG>EXIT
[Configuration not modified, so no update needed]
$
```

When the configuration has not been changed, a message appears to indicate the configuration file is not updated.

```
$ IP CONFIGURE /NOT
VSI TCP/IP for OpenVMS NOT Configuration Utility 10.5(nn)
[Reading in NOT configuration from IP$:NOT.CONFIGURATION]
NOT-CONFIG>ADD PROXY MYNODE::NEWUSER NEWUSER
NOT-CONFIG>EXIT
[Writing configuration to IP$:NOT.CONFIGURATION]
$
```

When the configuration changes, a message appears to indicate that the configuration file has been updated.

## **GET**

**GET** — Reads in a DECnet application services configuration file. (**GET** is the same as **USE**.) After using the **GET** command, you can use other NOT-CONFIG commands to display and modify the new configuration.

#### **Format**

GET config\_file

#### **Parameters**

```
config_file
```

Specifies the name of the configuration file to read in.

## **Example**

This example reads in the IP\$: NEW\_CONFIG. CFG file.

```
$ IP CONFIGURE /NOT
VSI TCP/IP for OpenVMS NOT Configuration Utility 10.5(nn)
[Reading in NOT configuration from IP$:NOT.CONFIGURATION]
NOT-CONFIG>GET IP$:NEW_CONFIG.CFG
[Reading in configuration from IP$:NEW_CONFIG.CFG;1]
NOT-CONFIG>EXIT
```

## **HELP**

**HELP** — Displays help information.

### **Format**

HELP [topics]

## **Parameters**

[topics]

Specifies a space-delimited list of topics that begins with a topic, followed by subtopics. The default topic is **HELP**.

## **Example**

```
$ IP CONFIGURE /NOT
VSI TCP/IP for OpenVMS NOT Configuration Utility 10.5(nn)
[Reading in NOT configuration from IP$:NOT.CONFIGURATION]
NOT-CONFIG>HELP
HELP
  Invokes command help.
  Format
  HELP [topics]
Additional information available:
ADD
      ATTACH Command_Summary
                                     DELETE
                                              EXIT
                                                        GET
      NETCONTROL PUSH
HELP
                                     QUIT
                                              RELOAD
                                                        SAVE
                                                               SET
     SPAWN
                                     USE
SHOW
                   STATUS
                                              VERSION
                                                        WRITE
Topic? RETURN
NOT-CONFIG>
```

## **NETCONTROL**

**NETCONTROL** — Changes the functionality of the executing DECnet application services image.

#### **Format**

NETCONTROL [hostname]

#### **Parameters**

[hostname]

Specifies the name of a host. If you do not specify the host name, it defaults to the local host.

## **Description**

After invoking **NETCONTROL**, you can issue commands to the **NETCONTROL** server to affect IP\$SERVER operations on that host.

### Restrictions

The NETCONTROL server is normally protected from unauthorized access by a restriction list.

## **Example**

This example reloads the NOT server.

```
$ IP CONFIGURE /NOT
VSI TCP/IP for OpenVMS NOT Configuration Utility 10.5(nn)
[Reading in NOT configuration from IP$:NOT.CONFIGURATION]
NOT-CONFIG>>NETCONTROL
Connected to NETCONTROL server on "127.0.0.1"
 FLOWERS.COM Network Control Mon 13-Mar-2017 7:42am-EST
NOT>? NETCONTROL command, one of the following:
ATTACH
       PUSH
              QUIT
                      QUOTE
                               SELECT
                                        SPAWN
or Command, one of the following:
       NOOP RELOAD
                      VERSION
DEBUG
NOT>SELECT NOT
NOT>RELOAD
 NOT database reload done
NOT>QUIT
NOT-CONFIG>
```

## **PUSH**

**PUSH** — Starts a DCL subprocess. Attaches to a parent DCL command interpreter if it exists. To return from DCL, use the **ATTACH** command. If the IP\$DISABLE\_SPAWN logical is set, PUSH does not work.

## **Format**

PUSH

## **Example**

In this example, **PUSH** is used to go to the DCL command line to disable broadcasts. The LOGOUT command returns control to NOT-CONFIG.

```
$ IP CONFIGURE /NOT
```

```
VSI TCP/IP for OpenVMS NOT Configuration Utility 10.5(nn)
[Reading in NOT configuration from IP$:NOT.CONFIGURATION]
NOT-CONFIG>PUSH
$ SET TERM /NOBROADCAST
$ LOGOUT
NOT-CONFIG>
```

## QUIT

QUIT — Quits the configuration utility. If the configuration file has been changed, QUIT asks if you want to save the file

#### **Format**

QUIT

## **Example**

This example shows how to quit the NOT-CONFIG utility without saving any changes.

```
$ IP CONFIGURE /NOT
```

```
VSI TCP/IP for OpenVMS NOT Configuration Utility 10.5(nn) [Reading in NOT configuration from IP$:NOT.CONFIGURATION] NOT-CONFIG>QUIT Configuration modified, do you want to save it ? [NO] NO $
```

# **RELOAD**

**RELOAD** — Reloads DECnet application services from the default configuration file.

## **Format**

RELOAD

## **Example**

This example shows how to reload the default configuration file.

```
$ IP CONFIGURE /NOT
```

```
VSI TCP/IP for OpenVMS NOT Configuration Utility 10.5(nn) [Reading in NOT configuration from IP$:NOT.CONFIGURATION] NOT-CONFIG>RELOAD

Connected to NETCONTROL server on "127.0.0.1"

FNORD.IRIS.COM Network Control Mon 13-Mar-2017 7:42am-EST NOT database reload done
NOT-CONFIG>
```

## **SAVE**

**SAVE** — Writes out the current DECnet application services configuration file. (**SAVE** is the same as **WRITE**.)

#### **Format**

SAVE [config\_file]

#### **Parameters**

```
[config_file]
```

Specifies the name of DECnet application services configuration file to write out. The default is the file from which the configuration was read.

## **Example**

This example shows how to save your changes to the configuration file.

```
$ IP CONFIGURE /NOT
```

```
VSI TCP/IP for OpenVMS NOT Configuration Utility 10.5(nn)
[Reading in NOT configuration from IP$:NOT.CONFIGURATION]
NOT-CONFIG>SAVE
[Writing NOT configuration to IP$COMMON_ROOT:[IP]NOT.CONFIGURATION;nn]
NOT-CONFIG>
```

## SET

**SET** — Sets NOT-CONFIG global parameters.

#### **Format**

 $\begin{array}{lll} \mathtt{SET} & \{ \mathtt{DECNET-LOADED} \} & \{ \mathtt{DOMAIN-DEFAULT} \} & \{ \mathtt{HOST-NAME} \} & \{ \mathtt{PASSWORD-DEFAULT} \} & \{ \mathtt{PREFER-DECNET-TO-TCP} \} & \{ \mathtt{USERNAME-DEFAULT} \} & \{ \mathtt{PREFER-DECNET-TO-TCP} \} & \{ \mathtt{USERNAME-DEFAULT} \} & \{ \mathtt{PREFER-DECNET-TO-TCP} \} & \{ \mathtt{PREFER-DECNET-TO-TCP} \} & \{ \mathtt{PREFER-DECNET-TO-TC$ 

## **Parameters**

```
{DECNET-LOADED}
```

If set to TRUE (the default), specifies that *DECnet application services* are being run with DECnet. If set to FALSE, only DECnet application services are used.

```
{DOMAIN-DEFAULT}
```

Specifies an alternate domain name. If you specify a DECnet node name with a dot, the domain host name is used, as is, as a TCP/IP node name. The default domain name is only appended if the TCP node name does not contain a dot. The maximum length for a domain name is 256 characters.

```
{HOST-NAME}
```

Specifies a name to override the SYS\$NODE definition to set a six-character host name. This parameter is useful if there is a name conflict with the six-character DECnet node name.

```
{PASSWORD-DEFAULT}
```

Specifies a default password to use with the object database.

```
{PREFER-DECNET-TO-TCP}
```

If set to TRUE, specifies that DECnet is preferred to TCP/IP for making the connection.

```
{USERNAME-DEFAULT}
```

Specifies a default user name to use with the object database.

## **Example**

#### \$ IP CONFIGURE /NOT

VSI TCP/IP for OpenVMS NOT Configuration Utility 10.5(nn) [Reading in NOT configuration from IP\$:NOT.CONFIGURATION] NOT-CONFIG>SET DOMAIN-DEFAULT FLOWERS.COM

## **SHOW**

**SHOW** — Displays the current DECnet application services configuration.

#### **Format**

SHOW {NAME-MAPPING [entry]} {OBJECTS [/FULL] [entry]} {PROXY [entry]} {GLOBAL-PARAMETERS} {[entry]}

#### **Parameters**

{NAME-MAPPING [entry]}

Displays the complete NAME-MAPPING database or a single entry if you specify entry.

{OBJECTS [/FULL] [entry]}

Displays the complete OBJECT database or a single entry if you specify entry. If you specify /FULL, user name and password information is also displayed.

{PROXY [entry]}

Displays the complete PROXY database or a single entry if you specify entry.

{GLOBAL-PARAMETERS}

Displays the current settings of the global parameters.

{[entry]}

Displays information only about the specified entry.

## **Example**

#### \$ IP CONFIGURE /NOT

VSI TCP/IP for OpenVMS NOT Configuration Utility 10.5(nn) [Reading in NOT configuration from IP\$:NOT.CONFIGURATION]

NOT-CONFIG>SHOW OBJECT /FULL

| Object Name | Number | Username      | Password | FullNames | Proxy              | Filename          |
|-------------|--------|---------------|----------|-----------|--------------------|-------------------|
|             |        |               |          |           |                    |                   |
| DTR         | 63     |               |          | NO        |                    | INCOMING DTR      |
| FAL         | 17     |               |          | YES       |                    | INCOMING FAL.EXE  |
| MAIL        | 27     |               |          | YES       |                    | INCOMING MAIL_SER |
| VER.EXE     |        |               |          |           |                    |                   |
| NML         | 19     |               |          | NO        |                    | INCOMING NML.EXE  |
| NOTES       | 33     | NOTES\$SERVER | FNORDIES | NO        | NONE               | NOTES\$SER        |
| VER.EXE     |        |               |          |           |                    |                   |
| PHONE       | 29     |               |          | NO        | INCOMING PHONE.EXE |                   |
| VPM         | 51     | MAIL\$SERVER  | FNORDIES | NO        | NONE               | VPM.EXE           |

. . .

NOT-CONFIG>SHOW NAME

DECnet nodename TCP nodename

holmes \_ yobro \_

NOT-CONFIG>SHOW PROXY

Remote User Local Users

\*.FOO.COM::\* \*

FLOWERS::FNORDIST FNORDIST

## **SPAWN**

**SPAWN** — Executes a single DCL command, or if entered without options, starts a subprocess with the same effect as **PUSH**. To return from DCL, use the **LOGOUT** command. If the <code>IP\$DISABLE\_SPAWN</code> logical is set, **SPAWN** does not work.

#### **Format**

SPAWN [command]

#### **Parameters**

[command]

Specifies a command to execute. If you omit the command, a DCL subprocess is created.

## **Qualifiers**

/INPUT=file-spec

Specifies an input file to the command you enter with SPAWN.

/[NO]LOGICAL\_NAMES

Specifies whether logical names and logical name tables are copied to the subprocess.

/[NO]SYMBOLS

Specifies whether global and local names are passed to the subprocess.

/[NO]WAIT

Specifies whether control returns without waiting for the command to complete. *Do not* use this qualifier with commands that have prompts or screen displays.

```
/OUTPUT=file-spec
```

Specifies a file that retains the output of the command invoked with **SPAWN**. This qualifier only works when a single command is entered without creating a DCL subprocess. In addition, this qualifier is positional; you must specify it immediately after SPAWN or its other qualifiers.

## **Example**

This example displays terminal information, captures the output in a file, then displays the information with the TYPE command.

#### \$ IP CONFIGURE /NOT

```
VSI TCP/IP for OpenVMS NOT Configuration Utility 10.5(nn) [Reading in NOT configuration from IP$:NOT.CONFIGURATION] NOT-CONFIG>SPAWN/OUTPUT=FOO. SHOW TERM NOT-CONFIG>SPAWN TYPE FOO.
```

This example invokes a command procedure.

```
NOT-CONFIG>SPAWN @COMPROC
```

This example displays help information about NOT-CONFIG. Use the **LOGOUT** command to return control to NOT-CONFIG.

```
NOT-CONFIG>SPAWN

$ HELP IP CONFIGURE /NOT

. . .

$ LOGOUT

NOT-CONFIG>
```

## **STATUS**

**STATUS** — Displays the status of the DECnet application services configuration.

#### **Format**

STATUS

## **Example**

The n/pppp numbers shown in this example indicate how many entries are currently configured (n) and the number of potential numbers that can be configured (pppp).

```
VSI TCP/IP for OpenVMS NOT Configuration Utility 10.5(nn)
[Reading in NOT configuration from IP$:NOT.CONFIGURATION]
NOT-CONFIG>STATUS
This is the VSI TCP/IP for OpenVMS NOT configuration program Version 1.3(nn)
There are 7/5000 entries in the name mapping list.
There are 1/5000 entries in the proxy list.
There are 7/5000 entries in the object list.
The configuration IP$:NOT.CONFIGURATION has not been modified.
NOT-CONFIG>
```

## **USE**

USE — Reads in a configuration file. (USE is the same as GET.)

## **Format**

USE config\_file

## **Parameters**

config\_file

Specifies the name of the configuration file to read in.

## **Description**

After using the USE command, you can use other NOT-CONFIG commands to display and modify the new configuration.

## **Example**

This example reads in the IP\$: NEW\_CONFIG. CFG file.

```
$ IP CONFIGURE /NOT
VSI TCP/IP for OpenVMS NOT Configuration Utility 10.5(nn)
[Reading in NOT configuration from IP$:NOT.CONFIGURATION]
NOT-CONFIG>USE IP$:NEW_CONFIG.CFG
[Reading in configuration from IP$:NEW_CONFIG.CFG;1]
NOT-CONFIG>EXIT
```

## **VERSION**

**VERSION** — Displays the version and release information of the NOT-CONFIG configuration program.

## **Format**

VERSION

## **Example**

This is the VSI TCP/IP NOT configuration program Version 5.010.5 (nn)

```
$ IP CONFIGURE /NOT
VSI TCP/IP for OpenVMS NOT Configuration Utility 10.5(nn)
[Reading in NOT configuration from IP$:NOT.CONFIGURATION]
NOT-CONFIG>VERSION
This is the VSI TCP/IP for OpenVMS NOT configuration program Version 10.5(nn)
NOT-CONFIG>
```

## **WRITE**

**WRITE** — Writes out the current *DECnet application services* configuration to a file. (**WRITE** is the same as **SAVE**.)

## **Format**

WRITE [config\_file]

## **Parameters**

```
[config file]
```

Specifies the name of DECnet application services configuration file to write out. The default is the file from which the configuration was read.

# **Example**

#### \$ IP CONFIGURE /NOT

VSI TCP/IP for OpenVMS NOT Configuration Utility 10.5(nn)
[Reading in NOT configuration from IP\$:NOT.CONFIGURATION]
NOT-CONFIG>WRITE
[Writing NOT configuration to IP\$COMMON ROOT:[IP]NOT CONFIGURATION]

[Writing NOT configuration to IP\$COMMON\_ROOT:[IP]NOT.CONFIGURATION;nn] NOT-CONFIG>

This appendix contains a complete listing of trademarks and copyright notification contained in this manual.

The material in this document is for informational purposes only and is subject to change without notice. It should not be construed as a commitment by VMS Software, inc. VMS Software, inc. assumes no responsibility for any errors that may appear in this document.

Use, duplication, or disclosure by the U.S. Government is subject to restrictions as set forth in subparagraph (c) (1)(ii) of the Rights in Technical Data and Computer Software clause at DFARS 252.227-7013.

The following third-party software may be included with your product and will be subject to the software license agreement.

Network Time Protocol (NTP). Copyright © 1992-2004 by David L. Mills. The University of Delaware makes no representations about the suitability of this software for any purpose.

Point-to-Point Protocol. Copyright © 1989 by Carnegie-Mellon University. All rights reserved. The name of the University may not be used to endorse or promote products derived from this software without specific prior written permission. Redistribution and use in source and binary forms are permitted provided that the above copyright notice and this paragraph are duplicated in all such forms and that any documentation, advertising materials, and other materials related to such distribution and use acknowledge that the software was developed by Carnegie Mellon University. The name of the University may not be used to endorse or promote products derived from this software without specific prior written permission. THIS SOFTWARE IS PROVIDED ``AS IS" AND WITHOUT ANY EXPRESS OR IMPLIED WARRANTIES, INCLUDING, WITHOUT LIMITATION, THE IMPLIED WARRANTIES OF MERCHANTIBILITY AND FITNESS FOR A PARTICULAR PURPOSE.

- 1. Redistributions of source code must retain the above copyright notice, this list of conditions and the following disclaimer.
- 2. Redistributions in binary form must reproduce the above copyright notice, this list of conditions and the following disclaimer in the documentation and/or other materials provided with the distribution.
- 3. All advertising materials mentioning features or use of this software must display the following acknowledgement: This product includes software developed by Niels Provos.
- 4. The name of the author may not be used to endorse or promote products derived from this software without specific prior written permission.

Copyright © 1990 by John Robert LoVerso. All rights reserved. Redistribution and use in source and binary forms are permitted provided that the above copyright notice and this paragraph are duplicated in all such forms and that any documentation, advertising materials, and other materials related to such distribution and use acknowledge that the software was developed by John Robert LoVerso.

Kerberos. Copyright © 1989, DES.C and PCBC\_ENCRYPT.C Copyright © 1985, 1986, 1987, 1988 by Massachusetts Institute of Technology. Export of this software from the United States of America is assumed to require a specific license from the United States Government. It is the responsibility of any person or organization contemplating export to obtain such a license before exporting. WITHIN THAT CONSTRAINT, permission to use, copy, modify, and distribute this software and its documentation for any purpose and without fee is hereby granted, provided that the above copyright notice appear in all copies and that both that copyright notice and this permission notice appear in supporting documentation, and that the name of M.I.T. not be used in advertising or publicity pertaining to distribution of the software without specific, written prior permission. M.I.T. makes no

representations about the suitability of this software for any purpose. It is provided "as is" without express or implied warranty.

DNSSIGNER (from BIND distribution) Portions Copyright (c) 1995-1998 by Trusted Information Systems, Inc.

Appendix E. Trademark and Copyright Notifications

E-160

Portions Copyright (c) 1998-1999 Network Associates, Inc.

Permission to use, copy, modify, and distribute this software for any purpose with or without fee is hereby granted, provided that the above copyright notice and this permission notice appear in all copies. THE SOFTWARE IS PROVIDED "AS IS" AND TRUSTED INFORMATION SYSTEMS DISCLAIMS

ALL WARRANTIES WITH REGARD TO THIS SOFTWARE INCLUDING ALL IMPLIED WARRANTIES

OF MERCHANTABILITY AND FITNESS. IN NO EVENT SHALL TRUSTED INFORMATION SYSTEMS BE LIABLE FOR ANY SPECIAL, DIRECT, INDIRECT, OR CONSEQUENTIAL DAMAGES OR ANY DAMAGES WHATSOEVER RESULTING FROM LOSS OF USE, DATA OR PROFITS, WHETHER IN AN ACTION OF CONTRACT, NEGLIGENCE OR OTHER TORTIOUS ACTION, ARISING OUT OF OR IN CONNECTION WITH THE USE OR PERFORMANCE OF THIS SOFTWARE.

ERRWARN.C. Copyright © 1995 by RadioMail Corporation. All rights reserved. Redistribution and use in source and binary forms, with or without modification, are permitted provided that the following conditions are met:

- 1. Redistributions of source code must retain the above copyright notice, this list of conditions and the following disclaimer.
- 2. Redistributions in binary form must reproduce the above copyright notice, this list of conditions and the following disclaimer in the documentation and/or other materials provided with the distribution.
- 3. Neither the name of RadioMail Corporation, the Internet Software Consortium nor the names of its contributors may be used to endorse or promote products derived from this software without specific prior written permission. THIS SOFTWARE IS PROVIDED BY RADIOMAIL CORPORATION, THE INTERNET SOFTWARE CONSORTIUM AND CONTRIBUTORS "AS IS" AND ANY EXPRESS OR IMPLIED WARRANTIES, INCLUDING, BUT NOT LIMITED TO, THE IMPLIED WARRANTIES OF MERCHANTABILITY AND FITNESS FOR A PARTICULAR PURPOSE ARE DISCLAIMED. IN NO EVENT SHALL RADIOMAIL CORPORATION OR CONTRIBUTORS BE LIABLE FOR ANY DIRECT, INDIRECT, INCIDENTAL, SPECIAL, EXEMPLARY, OR CONSEQUENTIAL DAMAGES (INCLUDING, BUT NOT LIMITED TO, PROCUREMENT OF SUBSTITUTE GOODS OR SERVICES; LOSS OF USE, DATA, OR PROFITS; OR BUSINESS INTERRUPTION) HOWEVER CAUSED AND ON ANY THEORY OF LIABILITY, WHETHER IN CONTRACT, STRICT LIABILITY, OR TORT (INCLUDING NEGLIGENCE OR OTHERWISE) ARISING IN ANY WAY OUT OF THE USE OF THIS SOFTWARE, EVEN IF ADVISED OF THE POSSIBILITY OF SUCH DAMAGE. This software was written for RadioMail Corporation by Ted Lemon under a contract with Vixie Enterprises. Further modifications have been made for the Internet Software Consortium under a contract with Vixie Laboratories.

IMAP4R1.C, MISC.C, RFC822.C, SMTP.C Original version Copyright © 1988 by The Leland Stanford Junior University

ACCPORNAM technology Copyright (c) 1999 by Brian Schenkenberger - TMESIS SOFTWARE

NS\_PARSER.C Copyright © 1984, 1989, 1990 by Bob Corbett and Richard Stallman

This program is free software. You can redistribute it and/or modify it under the terms of the GNU General Public License as published by the Free Software Foundation, either version 1, or (at your option) any later version. This program is distributed in the hope that it will be useful, but WITHOUT ANY WARRANTY; without even the implied warranty of MERCHANTABILITY or FITNESS FOR A PARTICULAR PURPOSE. See the GNU General Public License for more details. You should have received a copy of the GNU General Public License along with this program; if not, write to the Free Software Foundation, Inc., 675 Mass Ave, Cambridge, MA 02139 USA

IF ACP.C Copyright © 1985 and IF DDA.C Copyright © 1986 by Advanced Computer Communications

IF PPP.C Copyright © 1993 by Drew D. Perkins

ASCII ADDR.C Copyright © 1994 Bell Communications Research, Inc. (Bellcore)

DEBUG.C Copyright © 1998 by Lou Bergandi. All Rights Reserved.

NTP FILEGEN.C Copyright © 1992 by Rainer Pruy Friedrich-Alexander Universitaet Erlangen-Nuernberg

RANNY.C Copyright © 1988 by Rayan S. Zachariassen. All Rights Reserved.

MD5.C Copyright © 1990 by RSA Data Security, Inc. All Rights Reserved.

Portions Copyright © 1981, 1982, 1983, 1984, 1985, 1986, 1987, 1988, 1989 by SRI International

Portions Copyright © 1984, 1989 by Free Software Foundation

Portions Copyright © 1993, 1994, 1995, 1996, 1997, 1998 by the University of Washington. Permission to use, copy, modify, and distribute this software and its documentation for any purpose and without fee is hereby granted, provided that the above copyright notices appear in all copies and that both the above copyright notices and this permission notice appear in supporting documentation, and that the name of the University of Washington or The Leland Stanford Junior University not be used in advertising or publicity pertaining to distribution of the software without specific, written prior permission. This software is made available "as is", and THE UNIVERSITY OF WASHINGTON AND THE LELAND STANFORD JUNIOR UNIVERSITY DISCLAIM ALL WARRANTIES, EXPRESS OR IMPLIED, WITH REGARD TO THIS

Appendix E. Trademark and Copyright Notifications

E-161

SOFTWARE, INCLUDING WITHOUT LIMITATION ALL IMPLIED WARRANTIES OF MERCHANTABILITY AND FITNESS FOR A PARTICULAR PURPOSE, AND IN NO EVENT SHALL THE UNIVERSITY OF WASHINGTON OR THE LELAND STANFORD JUNIOR UNIVERSITY BE LIABLE FOR ANY SPECIAL, INDIRECT OR CONSEQUENTIAL DAMAGES OR ANY DAMAGES WHATSOEVER RESULTING FROM LOSS OF USE, DATA OR PROFITS, WHETHER IN AN ACTION OF CONTRACT, TORT (INCLUDING NEGLIGENCE) OR STRICT LIABILITY, ARISING OUT OF OR IN CONNECTION WITH THE USE OR PERFORMANCE OF THIS SOFTWARE.

Portions Copyright © 1980, 1982, 1985, 1986, 1988, 1989, 1990, 1993 by The Regents of the University of California. All rights reserved.

Redistribution and use in source and binary forms, with or without modification, are permitted provided that the following conditions are met:

- 1. Redistributions of source code must retain the above copyright notice, this list of conditions and the following disclaimer.
- 2. Redistributions in binary form must reproduce the above copyright notice, this list of conditions and the following disclaimer in the documentation and/or other materials provided with the distribution.
- 3. All advertising materials mentioning features or use of this software must display the following acknowledgement:

This product includes software developed by the University of California, Berkeley and its contributors.

4. Neither the name of the University nor the names of its contributors may be used to endorse or promote products derived from this software without specific prior written permission.

THIS SOFTWARE IS PROVIDED BY THE REGENTS AND CONTRIBUTORS ``AS IS" AND ANY EXPRESS OR IMPLIED WARRANTIES, INCLUDING, BUT NOT LIMITED TO, THE IMPLIED WARRANTIES OF

MERCHANTABILITY AND FITNESS FOR A PARTICULAR PURPOSE ARE DISCLAIMED. IN NO EVENT SHALL THE REGENTS OR CONTRIBUTORS BE LIABLE FOR ANY DIRECT, INDIRECT, INCIDENTAL, SPECIAL, EXEMPLARY, OR CONSEQUENTIAL DAMAGES (INCLUDING, BUT NOT LIMITED TO, PROCUREMENT OF SUBSTITUTE GOODS OR SERVICES; LOSS OF USE, DATA, OR PROFITS; OR BUSINESS INTERRUPTION) HOWEVER CAUSED AND ON ANY THEORY OF LIABILITY, WHETHER IN CONTRACT, STRICT LIABILITY, OR TORT (INCLUDING NEGLIGENCE OR OTHERWISE) ARISING IN ANY WAY OUT OF THE USE OF THIS SOFTWARE, EVEN IF ADVISED OF THE POSSIBILITY OF SUCH DAMAGE.

Portions Copyright © 1993 by Hewlett-Packard Corporation.

Permission to use, copy, modify, and distribute this software for any purpose with or without fee is hereby granted, provided that the above copyright notice and this permission notice appear in all copies, and that the name of Hewlett-Packard Corporation not be used in advertising or publicity pertaining to distribution of the document or software without specific, written prior permission. THE SOFTWARE IS PROVIDED "AS IS" AND HEWLETT-PACKARD CORP. DISCLAIMS ALL WARRANTIES WITH REGARD TO THIS SOFTWARE, INCLUDING ALL IMPLIED WARRANTIES OF MERCHANTABILITY AND FITNESS. IN NO EVENT SHALL HEWLETT-PACKARD CORPORATION BE LIABLE FOR ANY SPECIAL, DIRECT, INDIRECT, OR CONSEQUENTIAL DAMAGES OR ANY DAMAGES WHATSOEVER RESULTING FROM LOSS OF USE, DATA OR PROFITS, WHETHER IN AN ACTION OF CONTRACT, NEGLIGENCE OR OTHER TORTIOUS ACTION, ARISING OUT OF OR IN CONNECTION WITH THE USE OR PERFORMANCE OF THIS SOFTWARE.

Portions Copyright © 1995 by International Business Machines, Inc.

International Business Machines, Inc. (hereinafter called IBM) grants permission under its copyrights to use, copy, modify, and distribute this Software with or without fee, provided that the above copyright notice and all paragraphs of this notice appear in all copies, and that the name of IBM not be used in connection with the marketing of any product incorporating the Software or modifications thereof, without specific, written prior

permission. To the extent it has a right to do so, IBM grants an immunity from suit under its patents, if any, for the use, sale or manufacture of products to the extent that such products are used for performing Domain Name System dynamic updates in TCP/IP networks by means of the Software. No immunity is granted for any product per se or for any other function of any product. THE SOFTWARE IS PROVIDED "AS IS", AND IBM DISCLAIMS ALL WARRANTIES, INCLUDING ALL IMPLIED WARRANTIES OF MERCHANTABILITY AND FITNESS FOR A PARTICULAR PURPOSE. IN NO EVENT SHALL IBM BE LIABLE FOR ANY SPECIAL, DIRECT, INDIRECT, OR CONSEQUENTIAL DAMAGES OR ANY DAMAGES WHATSOEVER ARISING OUT OF OR IN CONNECTION WITH THE USE OR PERFORMANCE OF THIS SOFTWARE, EVEN IF IBM IS APPRISED OF THE POSSIBILITY OF SUCH DAMAGES.

Portions Copyright © 1995, 1996, 1997, 1998, 1999, 2000 by Internet Software Consortium. All Rights Reserved. Permission to use, copy, modify, and distribute this software for any purpose with or without fee is hereby granted, provided that the above copyright notice and this permission notice appear in all copies. THE SOFTWARE IS PROVIDED "AS IS" AND INTERNET SOFTWARE CONSORTIUM DISCLAIMS ALL WARRANTIES WITH REGARD TO THIS SOFTWARE INCLUDING ALL IMPLIED WARRANTIES OF MERCHANTABILITY AND FITNESS. IN NO EVENT SHALL INTERNET SOFTWARE CONSORTIUM BE LIABLE FOR ANY SPECIAL, DIRECT, INDIRECT, OR CONSEQUENTIAL DAMAGES OR ANY DAMAGES WHATSOEVER RESULTING FROM LOSS OF USE, DATA OR PROFITS, WHETHER IN AN ACTION OF CONTRACT, NEGLIGENCE OR OTHER TORTIOUS ACTION, ARISING OUT OF OR IN CONNECTION WITH THE USE OR PERFORMANCE OF THIS SOFTWARE.

Copyright (c) 1996-2000 Internet Software Consortium.

Use is subject to license terms which appear in the file named ISC-LICENSE that should have accompanied this file when you received it. If a file named ISC-LICENSE did not accompany this file, or you are not sure the one you have is correct, you may obtain an applicable copy of the license at: http://www.isc.org/isc-license-1.0.html.

This file is part of the ISC DHCP distribution. The documentation associated with this file is listed in the file

Appendix E. Trademark and Copyright Notifications

#### E-162

DOCUMENTATION, included in the top-level directory of this release. Support and other services are available for ISC products - see http://www.isc.org for more information.

#### ISC LICENSE, Version 1.0

- 1. This license covers any file containing a statement following its copyright message indicating that it is covered by this license. It also covers any text or binary file, executable, electronic or printed image that is derived from a file that is covered by this license, or is a modified version of a file covered by this license, whether such works exist now or in the future. Hereafter, such works will be referred to as "works covered by this license," or "covered works."
- 2. Each source file covered by this license contains a sequence of text starting with the copyright message and ending with "Support and other services are available for ISC products see http://www.isc.org for more information." This will hereafter be referred to as the file's Bootstrap License.
- 3. If you take significant portions of any source file covered by this license and include those portions in some other file, then you must also copy the Bootstrap License into that other file, and that file becomes a covered file. You may make a good-faith judgement as to where in this file the bootstrap license should appear.
- 4. The acronym "ISC", when used in this license or generally in the context of works covered by this license, is an abbreviation for the words "Internet Software Consortium."
- 5. A distribution, as referred to hereafter, is any file, collection of printed text, CD ROM, boxed set, or other collection, physical or electronic, which can be distributed as a single object and which contains one or more works covered by this license.
- 6. You may make distributions containing covered files and provide copies of such distributions to whomever you choose, with or without charge, as long as you obey the other terms of this license. Except as stated in (9), you may include as many or as few covered files as you choose in such distributions.
- 7. When making copies of covered works to distribute to others, you must not remove or alter the Bootstrap License. You may not place your own copyright message, license, or similar statements in the file prior to the original copyright message or anywhere within the Bootstrap License. Object files and executable files are exempt from the restrictions specified in this clause.
- 8. If the version of a covered source file as you received it, when compiled, would normally produce executable code that would print a copyright message followed by a message referring to an ISC web page or other ISC documentation, you may not modify the file in such a way that, when compiled, it no longer produces executable code to print such a message.
- 9. Any source file covered by this license will specify within the Bootstrap License the name of the ISC distribution from which it came, as well as a list of associated documentation files. The associated documentation for a binary file is the same as the associated documentation for the source file or files from which it was derived. Associated documentation files contain human-readable documentation which the ISC intends to accompany any distribution.

If you produce a distribution, then for every covered file in that distribution, you must include all of the associated documentation files for that file. You need only include one copy of each such documentation file in such distributions.

Absence of required documentation files from a distribution you receive or absence of the list of documentation files from a source file covered by this license does not excuse you from this requirement. If the distribution you receive does not contain these files, you must obtain them from the ISC and include them in any redistribution of any work covered by this license. For information on how to obtain required documentation not included with your distribution, see: http://www.isc.org/getting-documentation.html.

If the list of documentation files was removed from your copy of a covered work, you must obtain such a list from the ISC. The web page at http://www.isc.org/getting-documentation.html contains pointers to lists of files for each ISC distribution covered by this license.

It is permissible in a source or binary distribution containing covered works to include reformatted versions of the documentation files. It is also permissible to add to or modify the documentation files, as long as the formatting is similar in legibility, readability, font, and font size to other documentation in the derived product, as long as any sections labeled CONTRIBUTIONS in these files are unchanged except with respect to formatting, as long as the order in which the CONTRIBUTIONS section appears in these files is not changed, and as long as the manual page which describes how to contribute to the Internet Software Consortium (hereafter referred to as the Contributions Manual Page) is unchanged except with respect to formatting.

Documentation that has been translated into another natural language may be included in place of or in addition to the required documentation, so long as the CONTRIBUTIONS section and the Contributions Manual Page are either left in their original language or translated into the new language with such care and diligence as is required to preserve the original meaning.

10. You must include this license with any distribution that you make, in such a way that it is clearly associated with such covered works as are present in that distribution. In any electronic distribution, the license must be in a file called "ISC-LICENSE".

If you make a distribution that contains works from more than one ISC distribution, you may either include a copy of the ISC-LICENSE file that accompanied each such ISC distribution in such a way that works covered by each license are all clearly grouped with that license, or you may include the single copy of the ISC-LICENSE that has the highest version number of all the ISC-LICENSE files included with such distributions, in which case all covered works will be covered by that single license file. The version number of a license appears at the top of the file containing the text of that license, or if in printed form, at the top of the first page of that license.

Appendix E. Trademark and Copyright Notifications

E-163

- 11. If the list of associated documentation is in a separated file, you must include that file with any distribution you make, in such a way that the relationship between that file and the files that refer to it is clear. It is not permissible to merge such files in the event that you make a distribution including files from more than one ISC distribution, unless all the Bootstrap Licenses refer to files for their lists of associated documentation, and those references all list the same filename.
- 12. If a distribution that includes covered works includes a mechanism for automatically installing covered works, following that installation process must not cause the person following that process to violate this license, knowingly or unknowingly. In the event that the producer of a distribution containing covered files accidentally or wilfully violates this clause, persons other than the producer of such a distribution shall not be held liable for such violations, but are not otherwise excused from any requirement of this license.
- 13. COVERED WORKS ARE PROVIDED "AS IS". ISC DISCLAIMS ALL WARRANTIES WITH REGARD TO COVERED WORKS INCLUDING THE IMPLIED WARRANTIES OF MERCHANTABILITY AND FITNESS FOR A PARTICULAR PURPOSE.
- 14. IN NO EVENT SHALL ISC BE LIABLE FOR ANY SPECIAL, INDIRECT, OR CONSEQUENTIAL DAMAGES OR ANY DAMAGES WHATSOEVER RESULTING FROM LOSS OF USE, DATA OR PROFITS, WHETHER IN AN ACTION OF CONTRACT, NEGLIGENCE OR OTHER TORTIOUS ACTION, ARISING OUT OF OR IN CONNECTION WITH THE USE OF COVERED WORKS.

Use of covered works under different terms is prohibited unless you have first obtained a license from ISC granting use pursuant to different terms. Such terms may be negotiated by contacting ISC as follows:

Internet Software Consortium

950 Charter Street

Redwood City, CA 94063

Tel: 1-888-868-1001 (toll free in U.S.)

Tel: 1-650-779-7091

Fax: 1-650-779-7055

Email: info@isc.org

Email: licensing@isc.org

#### **DNSSAFE LICENSE TERMS**

This BIND software includes the DNSsafe software from RSA Data Security, Inc., which is copyrighted software that can only be distributed under the terms of this license agreement.

The DNSsafe software cannot be used or distributed separately from the BIND software. You only have the right to use it or distribute it as a bundled, integrated product.

The DNSsafe software can ONLY be used to provide authentication for resource records in the Domain Name System, as specified in RFC 2065 and successors. You cannot modify the BIND software to use the

DNSsafe software for other purposes, or to make its cryptographic functions available to end-users for other uses.

If you modify the DNSsafe software itself, you cannot modify its documented API, and you must grant RSA Data Security the right to use, modify, and distribute your modifications, including the right to use

any patents or other intellectual property that your modifications depend upon.

You must not remove, alter, or destroy any of RSA's copyright notices or license information. When distributing the software to the Federal Government, it must be licensed to them as "commercial computer software" protected under 48 CFR 12.212 of the FAR, or 48 CFR 227.7202.1 of the DFARS.

You must not violate United States export control laws by distributing the DNSsafe software or information about it, when such distribution is prohibited by law.

THE DNSSAFE SOFTWARE IS PROVIDED "AS IS" WITHOUT ANY WARRANTY WHATSOEVER. RSA HAS NO OBLIGATION TO SUPPORT, CORRECT, UPDATE OR MAINTAIN THE RSA SOFTWARE. RSA DISCLAIMS ALL WARRANTIES, EXPRESS, IMPLIED OR STATUTORY, AS TO ANY MATTER WHATSOEVER, INCLUDING ALL IMPLIED WARRANTIES OF MERCHANTABILITY, FITNESS FOR A PARTICULAR PURPOSE AND NON-INFRINGEMENT OF THIRD PARTY RIGHTS.

If you desire to use DNSsafe in ways that these terms do not permit, please contact:

RSA Data Security, Inc.

100 Marine Parkway

Redwood City, California 94065, USA